# $\frac{d\ln\ln}{d}$

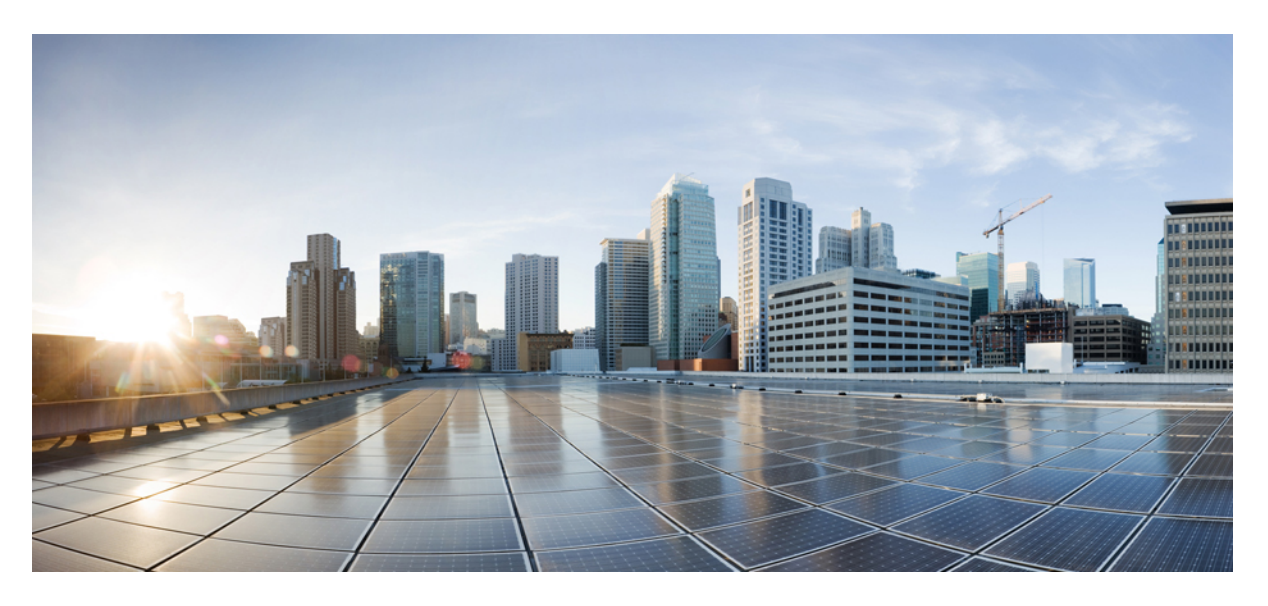

# **Cisco Nexus 7000 Series NX-OS VXLAN Configuration Guide**

**First Published:** 2015-05-07

### **Americas Headquarters**

Cisco Systems, Inc. 170 West Tasman Drive San Jose, CA 95134-1706 USA http://www.cisco.com Tel: 408 526-4000 800 553-NETS (6387) Fax: 408 527-0883

© 2016 Cisco Systems, Inc. All rights reserved.

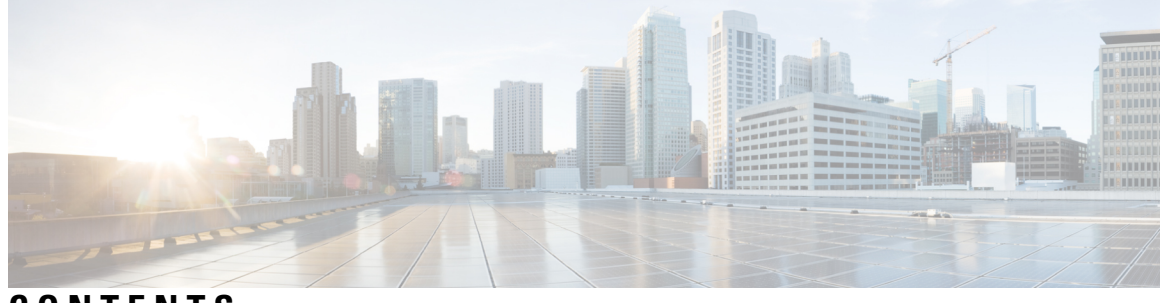

**CONTENTS**

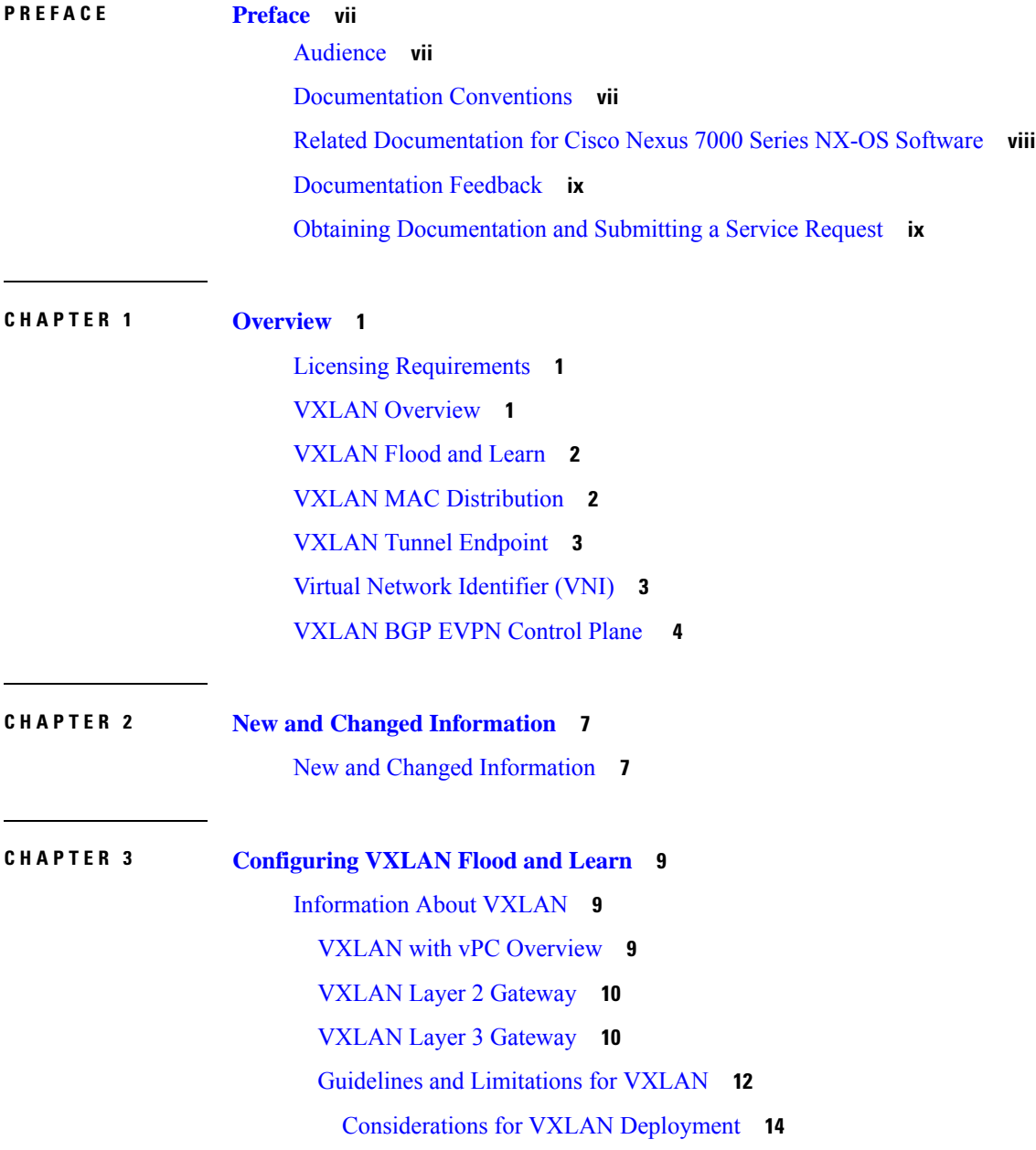

vPC [Considerations](#page-24-0) for VXLAN Deployment **15** Network [Considerations](#page-26-0) for VXLAN Deployments **17** [Considerations](#page-27-0) for the core VRF **18** ISSU [Support](#page-27-1) **18** [Configuring](#page-28-0) VXLAN **19** Enabling [VXLANs](#page-28-1) **19** [Configuring](#page-28-2) VNI Service Instances **19** [Mapping](#page-29-0) VLAN to VNI **20** Creating an VTEP and NVE [Interface](#page-29-1) **20** [Configuring](#page-30-0) vPC Peer-link **21** Configuring L3 Interface on VXLAN [Tunnel/Hypervisor](#page-31-0) VLAN **22** Configuring L3 Interface for IP Cloud [Connectivity](#page-32-0) **23** Configuring L3 Interface on Tenant [Bridge-Domains/VNIs](#page-32-1) in L3 Gateway **23** Disabling [VXLANs](#page-33-0) **24** Verifying the VXLAN [Configuration](#page-34-0) **25** [Configuration](#page-35-0) Examples **26** Example of VXLAN Flood and Learn [Configuration](#page-35-1) **26** Example of Verifying VXLAN Flood and Learn [Configuration](#page-37-0) **28** Feature History for [VXLAN](#page-43-0) Flood and Learn **34**

### **CHAPTER 4 [Configuring](#page-44-0) VXLAN BGP EVPN 35**

[Information](#page-44-1) About VXLAN BGP EVPN **35** [Introducing](#page-44-2) IP Fabric Overlays (VXLAN) **35** Realizing Layer-2 and Layer-3 [Multi-Tenancy](#page-47-0) **38** Fabric Overlay [Control-Plane](#page-48-0) (MP-BGP EVPN) **39** End Host and Subnet Route [Distribution](#page-50-0) **41** ARP [Suppression](#page-55-0) **46** [Performing](#page-56-0) End Host Detection, Deletion and Move **47** [Multi-Destination](#page-58-0) Traffic **49** Guidelines and [Limitations](#page-58-1) for VXLAN BGP EVPN **49** [Configuring](#page-59-0) VXLAN BGP EVPN **50** BGP EVPN and Overlay [Configuration](#page-59-1) **50** Feature History for [VXLAN](#page-66-0) BGP EVPN **57**

## **CHAPTER 5 Configuring ACI WAN [Interconnect](#page-68-0) 59** [VXLAN](#page-68-1) EVPN - MPLS L3VPN for ACI Fabric **59** [Prerequisites](#page-68-2) for Configuring ACI WAN Interconnect **59** Feature History for ACI WAN [Interconnect](#page-69-0) **60** [Overview](#page-69-1) of VXLAN EVPN - MPLS L3VPN for ACI Fabric **60** Spine – DCI [Connectivity](#page-72-0) **63** Spine – DCI BGP EVPN [Session](#page-72-1) **63** OpFlex DCI [Auto-Configuration](#page-75-0) **66** Interconnect Policy [Provisioning](#page-76-0) (IPP) **67** OpFlex Peering and [Multi-POD](#page-76-1) **67** DCI [Auto-Configuration](#page-77-0) Scenario **68** Show and Debug [Command](#page-82-0) Examples **73 CHAPTER 6 [Campus](#page-88-0) Fabric 79** [Campus](#page-88-1) Fabric **79** [Overview](#page-88-2) of Campus Fabric **79** VXLAN [Encapsulation](#page-90-0) for Layer-3 LISP Configuration **81** Feature History for [Campus](#page-93-0) Fabric **84**

### **Contents**

Г

I

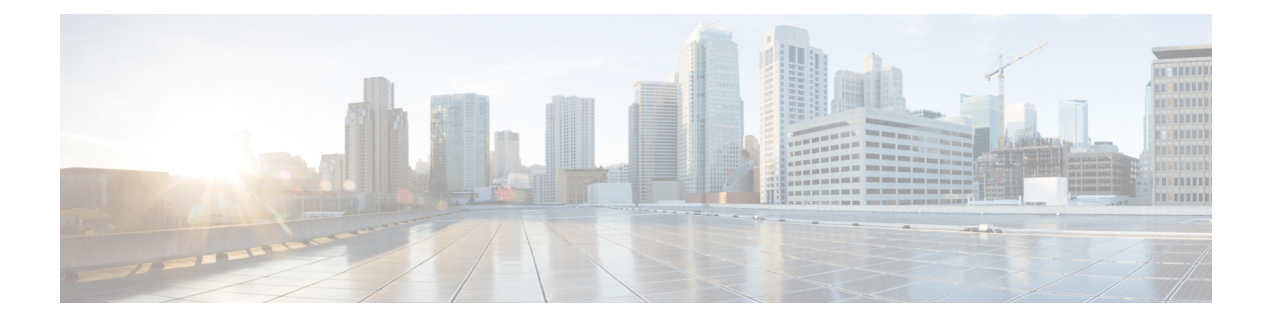

# <span id="page-6-0"></span>**Preface**

This preface includes the following sections:

- [Audience,](#page-6-1) on page vii
- [Documentation](#page-6-2) Conventions, on page vii
- Related [Documentation](#page-7-0) for Cisco Nexus 7000 Series NX-OS Software, on page viii
- [Documentation](#page-8-0) Feedback, on page ix
- Obtaining [Documentation](#page-8-1) and Submitting a Service Request, on page ix

# <span id="page-6-2"></span><span id="page-6-1"></span>**Audience**

This publication is for hardware installers and network administrators who install, configure, and maintain Cisco Nexus switches.

# **Documentation Conventions**

Command descriptions use the following conventions:

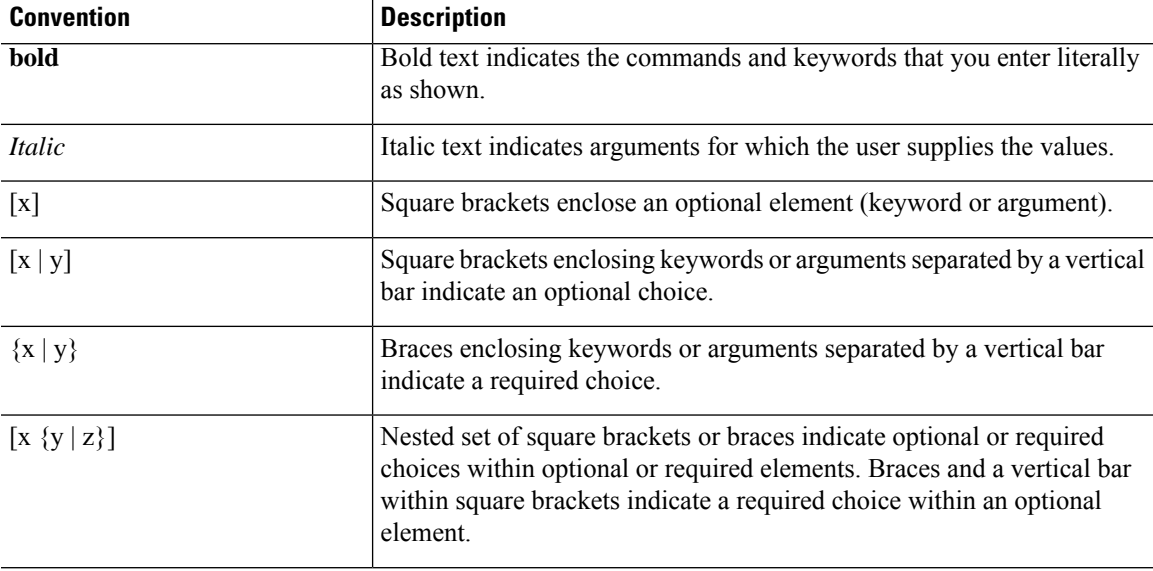

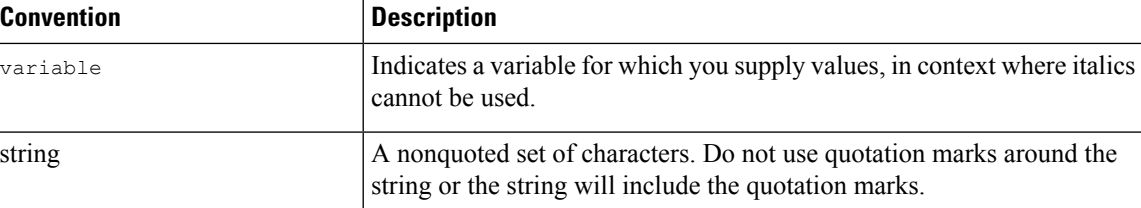

Examples use the following conventions:

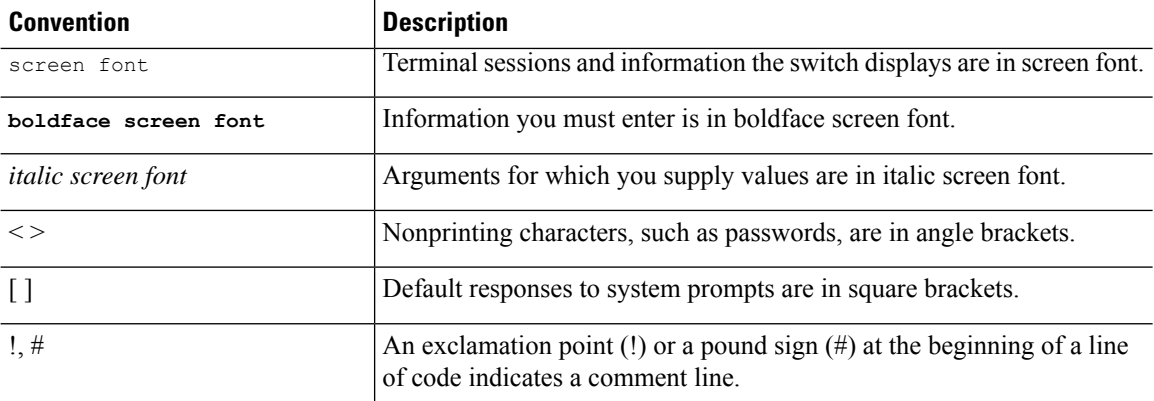

# <span id="page-7-0"></span>**Related Documentation for Cisco Nexus 7000 Series NX-OS Software**

The documentation set for the Cisco Nexus 7000 Series Switches is available at the following URLs: <http://www.cisco.com/c/en/us/support/switches/nexus-7000-series-switches/tsd-products-support-series-home.html>

### **Release Notes**

The release notes are available at the following URL:

<http://www.cisco.com/c/en/us/support/switches/nexus-7000-series-switches/products-release-notes-list.html>

#### **Installation and Upgrade Guides**

The installation and upgrade guides are available at the following URL:

<http://www.cisco.com/c/en/us/support/switches/nexus-7000-series-switches/products-installation-guides-list.html>

### **Configuration Guides**

<http://www.cisco.com/c/en/us/support/switches/nexus-7000-series-switches/products-installation-and-configuration-guides-list.html>

#### **Command References**

The command references are available at the following URL:

<http://www.cisco.com/c/en/us/support/switches/nexus-7000-series-switches/products-command-reference-list.html>

# <span id="page-8-0"></span>**Documentation Feedback**

To provide technical feedback on this document, or to report an error or omission, please send your comments to:

• nexus7k-docfeedback@cisco.com

We appreciate your feedback.

# <span id="page-8-1"></span>**Obtaining Documentation and Submitting a Service Request**

For information on obtaining documentation, using the Cisco Bug Search Tool (BST), submitting a service request, and gathering additional information, see *What's New in Cisco Product Documentation* at: <http://www.cisco.com/c/en/us/td/docs/general/whatsnew/whatsnew.html>.

Subscribe to *What's New in Cisco Product Documentation*, which lists all new and revised Cisco technical documentation as an RSS feed and delivers content directly to your desktop using a reader application. The RSS feeds are a free service.

L

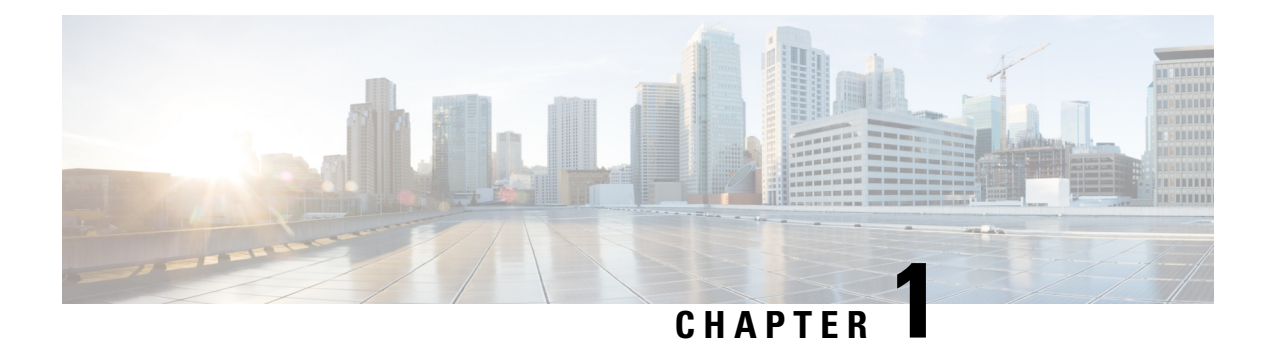

# <span id="page-10-0"></span>**Overview**

This chapter contains the following sections:

- Licensing [Requirements,](#page-10-1) on page 1
- VXLAN [Overview,](#page-10-2) on page 1
- [VXLAN](#page-11-0) Flood and Learn, on page 2
- VXLAN MAC [Distribution,](#page-11-1) on page 2
- VXLAN Tunnel [Endpoint,](#page-12-0) on page 3
- Virtual Network [Identifier](#page-12-1) (VNI), on page 3
- **[VXLAN](#page-13-0) BGP EVPN Control Plane** , on page 4

# <span id="page-10-2"></span><span id="page-10-1"></span>**Licensing Requirements**

For a complete explanation of Cisco NX-OS licensing recommendations and how to obtain and apply licenses, see the *Cisco NX-OS [Licensing](https://www.cisco.com/c/en/us/td/docs/switches/datacenter/sw/nx-os/licensing/guide/b_Cisco_NX-OS_Licensing_Guide.html) Guide*.

# **VXLAN Overview**

VXLAN is a MAC in IP/UDP(MAC-in-UDP) encapsulation technique with a 24-bit segment identifier in the form of a VXLAN ID. The larger VXLAN ID allows LAN segments to scale to 16 million in a cloud network. In addition, the IP/UDP encapsulation allows each LAN segment to be extended across existing Layer 3 networks making use of Layer 3 equal-cost multipath (ECMP).

Cisco Nexus 7000 switches are designed for hardware-based VXLAN function. It provides Layer 2 connectivity extension across the Layer 3 boundary and integrates between VXLAN and non-VXLAN infrastructures. This can enable virtualized and multi tenant data center designs over a shared common physical infrastructure.

VXLAN provides a way to extend Layer 2 networks across Layer 3 infrastructure using MAC-in-UDP encapsulation and tunneling. VXLAN enables flexible workload placements using the Layer 2 extension. It can also be an approach to building a multi tenant data center by decoupling tenant Layer 2 segments from the shared transport network.

When deployed as a VXLAN gateway, Cisco Nexus 7000 switches can connect VXLAN and classic VLAN segments to create a common forwarding domain so that tenant devices can reside in both environments.

VXLAN has the following benefits:

• Flexible placement of multi tenant segments throughout the data center.

It provides a way to extend Layer 2 segments over the underlying shared network infrastructure so that tenant workloads can be placed across physical pods in the data center.

• Higher scalability to address more Layer 2 segments.

VXLAN uses a 24-bit segment ID, the VXLAN network identifier (VNID). This allows a maximum of 16 million VXLAN segments to coexist in the same administrative domain. (In comparison, traditional VLANs use a 12-bit segment ID that can support a maximum of 4096 VLANs.)

• Utilization of available network paths in the underlying infrastructure.

VXLAN packets are transferred through the underlying network based on its Layer 3 header. It uses equal-cost multipath (ECMP) routing and link aggregation protocols to use all available paths.

There are two unicast modes in which VXLAN can run. They are Flood and Learn mode and MAC Distribution mode.

# <span id="page-11-0"></span>**VXLAN Flood and Learn**

VXLAN is MAC in IP/UDP encapsulation technique with a 24-bit segment identifier in the form of a VXLAN ID. The larger VXLAN ID allows LAN segments to scale to 16 million in a cloud network. In addition, the IP/UDPencapsulation allows each LAN segment to be extended across existing Layer 3 network. Traditionally with virtual VTEPS the only endpoints that can connect into VXLANs are physical or virtual connections. Physical servers cannot be in the VXLAN network. Routers or services that have traditional VLAN interfaces cannot be used by VXLAN-based networks.

The VXLAN flood and learn gateway feature provides solution to this problem.

VXLAN flood and learn gateway enables the following:

- Host learning on VTEPs based on flood and learn behaviour
- VTEPs join underlay IP multicast groups based on VNI 'membership'
- If VNI exists behind VTEP, the packet flow joins the corresponding IP multicast group in underlay
- ARP (and other broadcast / unknown unicast / multicast traffic) in a given VNI flooded to all interested VTEPs
- Gateway functions centralised in VXLAN flood and learn
- Cisco Nexus 7000 / 7700 vPC pair with L2 + L3 VXLAN gateway capabilities
- vPC provides MAC state synchronization and active-active HSRP forwarding
- Redundant VTEPs share Anycast VTEP IP address in underlay
- VXLAN bridging occurs directly between VTEPs

# <span id="page-11-1"></span>**VXLAN MAC Distribution**

In VXLAN MAC Distribution mode, head-end replication is used to deliver broadcast and multicast frames to the entire network. MAC learning based on data plane activity is not performed, instead the central control

functionality of the Nexus 1000V (virtual supervisor module (VSM)) is used to keep track of all MAC addresses in the domain and send this information to the VTEPs on the system.

# <span id="page-12-0"></span>**VXLAN Tunnel Endpoint**

VXLAN uses VXLAN tunnel endpoint (VTEP) devices to map tenants' end devices to VXLAN segments and to perform VXLAN encapsulation and de-encapsulation. Each VTEP function has two interfaces: One is a switch interface on the local LAN segment to support local endpoint communication through bridging, and the other is an IP interface to the transport IP network.

The IP interface has a unique IP address that identifies the VTEP device on the transport IP network known as the infrastructure VLAN. The VTEP device uses this IP address to encapsulate Ethernet frames and transmits the encapsulated packets to the transport network through the IP interface. A VTEP device also discovers the remote VTEPs for its VXLAN segments and learns remote MAC Address-to-VTEP mappings through its IP interface.

The VXLAN segments are independent of the underlying network topology; conversely, the underlying IP network between VTEPs is independent of the VXLAN overlay. It routes the encapsulated packets based on the outer IP address header, which has the initiating VTEP as the source IP address and the terminating VTEP as the destination IP address.

# <span id="page-12-1"></span>**Virtual Network Identifier (VNI)**

In RFC 4364 L3VPNs, a 20-bit MPLS label that is assigned to a VPN route determines the forwarding behavior in the data plane for traffic following that route. These labels also serve to distinguish the packets of one VPN from another.

On the other hand, the various IP overlay encapsulations support a virtual network identifier (VNI) as part of their encapsulation format.

A VNI is a value that at a minimum can identify a specific virtual network in the data plane. It is typically a 24- bit value which can support up to 16 million individual network segments.

There are two useful requirements regarding the scope of these VNIs.

• Network-wide scoped VNIs

Depending on the provisioning mechanism used within a network domain such as a data center, the VNI may have a network scope, where the same value is used to identify the specific Layer-3 virtual network across all network edge devices where this virtual network is instantiated. This network scope is useful in environments such as within the data center where networks can be automatically provisioned by central orchestration systems.

Having a uniform VNI per VPN is a simple approach, while also easing network operations (i.e. troubleshooting). It also means simplifies requirements on network edge devices, both physical and virtual devices. A critical requirement for this type of approach is to have a very large amount of network identifier values given the network-wide scope.

• Locally assigned VNIs

In an alternative approach supported as per RFC 4364, the identifier has local significance to the network edge device that advertises the route. In this case, the virtual network scale impact is determined on a per node basis, versus a network basis.

When it is locally scoped, and uses the same existing semantics of a MPLS VPN label, the same forwarding behaviors as specified in RFC 4364 can be employed. It thus allows a seamless stitching together of a VPN that spans both an IP based network overlay and a MPLS VPN.

This situation can occur for instance at the data center edge where the overlay network feeds into an MPLS VPN. In this case, the identifier may be dynamically allocated by the advertising device.

It is important to support both cases, and in doing so, ensure that the scope of the identifier be clear and the values not conflict with each other.

It should be noted that deployment scenarios for these virtual network overlays are not constrained to the examples used above to categorize the options. For example, a virtual network overlay may extend across multiple data centers.

• Global unicast table

The overlay encapsulation can also be used to support forwarding for routes in the global or default routing table. A VNI value can be allocated for the purpose as per the options mentioned above.

# <span id="page-13-0"></span>**VXLAN BGP EVPN Control Plane**

The EVPN overlay specifies adaptations to the BGP MPLS-based EVPN solution to enable it to be applied as a network virtualization overlay with VXLAN encapsulation where:

- PE node role described in BGP MPLS EVPN is equivalent to VTEP/network virtualization edge (NVE) device.
- VTEP information is distributed via BGP.
- VTEPs use control plane learning/distribution via BGP for remote MAC addresses instead of data plane learning.
- Broadcast, unknown unicast and multicast (BUM) data traffic is sent using a shared multicast tree.
- BGP route reflector (RR) is used to reduce the full mesh of BGP sessions among VTEPs to a single BGP session between a VTEP and the RR.
- Route filtering and constrained route distribution are used to ensure that the control plane traffic for a given overlay is only distributed to the VTEPs that are in that overlay instance.
- Host (MAC) mobility mechanism to ensure that all the VTEPs in the overlay instance know the specific VTEP associated with the MAC.
- Virtual network identifiers (VNIs) are globally unique within the overlay.

The EVPN overlay solution for VXLAN can also be adapted to enable it to be applied as a network virtualization overlay with VXLAN for Layer 3 traffic segmentation. The adaptations for Layer 3 VXLAN are similar to L2 VXLAN except the following:

- VTEPs use control plane learning/distribution via BGP of IP addresses (instead of MAC addresses)
- The virtual routing and forwarding instance is mapped to the VNI
- The inner destination MAC address in the VXLAN header does not belong to the host but to the receiving VTEP that does the routing of the VXLAN payload. This MAC address is distributed via BGP attribute along with EVPN routes.

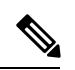

**Note**

IPhosts have an associated MAC address, coexistence of both Layer 2 VXLAN and Layer 3 VXLAN overlays are supported. Additionally, the Layer 2 VXLAN overlay will also be used to facilitate communication between non-IP based (Layer 2 only) hosts.

 $\mathbf I$ 

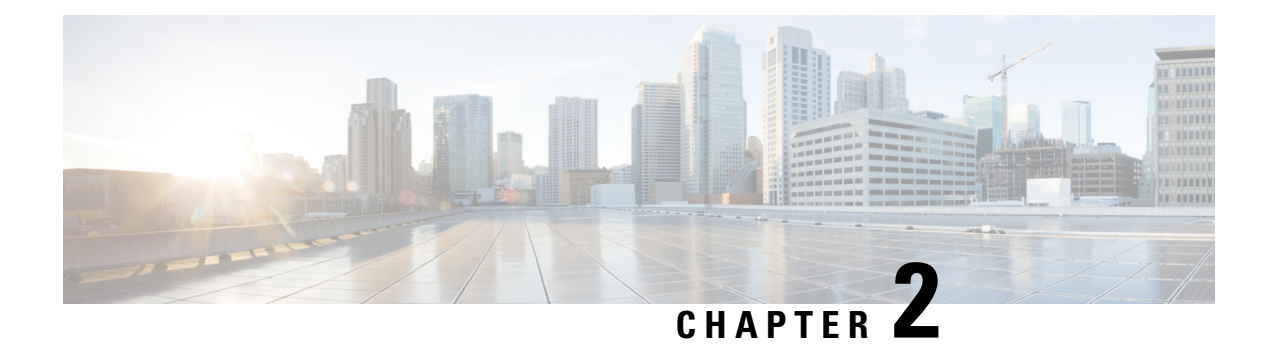

# <span id="page-16-0"></span>**New and Changed Information**

This chapter provides release-specific information for each new and changed feature in the *Cisco Nexus 7000 Series NX-OS VXLAN Configuration Guide*.

• New and Changed [Information,](#page-16-1) on page 7

# <span id="page-16-1"></span>**New and Changed Information**

The table below summarizes the new and changed features for this document and shows the releases in which each feature is supported. Your software release might not support all the features in this document. For the latest caveats and feature information, see the Bug Search Tool at <https://tools.cisco.com/bugsearch/> and the release notes for your software release.

| <b>Feature</b>                         | <b>Description</b>                                                          | <b>Changed in Release</b>  | <b>Where Documented</b>                     |
|----------------------------------------|-----------------------------------------------------------------------------|----------------------------|---------------------------------------------|
| VXLAN Flood and Learn This feature was | introduced.                                                                 | 7.2(0)D1(1)                | <b>Configuring VXLAN</b><br>Flood and Learn |
| <b>VXLAN BGP EVPN</b>                  | This feature was<br>introduced.<br>Support for M3 modules<br>is introduced. | 7.2(0)D1(1)<br>7.3(0)DX(1) | <b>Configuring VXLAN</b><br><b>BGP EVPN</b> |
| <b>ACI WAN Interconnect</b>            | This feature was<br>introduced.                                             | 7.3(1)D1(1)                | Configuring ACI WAN<br>Interconnect         |
| Campus Fabric                          | This feature was<br>introduced.                                             | 7.3(1)D1(1)                | <b>Campus Fabric</b>                        |

**Table 1: New and Changed Information**

 $\mathbf I$ 

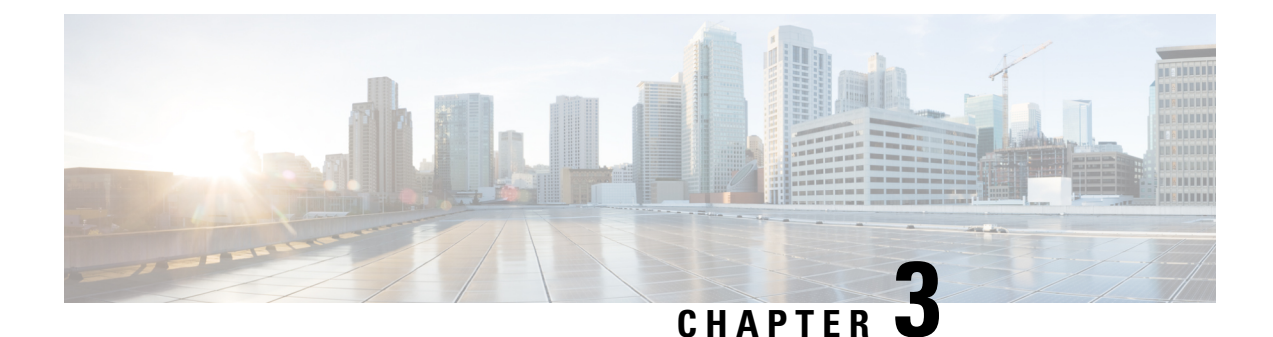

# <span id="page-18-0"></span>**Configuring VXLAN Flood and Learn**

This chapter contains the following sections:

- [Information](#page-18-1) About VXLAN, on page 9
- [Configuring](#page-28-0) VXLAN, on page 19
- Verifying the VXLAN [Configuration,](#page-34-0) on page 25
- [Configuration](#page-35-0) Examples, on page 26
- Feature History for [VXLAN](#page-43-0) Flood and Learn, on page 34

# <span id="page-18-2"></span><span id="page-18-1"></span>**Information About VXLAN**

### **VXLAN with vPC Overview**

The vSwitch can be dually connected to the vPC via a hypervisor VLAN. The VTEP on L1 and L2 is identified by the same IP address. vPC is active/active for East-West traffic (from the physical server to the VMs behind vSwitch). It is active/standby with the elected forwarder for packets from North-South traffic.

Active/Active scheme:

- Both switches perform encapsulation and decapsulation between the VXLAN tunnel (on the access side) and the physical servers. To prevent duplicate copies, we rely on the VSL bit.
- If a packet comes in on hypervisor VLAN on a switch it is bridged to other peers via the peerlink. The decapsulated copy is prevented from going over the peer link (using reserved ftag CBL scheme). Both switches bridge locally on the hypervisor VLAN and decapsulate and bridge in the tenant VNI (the VSL bit prevents a duplicate copy from being sent to the vPC legs).
- If a packet comes into the tenant VNI from the physical server, it is bridged to the vPC peer. The VXLAN tunnel encapsulated copy is blocked from going over the peerlink using LTL+1 logic.

Active/Standby scheme:

• Since hardware does not have a mechanism to prevent both switches from sending and receiving packets to and from the North, one of the vPC peers is selected as the forwarder by PIM.

## <span id="page-19-0"></span>**VXLAN Layer 2 Gateway**

The VXLAN Layer 2 gateway bridges traffic between physical servers and VM's behind vSwitches that are in the same VNI.

- Connectivity of vSwitches to Cisco Nexus 7000 is via a Layer 2 port through a VLAN which is called a hypervisor VLAN. One of the requirements for a VXLAN gateway is that the hypervisor VLAN should be Layer 3 enabled (SVI configured) and be a member of the core VRF.
- Traffic from the physical server is mapped to segment (VNI) using VSI configuration.
- Traffic from VMs behind vSwitches are encapsulated in VXLAN format with VNI information from the server to which it belongs. The VNI identifies the bridge-domain that both the physical server and the virtual servers are a part.
- For packets coming from vSwitches, the Layer 2 VXLAN gateway strips the VXLAN header and identifies the bridge-domain before bridging the packet to the physical server. Similarly, when physical servers talk to VM's behind vSwitches, the VXLAN header is appended with appropriate VNI information before sending it to the vSwitches.
- VXLAN uses the control multicast group for broadcast, unknown unicast and multicast (BUM) traffic. When the control multicast group is configured on the vSwitch, it sends IGMP reports to the Cisco Nexus 7000 switch on the hypervisor VLAN . This results in Layer 2 multicast state creation for the control multicast group on the hypervisor VLAN. Since the hypervisor VLAN is Layer 3 enabled on the core VRF, it triggers a PIM join and Layer 3 multicast state creation. Thus, BUM traffic is bridged to locally connected vSwitches via Layer 2 multicast bridging and to remote vSwitches behind Layer 3 cloud via Layer 3 multicast routing.

### <span id="page-19-1"></span>**VXLAN Layer 3 Gateway**

Layer 3 VXLAN gateway enables routing between different VNIs. The Cisco Nexus 7000 can be placed as a pure Layer 3 routing box, which does inter VNI routing or it can be placed along with Layer 2 VXLAN gateway functionality. To enable Layer 3 VXLAN functionality, BDI has to be configured on the tenant VNI and the tenant VRF has to be different from the core VRF.

All VMs and physical servers and VNIs belonging to the same tenants can communicate. Any packet that needs to be routed across VNIs needs to be sent to the Layer 3 gateway switch, by setting the outer IP to the Layer 3 gateway IP, and the inner DMAC to be the Layer 3 gateway MAC.

П

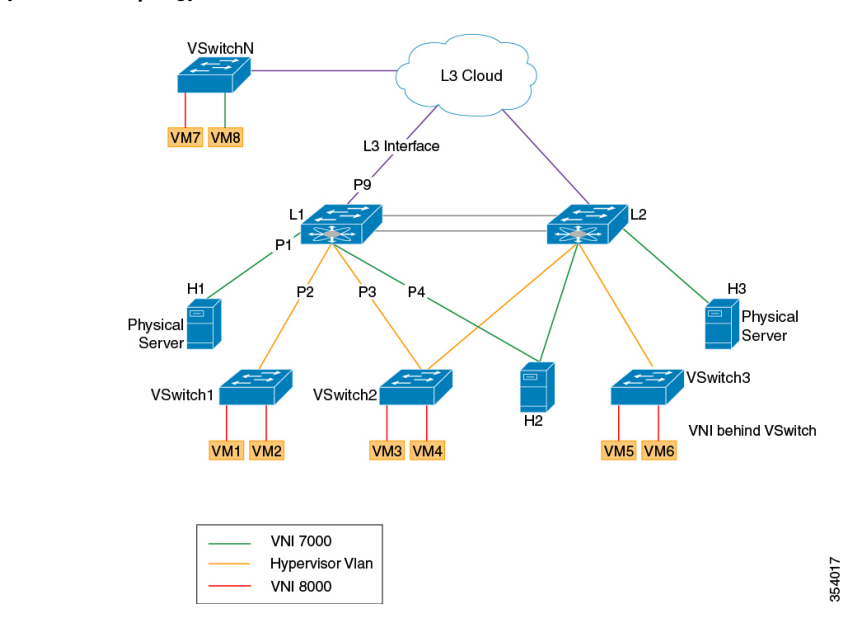

#### **Figure 1: Layer 2 VXLAN Topology**

The implications of the limited Layer 3 gateway functionality are the following:

• Since the Layer 3 gateway is centralized, there is no need to run control protocols (to advertise the host reachability information). When the Layer 3 gateway receives the packet, it looks at the Layer 3 header information to route the packet (to the destination subnet/VNI), but the actual remote switch to which the packet needs to be forwarded is resolved at the Layer 2 level, which is done via data plane learning.

#### **Figure 2: Layer 2 Gateway Packet Header**

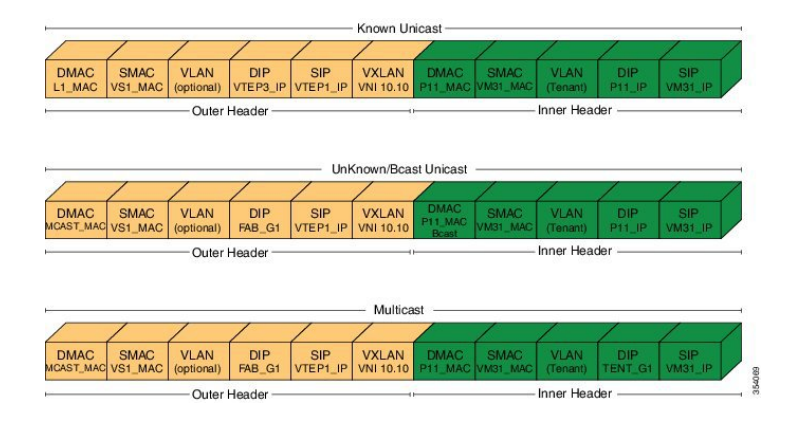

#### **Figure 3: Layer 3 Gateway Packet Header**

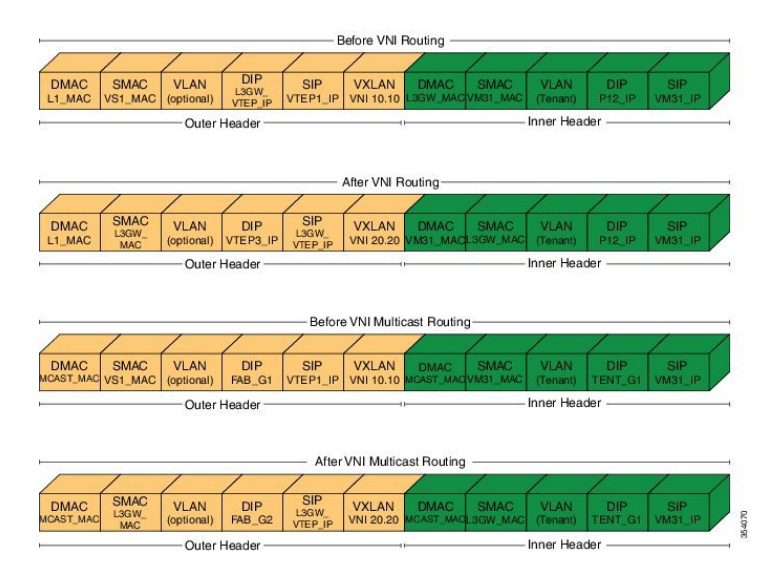

For example, in the above diagram the packets from VM31  $(1.1.1.x)$  to P12  $(2.2.2.x)$  are resolved at the Layer 3 level to go toSVI\_VNI\_20.20. After the routing, the destination VTEP, that is responsible for the destination host, is identified at the Layer 2 level. There are two cases to consider here:

- **1.** If the switch that runs the Layer 3 gateway functionality does not run Layer 2 gateway functionality, that is, participates in the data plane learning, it has to flood the post-routed packet to all Layer 2 gateways through the multicast tree.
- **2.** If the switch runs Layer 3 gateway and Layer 2 gateway functionality, the switch can resolve the destination VTEP at the Layer 2 level, and can forward the packet to the correct VTEP by itself.

Since Layer 2 gateway and Layer 3 gateway functionalities are tightly integrated from the configuration perspective (Layer 3 gateway is achieved by configuring the BDIs for bridge-domains corresponding to the VNIs), case (1) will not be applicable in the Cisco Nexus 7000, and only case (2) is supported.

Since there is a centralized Layer 3 gateway, any multicast packet that needs to be routed across multiple VNIs, will be have to be replicated multiple times (one for each VNI).

In the above example, if P12 is interested in traffic initiated by VM31, the Layer 3 gateway will have to send two copies of the packet (one for VNI 20.20, and, one for VNI 30.30).

Also, note that routing between VNI and Layer 3 interfaces can be supported only for those interfaces that are local to the Layer 3 gateway, assuming those local Layer 3 interfaces are configured in the same tenant VRF as the VNI. One possible solution would be to have a separate Layer 3 connection between those leaf switches and spine (Layer 3 gateway) switch, configure them all in tenant VRF, run OSPF (or IS-IS) for that tenant VRF, and run PIM to draw multicast traffic along the tree.

## <span id="page-21-0"></span>**Guidelines and Limitations for VXLAN**

VXLAN has the following guidelines and limitations:

- VxLAN and Fabric Path features cannot be enabled on the same VDC.
- 4 VTEP interfaces per VDC are supported. The total number of remote VTEPs is 1K per VDC.
- 1K VNIs are allowed per VDC.
- 1k BDIs are allowed per system.
- Bidir in underlay is not supported on vPC VXLAN Gateways.
- In VXLAN vPC deployments with F3 modules, the vPC peer-link should be on an isolated ASIC instance from the Layer 3 core ports. After changing the peer-link ports to an isolated ASIC instance, ensure that you reload the switch.
- In a VXLAN vPC deployment with F3 modules and connected FEX devices, unknown unicast traffic from a remote source to the vPC switch pair may result in duplicate traffic if the MAC address is known to the vPC switches. Both vPC switches will receive a copy of the packet and forward it to the receiver behind FEX.
- In a VXLAN vPC deployment with F3 modules, known unicast traffic from a remote source to the vPC switch pair may result in loss of traffic if the MAC address is no longer known to the vPC switches.
- The number of IPv4 unicast routes supported is 64K shared with multicast routes.
- Number of IPv4 Multicast Groups is 32K due to software limitation.
- Maximum number of MAC addresses learned (local MACs and remote MACs) is 64K per F3 ASIC. (F3 MAC table size is 64K).
- VXLAN with IGMP snooping on VTEP tunnel interface is supported. You can configure **ip igmp snooping disable-nve-static-router-port** globally or per vlan to learn snooping states dynamically.
- VXLAN with Ingress replication using control plane is not supported.
- You can send Layer 3 end-to-end traffic with a maximum packet size of 9192 between VSI ports in different VNI segments.
- Layer 3 traffic will be dropped if the MTU packet size is greater than 9192.
- Inner VLAN class of service (CoS) needs to be propagated from ingress to egress in VXLAN. At the encap side, CoSvalue will be copied to outer differentiated services code point (DSCP) and on the decap side DSCP QOS will be copied back to egress VLAN COS.
- vPC peer-link can carry both global VLAN and bridge-domains that are having VXLAN enabled.
- MLD snooping on bridge-domain with VXLAN is not supported.
- ACL and QoS on a VTEP tunnel are not supported.
- Layer 3 VXLAN gateways are supported.
- PVLAN with VXLAN is not supported.
- Extending VLAN/VNI with OTV, VPLS, NV-GRE, and Layer 2 LISP when VXLAN is enabled is not supported due to hardware restrictions in the F3 ASIC.
- Extending Layer 2 MPLS network directly with VXLAN is not supported. Layer 2 MPLS has to be terminated and connected as a CE port for VXLAN extension due to forwarding restrictions.
- Interop with IPGRE is not supported.
- Interop with Layer 3 LISP is not supported.
- F3 SPAN feature does not support spanning L3 egress multicast packets.
- Netflow is not supported on VTEP interface.
- Netflow on VXLAN-enabled bridge domains is not supported.
- FEX ports are not supported as edge ports for VXLAN enabled bridge-domains.
- Extending global VLANs using VXLAN is not supported.
- BPDUs are not sent over the VTEP tunnel.
- Layer 3 Multicast SSM in the core is not supported.
- MIB/XML support for VXLAN related changes is not supported.
- VXLAN encapsulation of an outer header with an IPv6 header is not supported.
- In VXLAN vPC Setup, RP should be configured on L3 core network. Direct connectivity between L2 gateway and vPC L3 gateway without L3 core in between is not supported.
- Any Source Multicast (ASM) is supported. Bidirectional PIM is supported on a single, non-vPC leaf switch.
- Physical port vPC for Vn-segment Service Instance (VSI) is not supported.
- The following Interface NVE counters are supported.
	- Unicast and Multicast packets and bytes transmitted
	- Unicast and Multicast packets and bytes received
- SPAN is not supported for NVE tunnel interfaces.
- Equal cost multipath (ECMP) on the core is based on inner packet (DMAC, SMAC) combination.
- Maximum 64 MST instances are supported.
- MST scale limit is 300K logical ports on unidimensional setup.
- When vPC peer-link flap, Mac addresses will be flushed for orphan and vPC ports. End point needs to re-ARP.
- 32 VSI encapsulation profiles are supported per interface.
- SSM is not supported
- Bi-Dir multicast mode is not supported for vPC
- IGMP Snooping Layer2 Multicast Mac lookup mode is not supported.
- IPv6 for Multicast is not supported.
- Hypervisor VLANs can be configured using regular VLAN and trunk or access port configurations.
- vPC peer-link can carry both global VLANs and bridge-domains that are VXLAN enabled.

### <span id="page-23-0"></span>**Considerations for VXLAN Deployment**

• A loopback address is required when using the **source-interface config** command. The loopback address represents the local VTEP IP.

- For the Network Virtualization Endpoint (NVE) source loop back address, secondary address should be same on both the vPC peers and the primary address should be different.
- To establish IP multicast routing in the core, IP multicast configuration, PIM configuration, and RP configuration is required.
- VTEP to VTEP unicast reachability can be configured through any IGP protocol.

### <span id="page-24-0"></span>**vPC Considerations for VXLAN Deployment**

- Bind NVE to a loopback address that is separate from other loopback addresses that are required by Layer 3 protocols. A best practice is to use a dedicated loopback address for VXLAN.
- The loopback address used by NVE needs to be configured to have a primary IP address and a secondary IP address.
- The secondary IP address is used for all VXLAN traffic that includes multicast and unicast encapsulated traffic.
- vPC peers must have identical configurations as listed below:
	- Consistent Bridge-domain to VNI mapping.
	- Consistent NVE binding to the same loopback interface.
	- The same secondary IP address must be confgured on both the switches. However, each vPC peer switch should have a unique primary IP address assigned to it.
	- Consistent NVE interface to VNI mapping.
	- Consistent VNI to group mapping.
- For multicast, the vPC node that receives the (S, G) join from the RP (rendezvous point) becomes the DF (designated forwarder). On the DF node, encap routes are installed for multicast.

Decap routes are installed based on the election of a decapper from between the VPC primary node and the VPC secondary node. The winner of the decap election is the node with the least cost to the RP or the source. However, if the cost to the RP is the same for both nodes, the VPC primary node is elected.

The winner of the decap election has the decap mroute installed. The other node does not have a decap route installed.

• On a VPC device, BUM traffic (broadcast, unknown-unicast, and multicast traffic) from hostsisreplicated on the vPC peer-link. A copy is made of every native packet and each native packet is sent across the vPC peer-link to service orphan-ports connected to the peer VPC switch.

To prevent traffic loops in VXLAN networks, native packets ingressing the vPC peer-link cannot be sent to an uplink. However, if the peer switch is the encapper, the copied packet traverses the vPC peer-link and is sent to the uplink.

In a VXLAN vPC deployment with peerswitch, encapsulation profile, and bridge domain configurations, the vPC secondary peer switch does not generate or process BPDUs for bridge domains.

• When vPC peer-link is shut, the loopback primary address is used as the source IP address for encapsulation by both vPC switches.

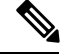

Orphans connected to the VPC secondary will experience loss of traffic for the period that the vPC peer-link is shut. This is similar to Layer 2 orphans in a VPC secondary of a traditional VPC setup. **Note**

- When vPC peer-link is no-shut, the NVE loopback secondary address is used.
- For VPC, the loopback interface has 2 IP addresses: the primary IP address and the secondary IP address.

The primary IP address is unique and is used by Layer 3 protocols.

The secondary IP address on loopback is necessary because the interface NVE uses it for the VTEP IP address. The secondary IP address must be same on both vPC peers.

• The VPC peer-gateway feature must be enabled on both peers. As a best practice, use peer-switch, peer gateway, ip arp sync, ipv6 nd sync configurations for improved convergence in VPC topologies.

The following is an example (best practice) of a VPC configuration:

```
switch# sh ru vpc
version 6.1(2)I3(1)
feature vpc
vpc domain 2
 peer-switch
 peer-keepalive destination 172.29.206.65 source 172.29.206.64
  peer-gateway
  ipv6 nd synchronize
  ip arp synchronize
```
- On a VPC pair, shutting down NVE or NVE loopback on one of the VPC nodes is not a supported configuration. This means that traffic fail over on one-side NVE shut or one-side loopback shut is not supported.
- Redundant anycast RPs configured in the network for multicast load-balancing and RP redundancy are supported on VPC VTEP topologies.
- The following are the examples of SVI with PIM enabled:

```
switch# show run interface BDI3
interface BDI3
  description special_svi_over_mct
  no shutdown
  ip address 30.2.1.1/30
  ip pim sparse-mode
switch# show run interface BDI3
interface BDI3
description special svi over vPC peer-link no shutdown
ipv6 address FE80::290:27FF:FE8C:B709
ip pim sparse-mode
```
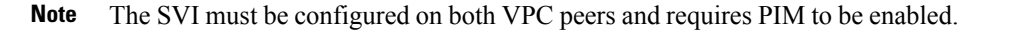

- As a best practice when changing the secondary IPaddress of an anycast VPC VTEP, the NVE interfaces on both the VPC primary and the VPC secondary should be shut before the IP changes are made.
- For a VXLAN vPC deployment, you should configure the **switchport trunk native vlan tag exclude control** command on the interface port channel configured as the vPC peer-link.

### <span id="page-26-0"></span>**Network Considerations for VXLAN Deployments**

• MTU Size in the Transport Network

Due to the MAC-to-UDP encapsulation, VXLAN introduces 50-byte overhead to the original frames. Therefore, the maximum transmission unit (MTU) in the transport network needs to be increased by 50 bytes. If the overlays use a 1500-byte MTU, the transport network needs to be configured to accommodate 1550-byte packets at a minimum.Jumbo-frame support in the transport network isrequired if the overlay applications tend to use larger frame sizes than 1500 bytes.

• ECMP and LACP Hashing Algorithms in the Transport Network

As described in a previous section, Cisco Nexus 7000 Series Switches introduce a level of entropy in the source UDP port for ECMP and LACP hashing in the transport network. As a way to augment this implementation, the transport network uses an ECMP or LACP hashing algorithm that takes the UDP source port as an input for hashing, which achieves the best load-sharing results for VXLAN encapsulated traffic.

• Multicast Group Scaling

The VXLAN implementation on Cisco Nexus 7000 Series Switches uses multicast tunnels for broadcast, unknown unicast, and multicast traffic forwarding. Ideally, one VXLAN segment mapping to one IP multicast group is the way to provide the optimal multicast forwarding. It is possible, however, to have multiple VXLAN segments share a single IP multicast group in the core network. VXLAN can support up to 16 million logical Layer 2 segments, using the 24-bit VNID field in the header. With one-to-one mapping between VXLAN segments and IP multicast groups, an increase in the number of VXLAN segments causes a parallel increase in the required multicast address space and the amount of forwarding states on the core network devices. At some point, multicast scalability in the transport network can become a concern. In this case, mapping multiple VXLAN segments to a single multicast group can help conserve multicast control plane resources on the core devices and achieve the desired VXLAN scalability. However, this mapping comes at the cost of suboptimal multicast forwarding. Packets forwarded to the multicast group for one tenant are now sent to the VTEPs of other tenants that are sharing the same multicast group. This causes inefficient utilization of multicast data plane resources. Therefore, this solution is a trade-off between control plane scalability and data plane efficiency.

Despite the suboptimal multicast replication and forwarding, having multiple-tenant VXLAN networks to share a multicast group does not bring any implications to the Layer 2 isolation between the tenant networks. After receiving an encapsulated packet from the multicast group, a VTEP checks and validates the VNID in the VXLAN header of the packet. The VTEP discards the packet if the VNID is unknown to it. Only when the VNID matches one of the VTEP's local VXLAN VNIDs, does it forward the packet to that VXLAN segment. Other tenant networks will not receive the packet. Thus, the segregation between VXLAN segments is not compromised.

• Spanning Tree Protocol (STP) domain

Ensure that the root of an STP domain local to the VXLAN fabric is a VTEP, or placed within the fabric. The STP root should not be outside the VXLAN fabric (below the VTEPs) since it will lead to Layer 2 loops.

### <span id="page-27-0"></span>**Considerations for the core VRF**

The following are considerations for the configuration of the core VRF:

- On the VTEP device:
	- Enable and configure IP multicast.
	- Create and configure a loopback interface with a /32 IP address.
	- Enable IP multicast on the loopback interface.
	- Advertise the loopback interface/32 addresses through the routing protocol that runs in the transport network.
	- Enable IP multicast on the uplink outgoing physical interface.
- Throughout the transport network:
	- Enable and configure IP multicast.

### <span id="page-27-1"></span>**ISSU Support**

The following are the ISSU support details for VXLAN flood and learn deployment:

- Cisco Nexus 7000 Series switches running Cisco NX-OS Release 6.2.10 or 6.2.12.
- F2E, M2, and F3 modules.
- Virtual Device Context (VDC) Types:
	- F3 Only
	- F3 & F2, F3 & M2

Supported ISSU Steps:

- **1.** Upgrade ISSU to Cisco NX-OS Release 7.2(0)D1(1).
- **2.** For F3 Only VDC, configure default interface for all L2/L3 interfaces.
- **3.** Reload F3 Only VDC or the switch.
- **4.** Enable "feature nve" in F3 Only VDC.
- **5.** Configure VXLAN VSI/NVE.

# <span id="page-28-0"></span>**Configuring VXLAN**

## <span id="page-28-1"></span>**Enabling VXLANs**

### **Procedure**

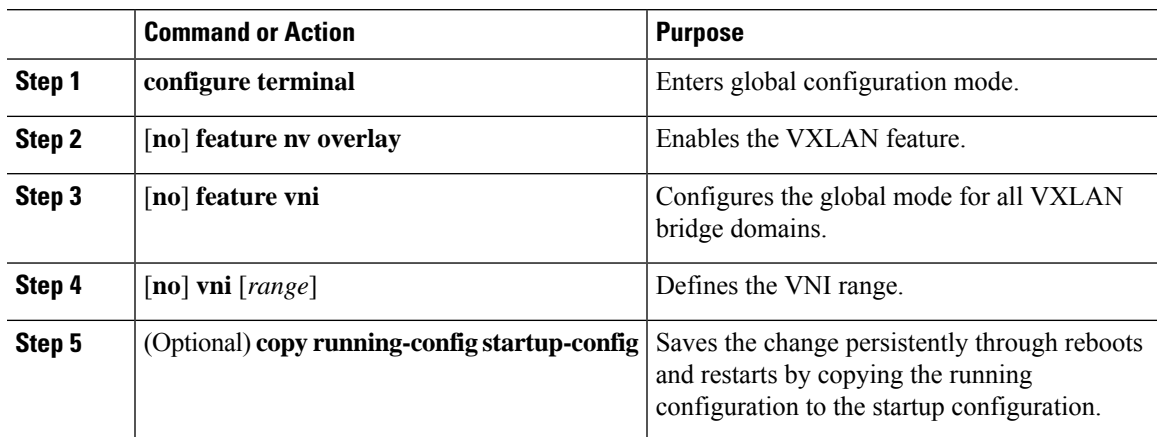

### **Example**

```
switch# configure terminal
switch(config)# feature nv overlay
switch(config)# feature vni
switch(config)# vni 7000
switch(config)# copy running-config startup-config
```
# <span id="page-28-2"></span>**Configuring VNI Service Instances**

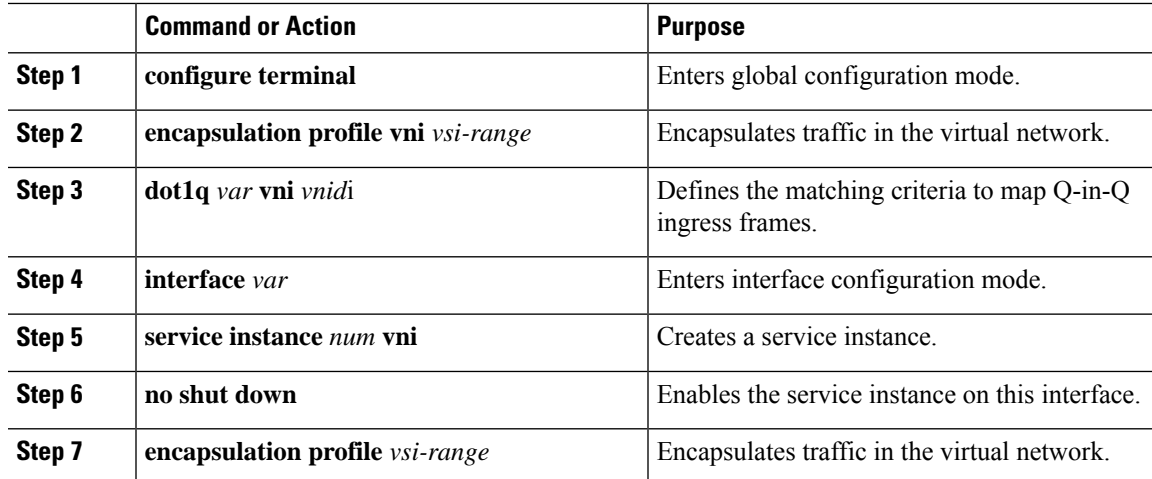

The following example shows how to configure VNI service instances:

```
config t
      encapsulation profile vni vsi_100_to_7000
           dot1q 100 vni 7000
  interface e1/1
     service instance 1 vni
      no shut down
      encapsulation profile vsi_100_to_7000
```
## <span id="page-29-0"></span>**Mapping VLAN to VNI**

#### **Procedure**

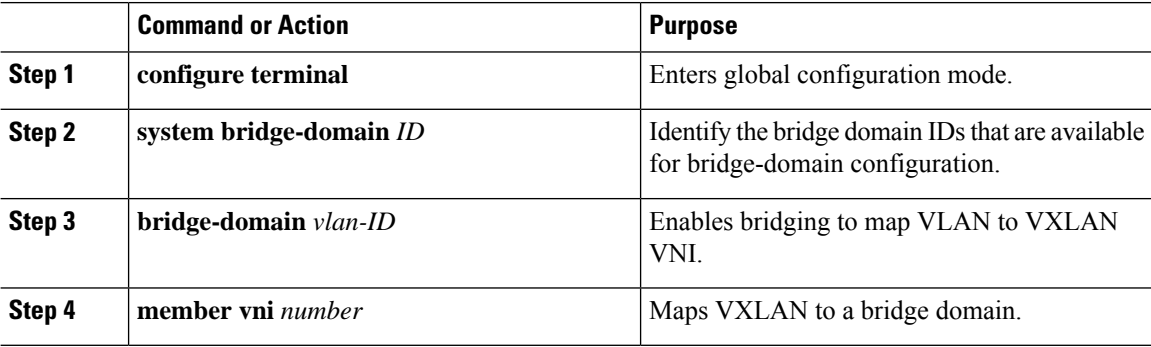

### **Example**

The following example shows how to map an encapsulation profile to a VNI:

```
switch# configure terminal
switch(config)# system bridge-domain 100-500
switch(config)# bridge-domain 100
switch(config)# member vni 7000
```
## <span id="page-29-1"></span>**Creating an VTEP and NVE Interface**

An NVE interface is the overlay interface that terminates VXLAN tunnels.

There is a one-on-one mapping between NVE interface configuration and the source interface. Source interface used under a NVE cannot be reused.

You can create and configure an NVE (overlay) interface with the following:

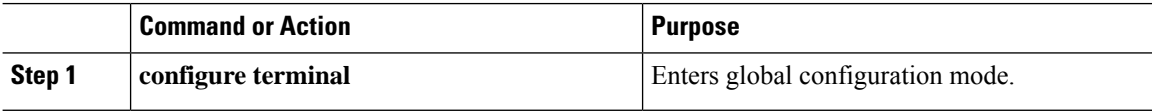

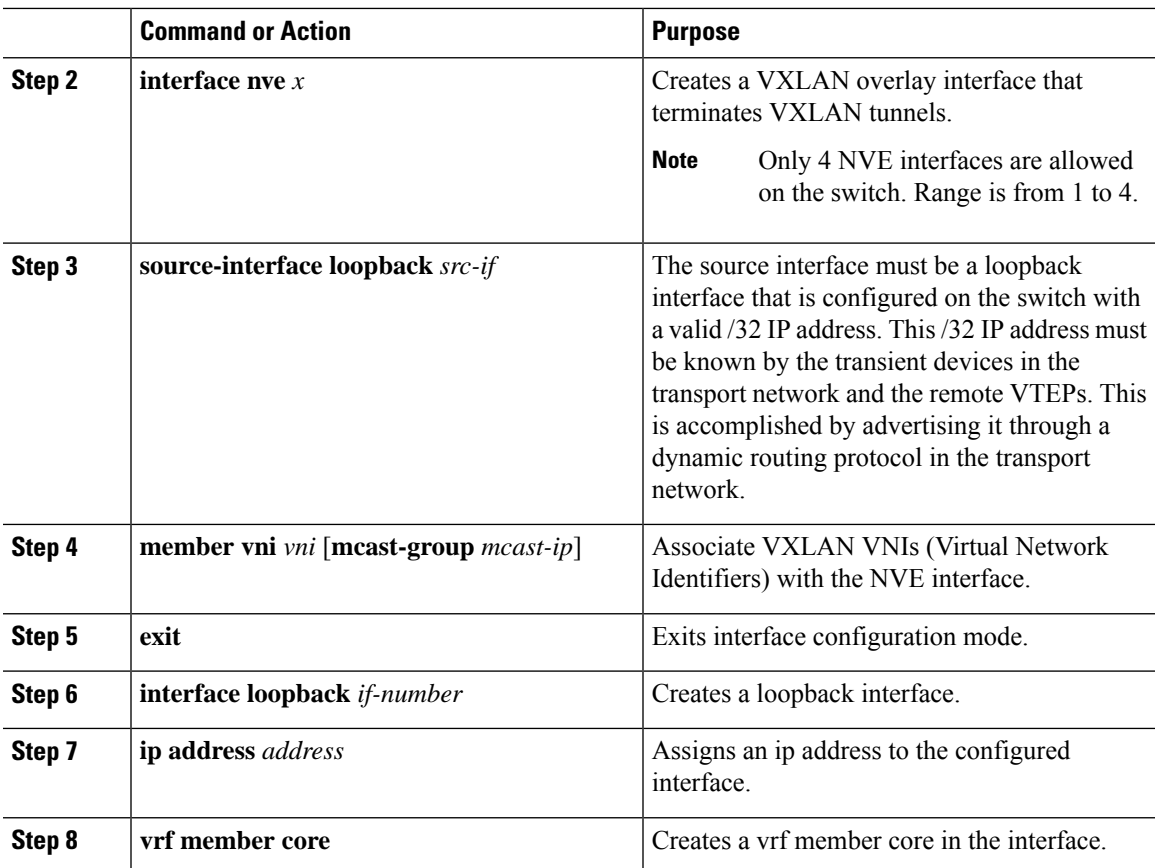

The following example shows how to create a VTEP / NVE interface:

```
switch# configure terminal
switch(config)# interface nve 1
switch(config-if)# source-interface loopback 10
switch(config-if)# member vni 7000 mcast-group 225.1.1.1
switch(config-if)# member vni 8000 mcast-group 226.1.1.1
switch# configure terminal
```

```
switch(config)# interface loopback 10
switch(config-if)# ip address 10.1.1.1/32
switch(config-if)# vrf member core
```
# <span id="page-30-0"></span>**Configuring vPC Peer-link**

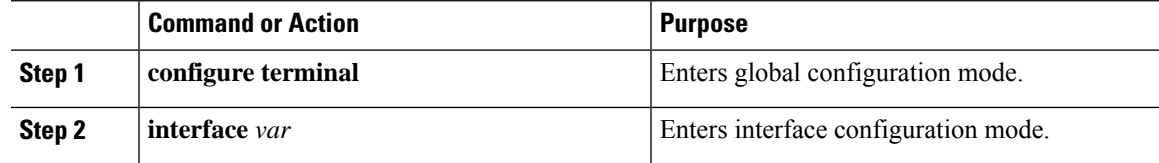

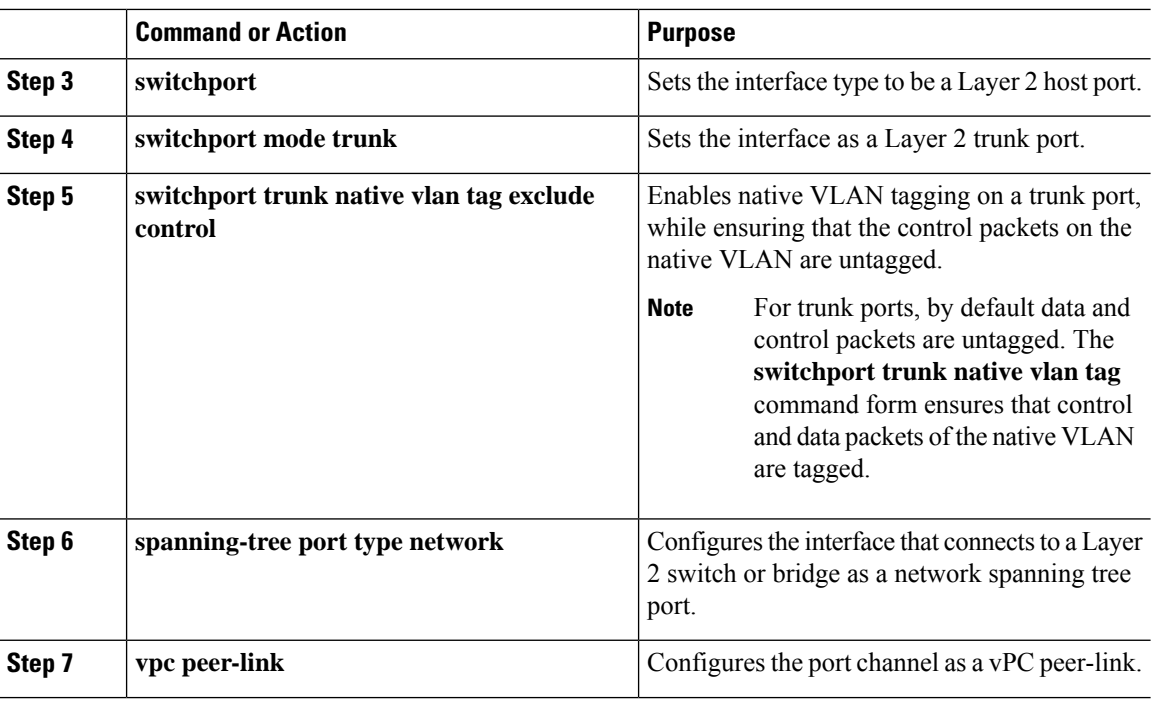

The following example shows how to configure vPC peer-link:

```
switch# configure terminal
switch(config)# interface port-channel10
switch(config-if)# switchport
switch(config-if)# switchport mode trunk
switch(config-if)# switchport trunk native vlan tag exclude control
switch(config-if)# spanning-tree port type network
switch(config-if)# vpc peer-link
```
## <span id="page-31-0"></span>**Configuring L3 Interface on VXLAN Tunnel/Hypervisor VLAN**

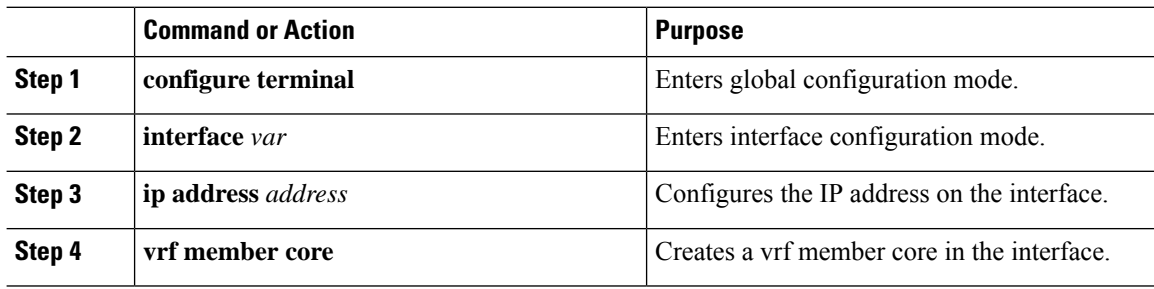

The following example shows how to configure L3 interface on VXLAN tunnel/hypervisor VLAN:

```
switch# configure terminal
switch(config)# interface vlan 300
switch(config-if)# ip address 11.1.1.1/24
switch(config-if)# vrf member core
```
# <span id="page-32-0"></span>**Configuring L3 Interface for IP Cloud Connectivity**

#### **Procedure**

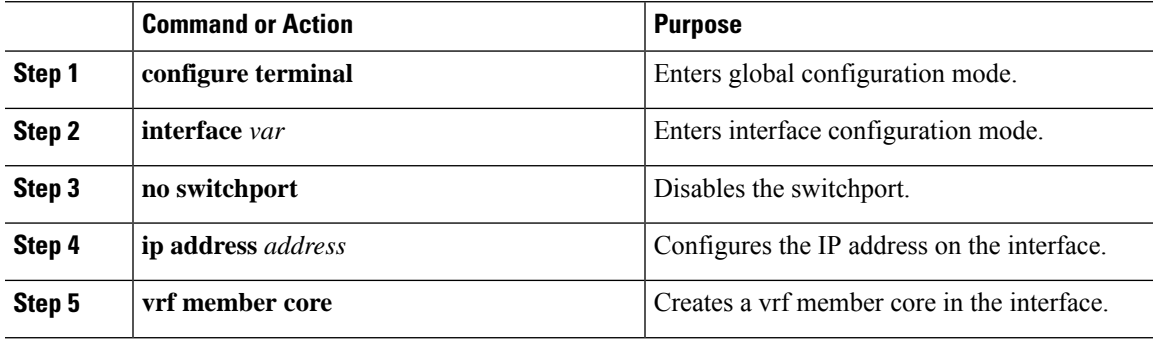

### **Example**

The following example shows how to configure L3 interface for IP cloud connectivity:

```
switch# configure terminal
switch(config)# interface e7/1
switch(config-if)# no switchport
switch(config-if)# ip address 11.1.1.1/24
switch(config-if)# vrf member core
```
## <span id="page-32-1"></span>**Configuring L3 Interface on Tenant Bridge-Domains/VNIs in L3 Gateway**

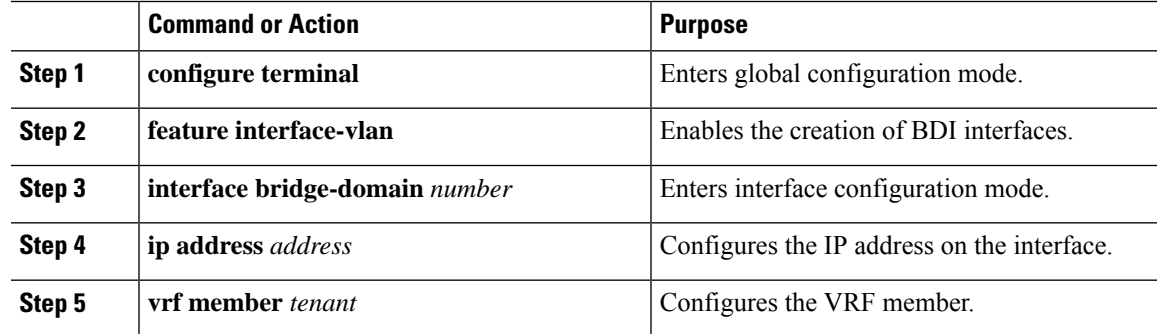

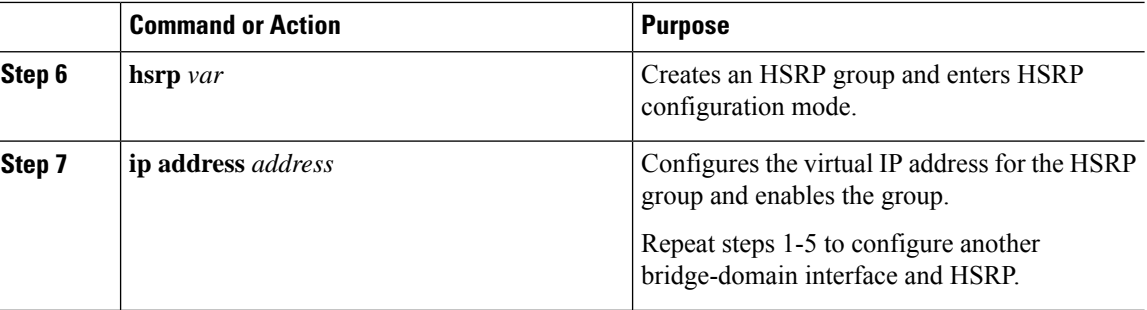

The following example shows how to configure L3 interface on tenant bridge-domains/VNIs in L3 gateway:

```
feature interface-vlan
interface bridge-domain 100
    ip address 50.1.1.2/24
     vrf member tenant
    hsrp 50
        ip address 50.1.1.1
feature interface-vlan
interface bridge-domain 200
   ip address 60.1.1.2/24
   vrf member tenant
    hsrp 60
    ip address 60.1.1.1
```
# <span id="page-33-0"></span>**Disabling VXLANs**

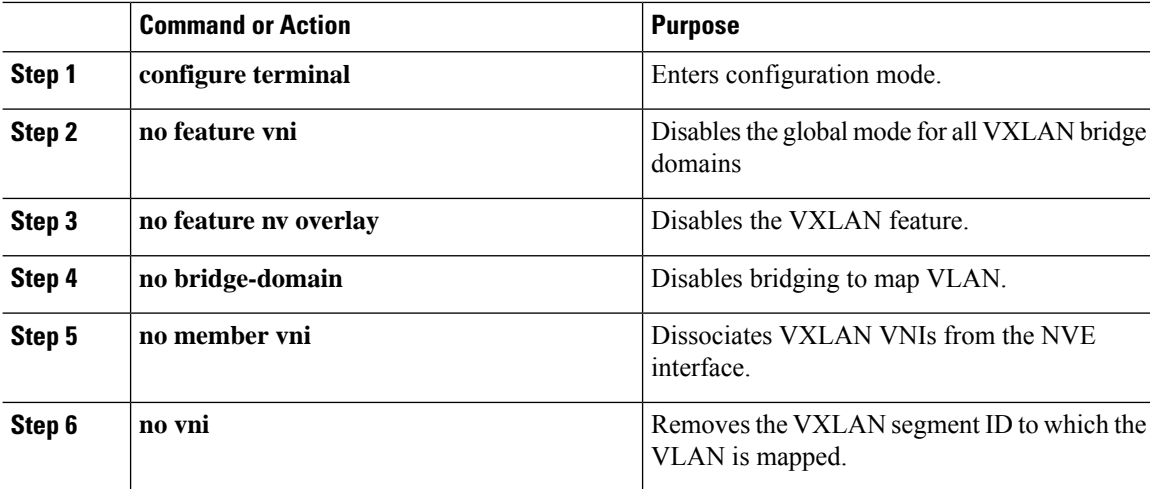

 $\overline{\phantom{a}}$ 

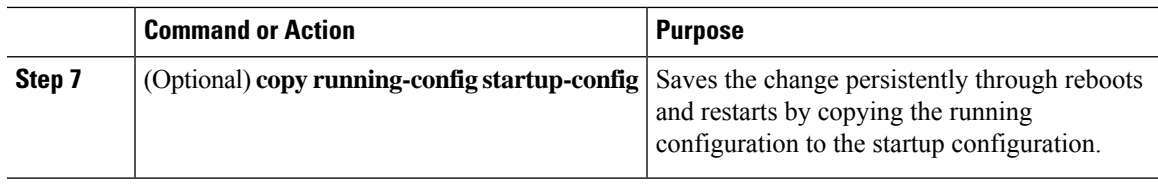

# <span id="page-34-0"></span>**Verifying the VXLAN Configuration**

To display the VXLAN configuration information, enter one of the following commands:

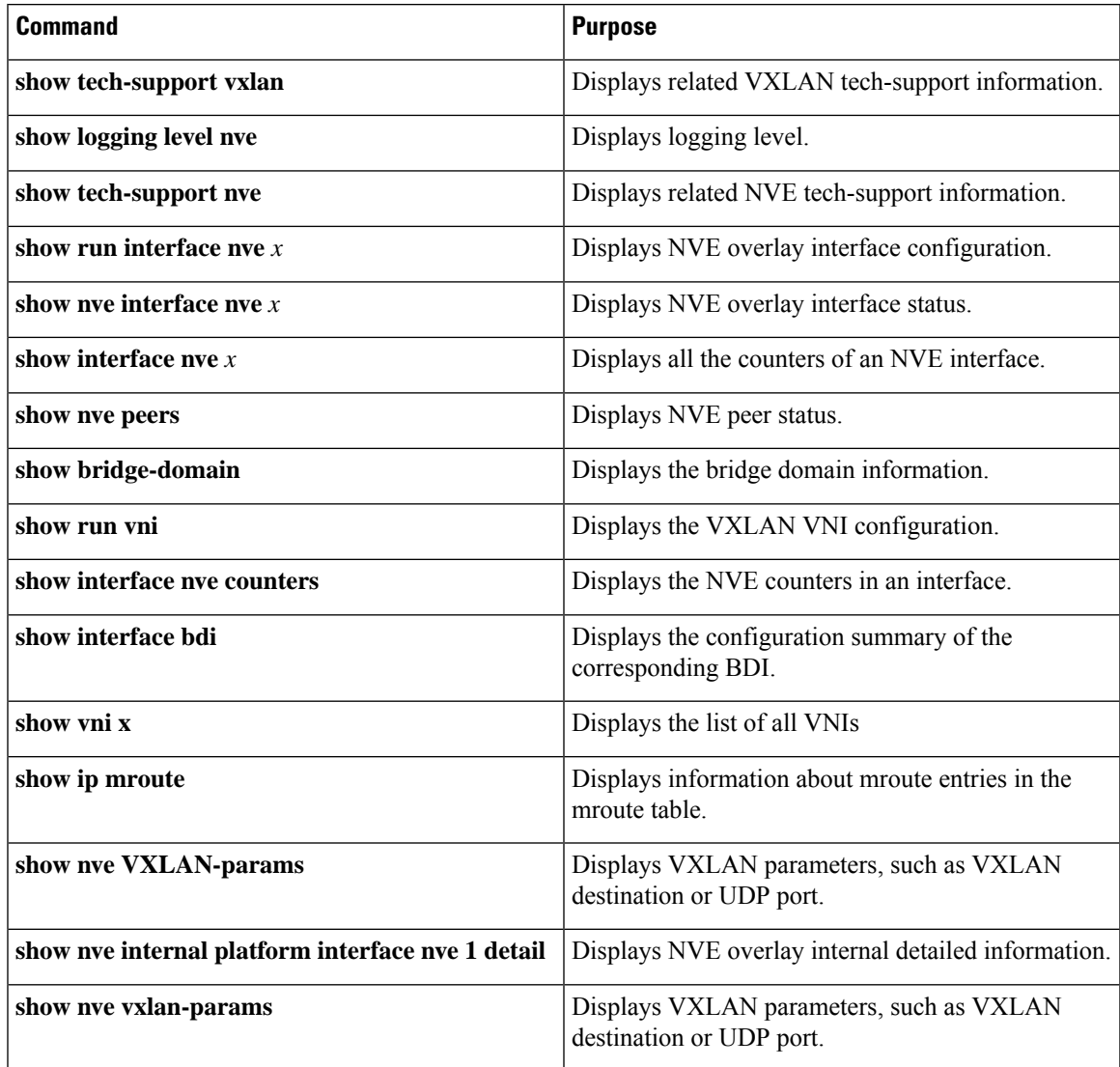

# <span id="page-35-0"></span>**Configuration Examples**

## <span id="page-35-1"></span>**Example of VXLAN Flood and Learn Configuration**

The following example shows the VXLAN Flood and Learn configuration.

VTEP-1:

```
feature pim
system bridge-domain 50,75
feature nv overlay
feature interface-vlan
feature vni
vni 30000
vni 50000
ip route 10.10.10.2/32 Ethernet10/1 10.1.1.2
ip pim rp-address 10.1.1.1 group-list 209.165.0.0/4
bridge-domain 50
bridge-domain 75
encapsulation profile vni VSI_50_TO_5000
 dot1q 50 vni 5000
encapsulation profile vni VSI_75_TO_7500
   dot1q 75 vni 7500
bridge-domain 50
 member vni 5000
bridge-domain 75
 member vni 7500
interface nve1
 no shutdown
 source-interface loopback10
 member vni 5000 mcast-group 209.165.1.1
 member vni 7500 mcast-group 209.165.1.1
interface Bdi50
  no shutdown
   ip address 10.50.50.50/24
interface Bdi75
  no shutdown
   ip address 10.75.75.75/24
interface Ethernet7/17
 no switchport
 no shutdown
  service instance 1 vni
   no shutdown
   encapsulation profile VSI 50 TO 5000 default
  service instance 2 vni
   no shutdown
   encapsulation profile VSI_75_TO_7500 default
interface Ethernet10/1
  no switchport
  ip address 10.1.1.1/30
```
```
ip pim sparse-mode
 no shutdown
interface loopback10
 ip address 10.10.10.1/32
  ip pim sparse-mode
```
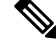

```
Note
```
The internal interface on the VTEP is configured as a layer-3 port. However, there is no IP assigned to it. It is also important to note that the BD value defined on the VTEP does not have to match the VLAN ID on the device from which you are sending the traffic. However, the dot1q to VNI mapping defined in the encapsulation profile, which is called under the service instance on the internal interface, must match the VLAN ID on the device from which you are sending the traffic.

VTEP-2:

```
feature pim
system bridge-domain 50,75
feature nv overlay
feature interface-vlan
feature vni
vni 32000
vni 52000
ip route 10.10.10.1/32 Ethernet10/7 10.1.1.1
ip pim rp-address 10.1.1.1 group-list 209.165.0.0/4
bridge-domain 50
bridge-domain 75
encapsulation profile vni VSI_50_TO_5000
  dot1q 50 vni 5000
encapsulation profile vni VSI_75_TO_7500
   dot1q 75 vni 7500
bridge-domain 50
 member vni 5000
bridge-domain 75
 member vni 7500
interface nve1
 no shutdown
  source-interface loopback10
 member vni 5000 mcast-group 209.165.1.1
 member vni 7500 mcast-group 209.165.1.1
interface Bdi50
no shutdown
ip address 10.50.50.51/24
interface Bdi75
no shutdown
ip address 10.75.75.76/24
interface Ethernet7/30
 no switchport
  no shutdown
  service instance 1 vni
   no shutdown
   encapsulation profile VSI_50_TO_5000 default
```

```
service instance 2 vni
   no shutdown
   encapsulation profile VSI_75_TO_7500 default
interface Ethernet10/7
  no switchport
  ip address 10.1.1.2/30
 ip pim sparse-mode
 no shutdown
interface loopback10
  ip address 10.10.10.2/32
  ip pim sparse-mode
```
### **Example of Verifying VXLAN Flood and Learn Configuration**

The following example shows the VXLAN Flood and Learn configuration verification.

VTEP-1:

```
VTEP-1# show nve vni
Codes: CP - Control Plane DP - Data Plane
      UC - Unconfigured SA - Suppress ARP
Interface VNI Multicast-group State Mode Type [BD/VRF] Flags
--------- -------- ----------------- ----- ---- ------------------ -----
nve1 5000 209.165.1.1 Up DP L2 [50]
nve1 7500 192.168.1.1 Up DP L2 [75]
VTEP-1# show running-config interface nve 1
interface nve1
 no shutdown
 source-interface loopback10
 member vni 5000 mcast-group 209.165.1.1
 member vni 7500 mcast-group 192.168.1.1
VTEP-1# show service instance vni detail
VSI: VSI-Ethernet7/17.1
If-index: 0x35310001
Admin Status: Up
Oper Status: Up
Auto-configuration Mode: No
encapsulation profile vni VSI_50_TO_5000
 dot1q 50 vni 5000
Dot1q VNI BD
------------------
50 5000 50
VSI: VSI-Ethernet7/17.2
If-index: 0x35310002
Admin Status: Up
Oper Status: Up
Auto-configuration Mode: No
encapsulation profile vni TEST
 dot1q 100 vni 7500
Dot1q VNI BD
------------------
100 7500 75
VTEP-1# show bridge-domain
```

```
Bridge-domain 50 (2 ports in all)
Name:: Bridge-Domain50
Administrative State: UP Operational State: UP
       VSI-Eth7/17.1
       vni5000
       nve1
Bridge-domain 75 (2 ports in all)
Name:: Bridge-Domain75
Administrative State: UP Operational State: UP
       VSI-Eth7/17.2
       vni7500
       nve1
VTEP-1# show mac address-table dynamic
Note: MAC table entries displayed are getting read from software.
Use the 'hardware-age' keyword to get information related to 'Age'
Legend:
       * - primary entry, G - Gateway MAC, (R) - Routed MAC, O - Overlay MAC
       age - seconds since last seen, + - primary entry using vPC Peer-Link, E -EVPN entry
       (T) - True, (F) - False, \sim - use 'hardware-age' keyword to retrieve
age info
 VLAN/BD MAC Address Type age Secure NTFY Ports/SWID.SSID.LID
---------+-----------------+--------+---------+------+----+------------------
* 50 547f.eeec.af43 dynamic ~~~ F F nve1/10.10.10.2
          547f.eeec.af44 dynamic ~~~ F F VSI-Eth7/17.1<br>547f.eeec.af45 dynamic ~~~ F F nve1/10.10.10
* 50 547f.eeec.af45 dynamic ~~~ F F nve1/10.10.10.2
* 75 547f.eeec.af44 dynamic ~~~ F F VSI-Eth7/17.2
         547f.eeec.af45 dynamic ~~~ F F nve1/10.10.10.2
VTEP-1# show ip mroute detail
IP Multicast Routing Table for VRF "default"
Total number of routes: 7
Total number of (*,G) routes: 2
Total number of (S,G) routes: 4
Total number of (*,G-prefix) routes: 1
(*, 209.165.1.1/32), uptime: 19:51:28, nve(1) ip(0) pim(1)
 Data Created: No
 VXLAN Flags
   VXLAN Encap
 Stats: 0/0 [Packets/Bytes], 0.000 bps
 Incoming interface: Ethernet10/1, RPF nbr: 1.1.1.1
 Outgoing interface list: (count: 2)
   Ethernet10/1, uptime: 19:51:09, pim, (RPF)
   nve1, uptime: 19:51:28, nve
(10.10.10.1/32, 209.165.1.1/32), uptime: 19:51:28, nve(0) mrib(0) ip(0) pim(1)
 Data Created: No
 Received Register stop
 VXLAN Flags
   VXLAN Encap
 Stats: 19/2274 [Packets/Bytes], 0.000 bps
 Incoming interface: loopback10, RPF nbr: 10.10.10.1, internal
 Outgoing interface list: (count: 1)
   Ethernet10/1, uptime: 19:51:09, pim
(10.10.10.2/32, 209.165.1.1/32), uptime: 18:10:06, pim(1) mrib(1) ip(0)
 Data Created: Yes
 VXLAN Flags
```

```
VXLAN Decap
 Stats: 9/846 [Packets/Bytes], 0.000 bps
 Incoming interface: Ethernet10/1, RPF nbr: 1.1.1.2, internal
 Outgoing interface list: (count: 2)
   Ethernet10/1, uptime: 01:00:32, pim, (RPF)
   nve1, uptime: 18:10:06, mrib
(*, 209.165.1.1/32), uptime: 12:52:13, nve(1) ip(0) pim(1)
 Data Created: No
 VXLAN Flags
   VXLAN Encap
 Stats: 0/0 [Packets/Bytes], 0.000 bps
 Incoming interface: Ethernet10/1, RPF nbr: 1.1.1.1
 Outgoing interface list: (count: 2)
   Ethernet10/1, uptime: 12:51:52, pim, (RPF)
   nve1, uptime: 12:52:13, nve
(10.10.10.1/32, 209.165.1.1/32), uptime: 12:52:13, nve(0) mrib(0) ip(0) pim(1)
 Data Created: No
 Received Register stop
 VXLAN Flags
   VXLAN Encap
 Stats: 300/39850 [Packets/Bytes], 0.000 bps
 Incoming interface: loopback10, RPF nbr: 10.10.10.1, internal
 Outgoing interface list: (count: 1)
   Ethernet10/1, uptime: 12:51:52, pim
(10.10.10.2/32, 209.165.1.1/32), uptime: 12:51:34, pim(1) mrib(1) ip(0)
 Data Created: Yes
 VXLAN Flags
   VXLAN Decap
 Stats: 22/1928 [Packets/Bytes], 0.000 bps
 Incoming interface: Ethernet10/1, RPF nbr: 1.1.1.2, internal
 Outgoing interface list: (count: 2)
   Ethernet10/1, uptime: 00:52:14, pim, (RPF)
   nve1, uptime: 12:51:34, mrib
(*, 209.166.0.0/8), uptime: 20:56:33, pim(0) ip(0)
  Data Created: No
 Stats: 0/0 [Packets/Bytes], 0.000 bps
 Incoming interface: Null, RPF nbr: 0.0.0.0
 Outgoing interface list: (count: 0)
VTEP-1# show ip arp
Flags: * - Adjacencies learnt on non-active FHRP router
       + - Adjacencies synced via CFSoE
       # - Adjacencies Throttled for Glean
      D - Static Adjacencies attached to down interface
IP ARP Table for context default
Total number of entries: 4
Address Mage MAC Address Interface
10.50.50.1 00:11:32 547f.eeec.af44 Bdi50
10.50.50.2 00:11:14 547f.eeec.af44 Bdi50
10.75.75.1 00:10:45 547f.eeec.af44 Bdi75
10.75.75.2 00:15:04 547f.eeec.af45 Bdi75
10.1.1.2 00:05:39 547f.eeec.af43 Ethernet10/1
VTEP-1# show ip route
IP Route Table for VRF "default"
'*' denotes best ucast next-hop
'**' denotes best mcast next-hop
'[x/y]' denotes [preference/metric]
```
'%<string>' in via output denotes VRF <string>

```
10.1.1.0/30, ubest/mbest: 1/0, attached
    *via 10.1.1.1, Eth10/1, [0/0], 20:25:13, direct
1.1.1.1/32, ubest/mbest: 1/0, attached
    *via 10.1.1.1, Eth10/1, [0/0], 20:25:13, local
10.10.10.1/32, ubest/mbest: 2/0, attached
    *via 10.10.10.1, Lo10, [0/0], 20:25:45, local
    *via 10.10.10.1, Lo10, [0/0], 20:25:45, direct
10.10.10.2/32, ubest/mbest: 1/0
    *via 10.1.1.2, Eth10/1, [1/0], 20:23:42, static
10.50.50.0/24, ubest/mbest: 1/0, attached
    *via 10.50.50.50, Bdi50, [0/0], 01:18:47, direct
10.50.50.50/32, ubest/mbest: 1/0, attached
   *via 10.50.50.50, Bdi50, [0/0], 01:18:47, local
10.75.75.0/24, ubest/mbest: 1/0, attached
    *via 10.75.75.75, Bdi75, [0/0], 01:10:05, direct
10.75.75.75/32, ubest/mbest: 1/0, attached
    *via 10.75.75.75, Bdi75, [0/0], 01:10:05, local
```
#### VTEP-2:

```
VTEP-2# show nve vni
Codes: CP - Control Plane DP - Data Plane
      UC - Unconfigured SA - Suppress ARP
Interface VNI Multicast-group State Mode Type [BD/VRF] Flags
--------- -------- ----------------- ----- ---- ------------------ -----
nve1 5000 209.166.1.1 Up
nve1 7500 192.168.1.1 Up DP L2 [75]
VTEP-2# show running-config interface nve 1
interface nve1
 no shutdown
 source-interface loopback10
 member vni 5000 mcast-group 209.166.1.1
 member vni 7500 mcast-group 192.168.1.1
VTEP-2# show service instance vni detail
VSI: VSI-Ethernet7/30.1
If-index: 0x3531d001
Admin Status: Up
Oper Status: Up
Auto-configuration Mode: No
encapsulation profile vni VSI_50_TO_5000
 dot1q 50 vni 5000
Dot1q VNI BD
------------------
     50 5000 50
VSI: VSI-Ethernet7/30.2
If-index: 0x3531d002
Admin Status: Up
Oper Status: Up
Auto-configuration Mode: No
encapsulation profile vni TEST
 dot1q 100 vni 7500
Dot1q VNI BD
------------------
100 7500 75
```

```
VTEP-2# show bridge-domain
```
Bridge-domain 50 (2 ports in all) Name:: Bridge-Domain50 Administrative State: UP Operational State: UP vni5000 VSI-Eth7/30.1 nve1 Bridge-domain 75 (2 ports in all) Name:: Bridge-Domain75 Administrative State: UP Operational State: UP vni7500 VSI-Eth7/30.2 nve1 VTEP-2# show mac address-table dynamic Note: MAC table entries displayed are getting read from software. Use the 'hardware-age' keyword to get information related to 'Age' Legend: \* - primary entry, G - Gateway MAC, (R) - Routed MAC, O - Overlay MAC age - seconds since last seen, + - primary entry using  $vPC$  Peer-Link,  $E -$ EVPN entry (T) - True,  $(F)$  - False,  $\sim$  - use 'hardware-age' keyword to retrieve age info VLAN/BD MAC Address Type age Secure NTFY Ports/SWID.SSID.LID ---------+-----------------+--------+---------+------+----+------------------ \* 50 547f.eeec.af44 dynamic ~~~ F F nve1/10.10.10.1 547f.eeec.af45 dynamic ~~~ F F VSI-Eth7/30.1<br>547f.eeec.af45 dynamic ~~~ F F VSI-Eth7/30.2 \* 75 547f.eeec.af45 dynamic ~~~ F F VSI-Eth7/30.2 \* 75 547f.eeec.af48 dynamic ~~~ F F nve1/10.10.10.1 VTEP-2# show ip mroute detail IP Multicast Routing Table for VRF "default" Total number of routes: 5 Total number of (\*,G) routes: 2 Total number of (S,G) routes: 2 Total number of (\*,G-prefix) routes: 1 (\*, 209.165.1.1/32), uptime: 19:56:19, nve(1) ip(0) pim(0) Data Created: No VXLAN Flags VXLAN Encap Stats: 8/748 [Packets/Bytes], 0.000 bps Incoming interface: Ethernet10/7, RPF nbr: 1.1.1.1 Outgoing interface list: (count: 1) nve1, uptime: 19:56:19, nve (10.10.10.2/32, 209.165.1.1/32), uptime: 19:56:19, nve(0) mrib(0) pim(1) ip(0) Data Created: No Received Register stop VXLAN Flags VXLAN Encap Stats: 9/834 [Packets/Bytes], 0.000 bps Incoming interface: loopback10, RPF nbr: 10.10.10.2 Outgoing interface list: (count: 1) Ethernet10/7, uptime: 18:15:17, pim (\*, 209.165.1.1/32), uptime: 12:57:03, nve(1) ip(0) pim(0) Data Created: No VXLAN Flags VXLAN Encap Stats: 10/864 [Packets/Bytes], 0.000 bps

```
Incoming interface: Ethernet10/7, RPF nbr: 1.1.1.1
  Outgoing interface list: (count: 1)
   nve1, uptime: 12:57:03, nve
(10.10.10.2/32, 209.165.1.1/32), uptime: 12:57:03, nve(0) mrib(0) ip(0) pim(1)
  Data Created: No
  Received Register stop
  VXLAN Flags
   VXLAN Encap
  Stats: 30/2648 [Packets/Bytes], 0.000 bps
  Incoming interface: loopback10, RPF nbr: 10.10.10.2
  Outgoing interface list: (count: 1)
   Ethernet10/7, uptime: 12:56:45, pim
(*, 209.167.0.0/8), uptime: 18:20:36, pim(0) ip(0)
  Data Created: No
  Stats: 0/0 [Packets/Bytes], 0.000 bps
  Incoming interface: Null, RPF nbr: 0.0.0.0
  Outgoing interface list: (count: 0)
VTEP-2# show ip arp
Flags: * - Adjacencies learnt on non-active FHRP router
       + - Adjacencies synced via CFSoE
       # - Adjacencies Throttled for Glean
       D - Static Adjacencies attached to down interface
IP ARP Table for context default
Total number of entries: 4
Address MAC Address Interface
10.50.50.1 00:11:30 547f.eeec.af44 Bdi50
10.50.50.2 00:17:07 547f.eeec.af45 Bdi50
10.75.75.1 00:04:14 547f.eeec.af45 Bdi75
10.75.75.2 00:03:24 547f.eeec.af45 Bdi75
10.1.1.1 00:10:52 547f.eeec.af48 Ethernet10/7
VTEP-2# show ip route
IP Route Table for VRF "default"
'*' denotes best ucast next-hop
'**' denotes best mcast next-hop
'[x/y]' denotes [preference/metric]
'%<string>' in via output denotes VRF <string>
10.1.1.0/30, ubest/mbest: 1/0, attached
    *via 10.1.1.2, Eth10/7, [0/0], 20:30:24, direct
10.1.1.2/32, ubest/mbest: 1/0, attached
    *via 10.1.1.2, Eth10/7, [0/0], 20:30:24, local
10.10.10.1/32, ubest/mbest: 1/0
    *via 10.1.1.1, Eth10/7, [1/0], 20:29:48, static
10.10.10.2/32, ubest/mbest: 2/0, attached
    *via 10.10.10.2, Lo10, [0/0], 20:29:39, local
    *via 10.10.10.2, Lo10, [0/0], 20:29:39, direct
10.50.50.0/24, ubest/mbest: 1/0, attached
    *via 10.50.50.51, Bdi50, [0/0], 01:22:50, direct
10.50.50.51/32, ubest/mbest: 1/0, attached
    *via 10.50.50.51, Bdi50, [0/0], 01:22:50, local
10.75.75.0/24, ubest/mbest: 1/0, attached
    *via 10.75.75.76, Bdi75, [0/0], 01:14:50, direct
10.75.75.76/32, ubest/mbest: 1/0, attached
    *via 10.75.75.76, Bdi75, [0/0], 01:14:50, local
```
# **Feature History for VXLAN Flood and Learn**

This table lists the release history for this feature.

**Table 2: Feature History for VXLAN Flood and Learn**

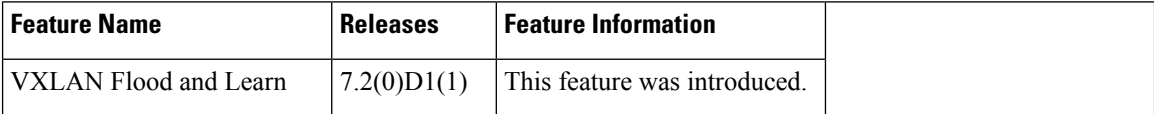

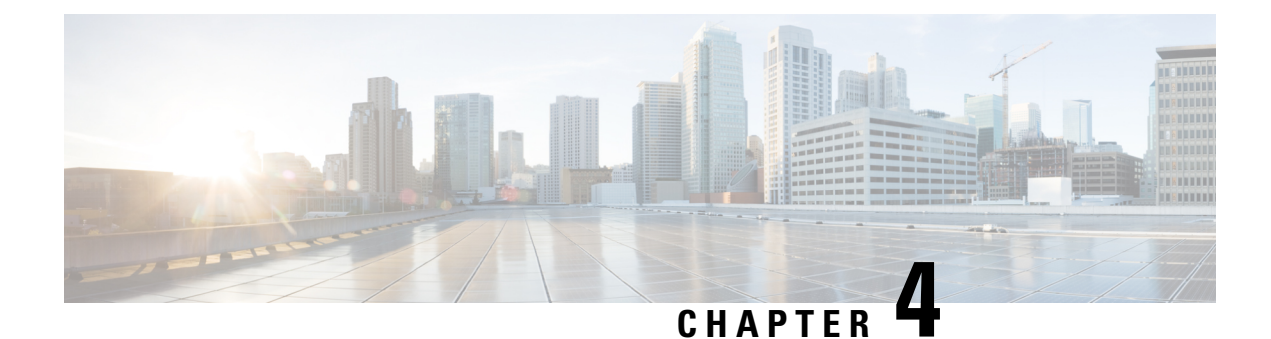

# **Configuring VXLAN BGP EVPN**

This chapter contains the following sections:

- [Information](#page-44-0) About VXLAN BGP EVPN, on page 35
- [Configuring](#page-59-0) VXLAN BGP EVPN, on page 50
- Feature History for [VXLAN](#page-66-0) BGP EVPN, on page 57

# <span id="page-44-0"></span>**Information About VXLAN BGP EVPN**

## **Introducing IP Fabric Overlays (VXLAN)**

#### **Motivation for an overlay**

An overlay is a dynamic tunnel that transports frames between two endpoints. In a switch-based overlay, the architecture provides flexibility for spine switches and leaf switches.

- Spine switch table sizes do *not* increase proportionately when end hosts (physical servers and VMs) are added to the leaf switches.
- The number of networks/tenants that can be supported in the cluster can be increased by just adding more leaf switches.

How this is achieved is explained in detail later.

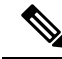

**Note**

For easier reference, some common references are explained below:

- *End host* or *server* refers to a physical or virtual workload that is attached to a ToR switch.
- A *ToR* switch is also referred as a *leaf* switch. Since the VTEP functionality is implemented on the ToRs, a VTEP refers to a ToR or leaf switch enabled with the VTEP function. Note that the VTEP functionality is enabled on all leaf switches in the VXLAN fabric and on border leaf/spine switches.

#### **VXLAN as the overlay technology**

VXLAN is a MAC in IP/UDP overlay that allows layer 2 segments to be stretched across an IP core. All the benefits of layer 3 topologies are thereby available with VXLAN including the popular layer-3 ECMP feature for efficient traffic spread across multiple available paths. The encapsulation and decapsulation of VXLAN headers is handled by a functionality embedded in VXLAN Tunnel End Points (VTEPs). VTEPs themselves could be implemented in software or a hardware form-factor.

VXLAN natively operates on a flood and learn mechanism where BU (Broadcast, Unknown Unicast) traffic in a given VXLAN network is sent over the IP core to every VTEP that has membership in that network. There are two ways to send such traffic: (1) Using IP multicast (2) Using Ingress Replication or Head-end Replication. The receiving VTEPs will decapsulate the packet, and based on the inner frame perform layer-2 MAC learning. The inner SMAC is learnt against the outer Source IP Address (SIP) corresponding to the source VTEP. In this way, reverse traffic can be unicasted toward the previously learnt end host.

Other motivations include:

- **1.** *Scalability* VXLAN provides Layer-2 connectivity that allows the infrastructure that can scale to 16 million tenant networks. It overcomes the 4094-segment limitation of VLANs. This is necessary to address today's multi-tenant cloud requirements.
- **2.** *Flexibility* VXLAN allows workloads to be placed anywhere, along with the traffic separation required in a multi-tenant environment. The traffic separation is done using network segmentation (segment IDs or virtual network identifiers [VNIs]).

Workloads for a tenant can be distributed across different physical devices (since workloads are added as the need arises, into available server space) but the workloads are identified by the same layer 2 or layer 3 VNI as the case may be.

**3.** *Mobility*— You can move VMs from one data center location to another without updating spine switch tables. This is because entities within the same tenant network in a VXLAN/EVPN fabric setup retain the same segment ID, regardless of their location.

#### **Overlay example:**

The example below shows why spine switch table sizes are not increased due to VXLAN fabric overlay, making them lean.

VM A sends a message to VM B (they both belong to the same tenant network and have the same segment VNI). ToR1 recognizes that the source end host corresponds to segment x, searches and identifies that the target end host (VM B) belongs to segment x too, and that VM B is attached to ToR2. Note that typically the communication between VM A and VM B belonging to the same subnet would first entail ARP resolution.

ToR1 encapsulates the frame in a VXLAN packet, and sends it in the direction of ToR2.

The devices in the path between ToR1 to ToR2 are not aware of the original frame and route/switch the packet *to ToR2.*

ToR2 decapsulates the VXLAN packet addressed to it. It does a lookup on the inner frame. Through its end host database, ToR2 recognizes that VM B is attached to it and belongs to segment x, forwards the original frame to VM B.

#### **Figure 4: VXLAN Overlay**

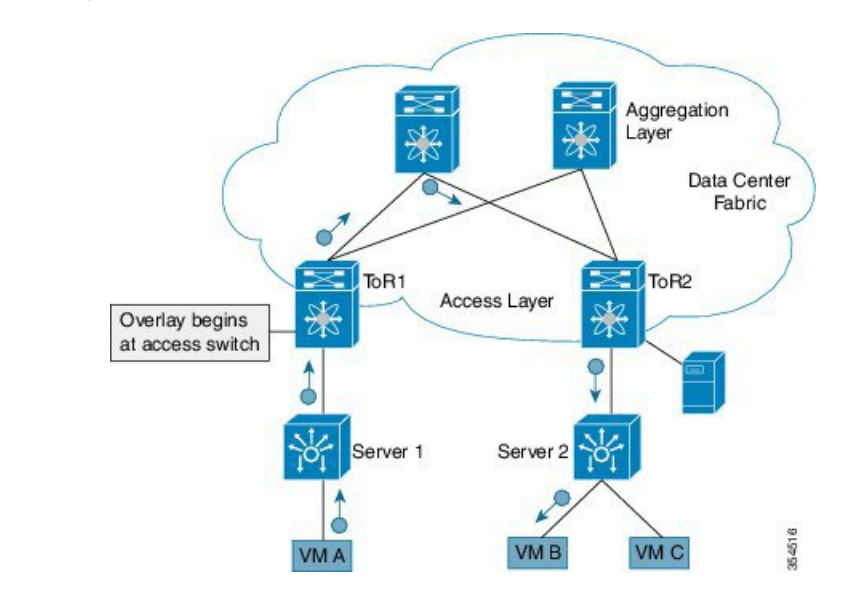

- VXLAN semantics are in operation from ToR1 to ToR2 through the encapsulation and decapsulation at source and destination VTEPs, respectively. The *overlay* operation ensuresthat the original frame/packet content is not exposed to the underlying IP network.
- The IP network that sends packets from ToR1 to ToR 2 based on the outer packet source and destination addressformsthe *underlay* operation. As per design, none of the spine switches need to learn the addresses of end hosts below the ToRs. So, learning of hundreds of thousands of end host IP addresses by the spine switches is avoided.

#### **Learning of (hundreds of thousands of) end host IP and MAC addresses**

One of the biggest limitations of VXLAN flood and learn is the inherent flooding that is required ensuring that learning happens at the VTEPs. In a traditional deployment, a layer-2 segment isrepresented with a VLAN that comprises a broadcast domain, which also scopes BU traffic. With VXLAN, now the layer-2 segment spans a much larger boundary across an IP core where floods are translated to IP multicast (or HER). Consequently, the flood-n-learn based scheme presents serious scale challenges especially as the number of end hosts go up. This is addressed via learning using a control-plane for distribution of end host addresses. The control plane of choice is MP-BGP EVPN. By implementing MP-BGP EVPN with VXLAN, the following is made possible:

- End hosts' information is available to the attached ToR via First Hop Protocols such as ARP/ND/DHCP etc., when a new bare-metal server or VM is attached.
- End host to ToR mapping information for each ToR is shared with every other ToR using BGP via a route reflector.
- Specifically, within BGP, the EVPN address family is employed to carry MAC *and* IP address information of the end hosts along with other information such as the network and tenant (aka VRF) to which they belong. This allows optimal forwarding of both layer-2 and layer-3 traffic within the fabric.
- VMs belonging to the same tenant might be many hops apart (though assigned with the same segment ID/VNI), and there might be frequent movement and addition of end hosts. When a new VM comes up or is moved between ToRs, the information is instantly updated into BGP by the detecting ToR thereby ensuring that the updated reachability information is also known to every other ToR.

• In order to accurately route/switch packets between end hosts in the data center, each participating ToR in a VXLAN cluster must be aware of the end hosts attached to it and also the end hosts attached to other ToRs, in real time.

**VXLAN-EVPN fabric—** The overlay protocol is VXLAN and BGP uses EVPN as the address family for communicating end host MAC and IP addresses, so the fabric is referred thus.

## **Realizing Layer-2 and Layer-3 Multi-Tenancy**

#### **Using segment IDs or VNIs for multi tenancy in the VXLAN fabric**

Typically, when a tenant is created, it is assigned a unique VNI referred to as the layer-3 VNI or the layer 3 segment ID. This serves as a unique identifier for tenant layer-3 context also referred to as the tenant VRF. For each network created within the tenant, a unique identifier is assigned which is referred to as the layer-2 VNI or layer-2 segment-id. The VNIs all come from the same  $2^2-4 - 1$  pool represented by the 24-bit VNI identifier carried in the VXLAN header.

#### **Figure 5: VXLAN Packet Format**

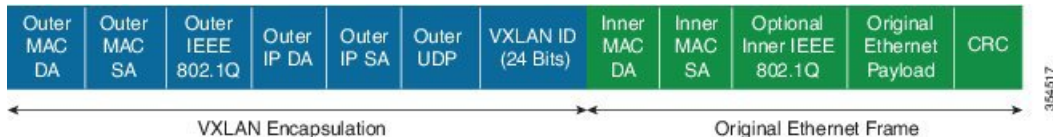

Some Segment ID/VNI pointers are given below:

- If a new VM or physical server for this tenant is added to the data center, it is associated with the *same layer-3 VNI*, regardless of the physical location. In addition, if it is part of a given tenant network, it is assigned the same layer-2 VNI that identifies that network.
- By confining server and end host identification of a specific tenant to a unique VNI (or few unique VNIs), segmentation and security are ensured.
- By ensuring that the VNI-to-end host mapping information on each ToR is updated and shared through the route reflector, the latest information is available through the VXLAN setup.
- Routing at the ToR/access layer facilitates a more scalable design, contains network failures, and enables transparent mobility.

Traffic between servers in the same tenant network that is confined to the same subnet is bridged. In this case, the VTEPs stamp the layer-2 VNI in the VXLAN header when the communication is between servers that are below different ToRs. The forwarding lookup is based on (L2-VNI, DMAC). For communications between servers that are part of the same tenant but belong to different networks, routing is employed. In this case, the layer-3 VNI is carried in the VXLAN header when communication is between servers below different ToRs. This approach is referred to as the symmetric IRB (Integrated Routing and Bridging) approach, the symmetry comes from the fact that VXLAN encapsulated routed traffic in the fabric from source to destination and vice-versa will carry the same layer-3 VNI. This is shown in the figure below.

**Figure 6: Inter Tenant Traffic Flow Using VRF VNI**

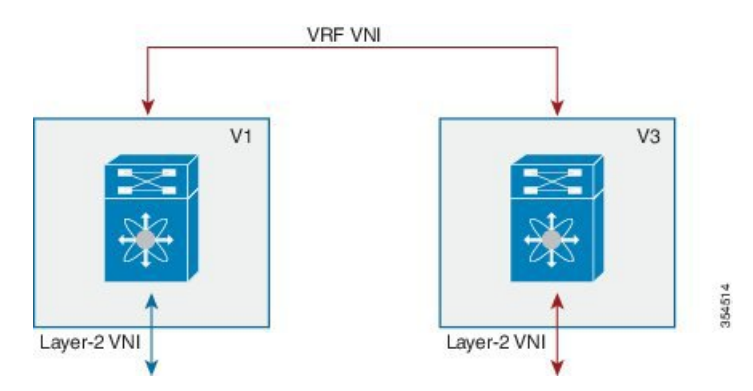

In the above scenario, traffic from a server (with layer-2 VNI *x*) on VTEP V1 is sent to a server (with layer-2 VNI *y*) on VTEP V2. Since the VNIs are different, the layer-3 VNI (unique to the VRF) is used for communication over VXLAN between the servers.

## **Fabric Overlay Control-Plane (MP-BGP EVPN)**

The main reasons for using BGP EVPN as the overlay control plane are:

- *Standards based*—The overlay (VXLAN) and the control plane (BGP) are standards based.
- *Implement control-plane MAC learning* so that VMs/serversfor each tenant have a unique identity across the fabric.

In a VXLAN-EVPN based fabric, MAC learning occurs via the control plane [through multi-protocol (MP) BGP] instead of the data plane.

When a new end host is attached to a VTEP (aka ToR), the VTEP advertises the MAC and IP address of the end host to a route reflector which in turn advertises it to the other VTEPs through MP-BGP (as shown in the image below). Since MP-BGP enables isolation of groups of interacting agents, VMs/servers that belong to the same tenant are logically isolated from other tenants.

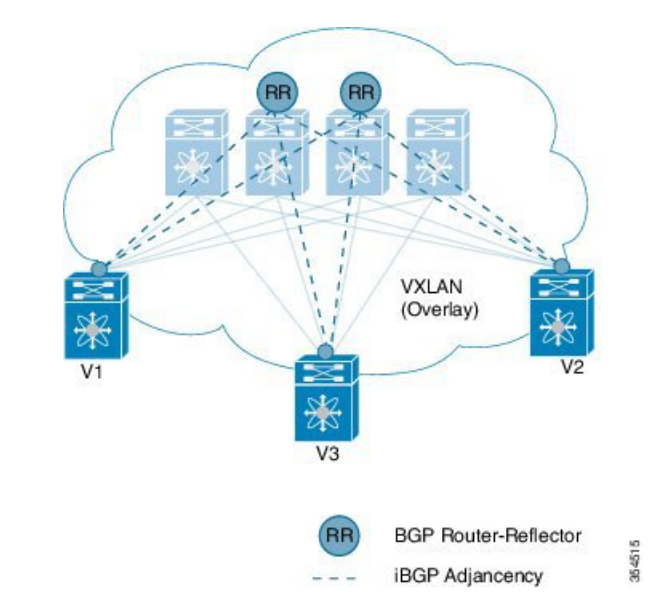

**Figure 7: End Host IP <sup>+</sup> MAC Address Distribution in <sup>a</sup> VXLAN Setup**

The reasons for using BGP EVPN continues below:

- *Reduce flooding*
	- Since the number of end hosts attached to VTEPs in a data center is huge, a mechanism is required to reduce flooding for discovery of end host location and resolution information. This is achieved via MAC/IP binding information distribution.
	- MAC address distribution eliminates(or reduces) unknown unicast flooding because MAC addresses are prepopulated.
	- MAC to IP *binding* information helps in local ARP suppression.
- *Distributed Anycast Gateway*
	- For a given subnet, the same default gateway with the same IP and MAC address is realized simultaneously on appropriate ToR switches thereby ensuring the default gateway for the end hosts is always at its closest point aka its directly attached switch.
	- This ensures that routed traffic is also optimally forwarded within the fabric without going through any tromboning.
- *VM Mobility Support*
	- The control plane supports transparent VM mobility and quickly updates reachability information to avoid hair-pinning of east-west traffic.
	- The distributed anycast gateway also aids in supporting transparent VM mobility since post VM move, the ARP cache entry for the default gateway is still valid.
- *Efficient bandwidth utilization and resiliency with Active-Active multipathing*

VXLAN is supported with virtual PortChannel (vPC). This allows resiliency in connectivity for servers attached to access switches with efficient utilization of available bandwidth. VXLAN with vPC is also

supported for accessto aggregation (leafswitch to spine switch) connectivity, promoting a highly available fabric.

• *Secure VTEPs*

In a VXLAN-EVPN fabric, traffic is only accepted from VTEPs whose information is learnt via the BGP-EVPN control plane. Any VXLAN encapsulated traffic received from a VTEP that is not known via the control plane will be dropped. In this way, this presents a secure fabric where traffic will only be forwarded between VTEPs validated by the control plane. This is a major security hole in data-plane based VXLAN flood-n-learn environments where a rogue VTEP has the potential of bringing down the overlay network.

- *BGP specific motivations*
	- *Increased flexibility* EVPN address family carries both Layer-2 and Layer-3 reachability information. So, you can build bridged overlays or routed overlays. While bridged overlays are simpler to deploy, routed overlays are easier to scale out.
	- *Increased security* BGP authentication and security constructs provide more secure multi-tenancy.
	- *Improved convergence time* BGP being a hard-state protocol is inherently non-chatty and only provides updates when there is a change. This greatly improves convergence time when network failures occur.
	- *BGP Policies* Rich BGP policy constructs provide policy-based export and import of reachability information. It is possible to constrain route updates where they are not needed thereby realizing a more scalable fabric.
	- *Advantages of route reflectors* Increases scalability and reduces the need for a full mesh (coverage) of BGP sessions.

A route reflector in an MP-BGP EVPN control plane acts as a central point for BGP sessions between VTEPs. Instead of each VTEP peering with every other VTEP, the VTEPs peer with a spine device designated as a route reflector. For redundancy purposes, an additional route reflector is designated.

### **End Host and Subnet Route Distribution**

Some pointers about end host MAC and IP route distribution in a VXLAN EVPN fabric are given below:

• When a new end host is attached to a VTEP (say *Host A* in the below scenario), the VTEP V1 learns the end host's MAC and IP address. MP-BGP on the VTEP nodes enables advertising of the addresses (IP + MAC) to the route reflector.

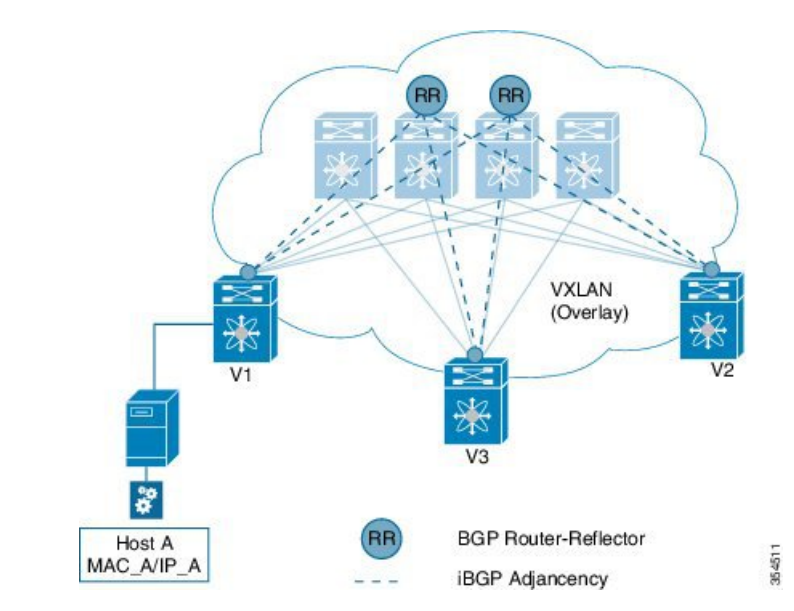

**Figure 8: New End Host Attaches to <sup>a</sup> VTEP**

• MP-BGP also distributes subnet routes and external reachability information between VTEPs. When VTEPs obtain end host routes of remote end hosts attached to other VTEPs, they install the routes in their RIB and FIB.

*Note that the end host route distribution is decoupled from the underlay protocol.*

#### **End host communication within a VNI and across VNIs**

As we know, in a VXLAN EVPN fabric a unique Layer-2 VNI is designated to each tenant network.

Recall, when two end hosts sharing the same layer-2 VNI communicate with each other, the traffic is bridged, and confined to a subnet. When two end hosts in different layer-2 VNIs communicate with each other, the traffic is routed and moves between subnets.

Furthermore, an end host retains its address and tenant association when it moves to another VTEP.

#### **One tenant network, one Layer-2 VNI, and one default gateway IP and MAC address**

Since end hosts in a tenant network might be attached to different VTEPs, the VTEPs are made to share a common gateway IP and MAC address for intra-tenant communication.

If an end host moves to a different VTEP, the gateway information remains the same and reachability information is available in the BGP control plane.

#### **Distributed IP anycast gateway**

The gateway is referred as a *distributed IP anycast gateway*, since the gateway is distributed across all relevant VTEPs.

The gateway provides routing and bridging capabilities, and the mechanism is referred as *Integrated Routing and Bridging* (IRB).

The distributed anycast gateway for routing is completely stateless and does not require the exchange of protocol signalization for election or failover decision.

 $\mathbf{L}$ 

All VTEPs host active default gateways for their respective configured subnets and First Hop Routing Protocols (FHRP) such as HSRP, VRRP etc. are not needed.

A sample distributed gateway for a setup is given below:

#### **Figure 9: Distributed Gateway**

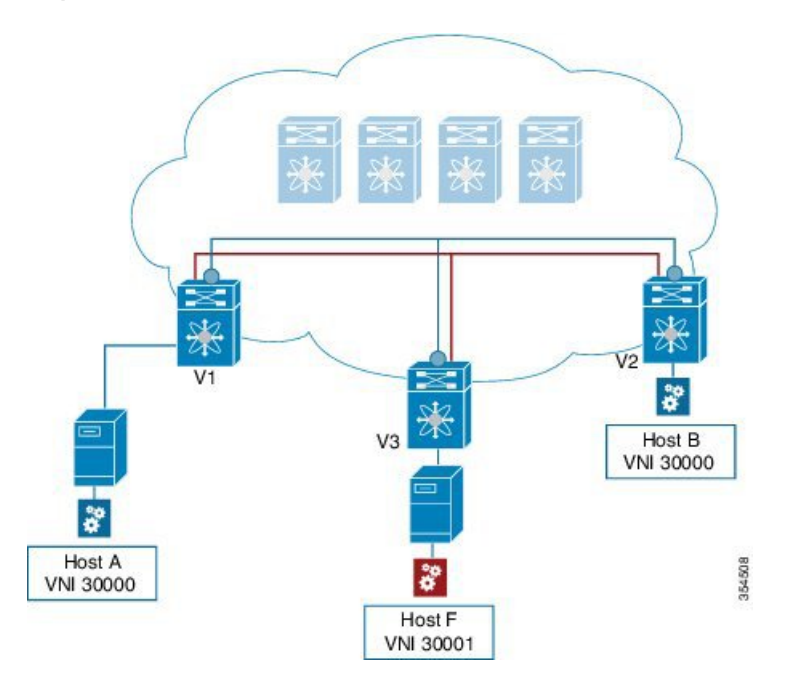

#### **Blue tenant network's configuration**

Similar configuration needs to be implemented on the leaf switch V1 and all other switches containing the blue tenant network's end hosts. Configuration details are provided in BGP EVPN and Overlay Configuration chapter. Similar configuration needs to be implemented for red tenant too.

After the configurations, end host traffic within a VNI (say 30000) is bridged, and traffic between tenant networks is routed. The routing takes place through a Layer-3 VNI (say 50000) typically having a one-on-one association with a VRF instance.

#### **Forwarding between servers within a Layer-2 VNI**

**Figure 10: Packet Forwarding (Bridge)**

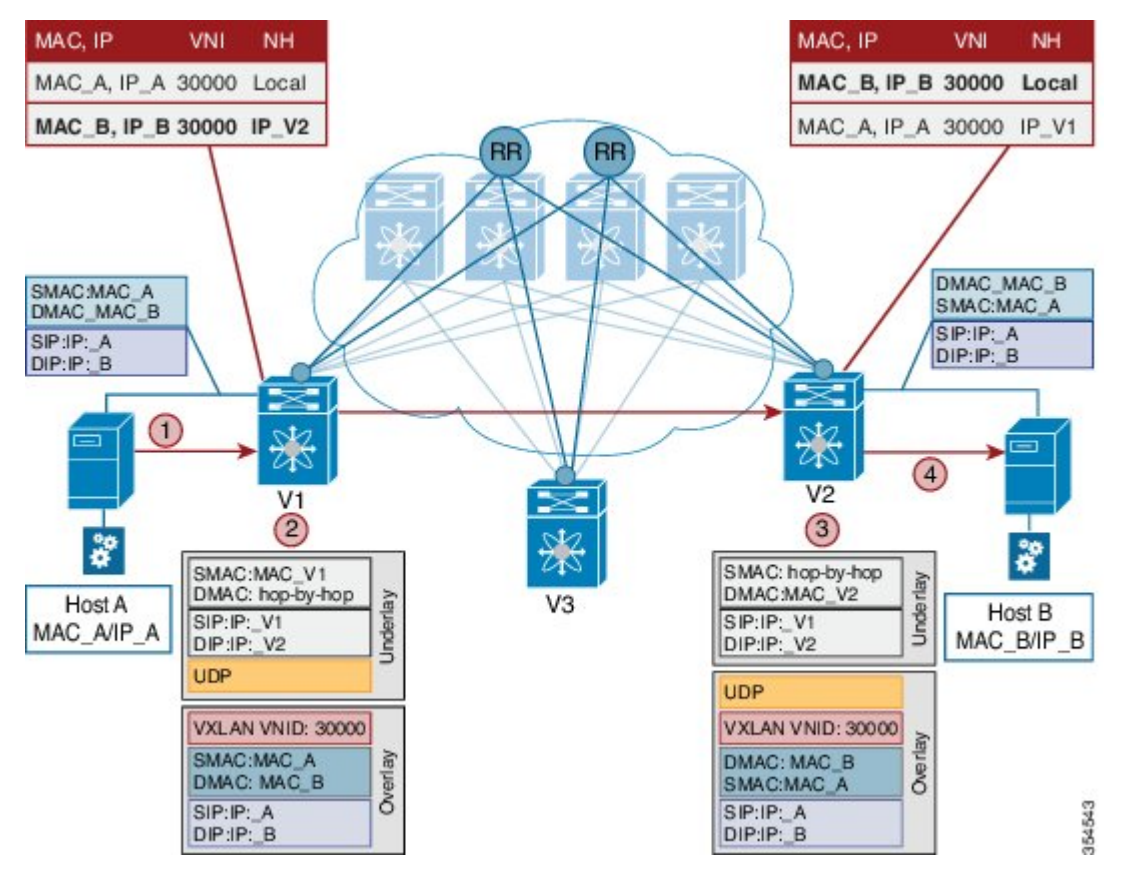

The VNI of the source end host, *Host A*, and the target end host, *Host B*, is 30000.

- Host A sends traffic to the directly attached VTEP V1.
- V1 performs a lookup based on the destination MAC address in the packet header (For communication that is bridged, the target end host's MAC address is updated in the DMAC field).
- VTEP V1 bridges the packets and sends it toward VTEP V2 with a VXLAN header stamped with the Layer 2 VNI 30000.
- VTEP V2 receives the packets, and post decapsulation, lookup, bridges them to Host B.

#### **Packet forwarding between servers belonging to different Layer-2 VNIs**

In the below example, the source and target end hosts (Host A and Host F) belong to different Layer-2 virtual networks (with VNIs 30000 and 30001). So, the traffic flow is between subnets, and hence routed. The VRF VNI 50000 is used to route the traffic

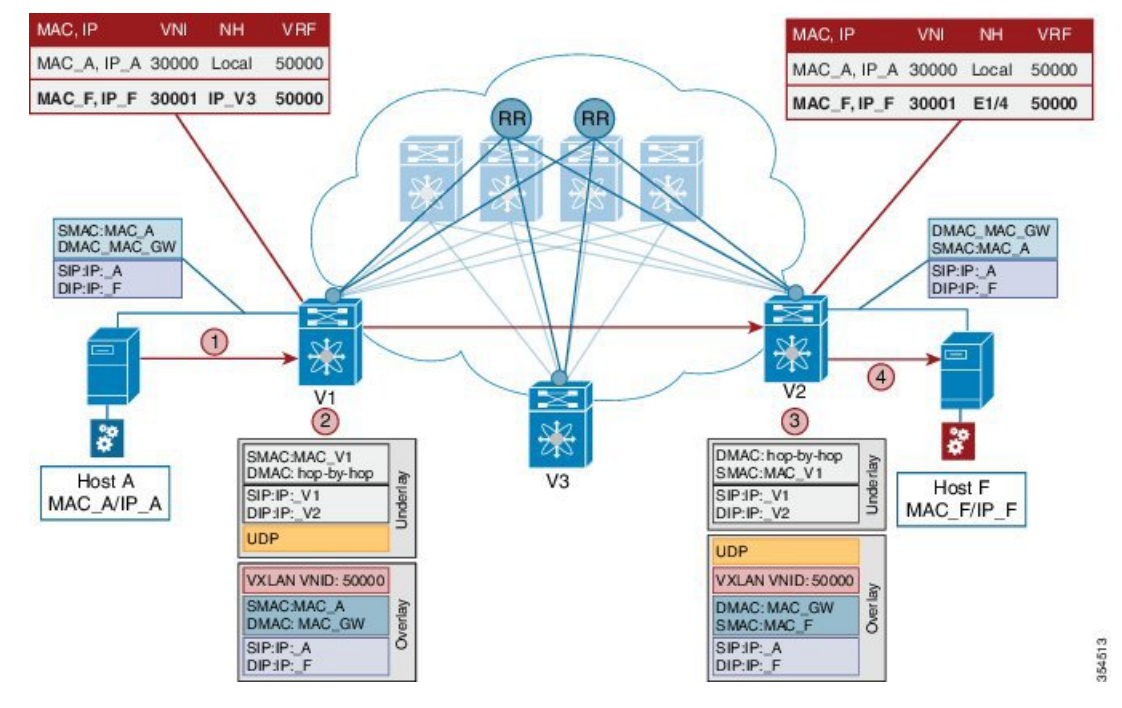

**Figure 11: Packet Forwarding (Route)**

A high level overview of the flow is given below:

- **1.** Host A sends traffic to its default gateway (post ARP resolution) which is configured on the directly attached VTEP V1.
- **2.** V1 performs a FIB lookup based on the destination IP address in the packet header.
- **3.** VTEP V1 routes the packets and sends it toward VTEP V2 with a VXLAN header stamped with the VRF (Layer 3) VNI 50000.
- **4.** VTEP V2 receives the packets, and post decapsulation, routing lookup, and rewrite, sends them to Host F.

#### **Routing at the VTEP - A high level view**

#### **Mandatory configurations**

- **1.** A VLAN is configured for each segment sending segment, VRF segment and receiving segment.
- **2.** BGP and EVPN configurations ensure redistribution of this information across the VXLAN setup.

#### **Real time behavior**

The source VTEP receives traffic and takes the routing decision. It then stamps the packet with the associated VRF VNI while sending traffic to the destination VTEP, which in turn forwards traffic to the destination server

#### **Communication between a VXLAN overlay and an external network**

The data center interconnect (DCI) functionality is implemented on the border device (leaf or spine) of the VXLAN EVPN network. Depending on the type of hand-off to the outside network such as MPLS, LISP,

layer-2, and so on, appropriate DCI configuration is required on the border device(s) and the connecting edge device(s) of the outside network.

## **ARP Suppression**

The following section illustrates ARP suppression functionality at VTEP V1 (Refer the *ARP Suppression* image, given below). ARP suppression is an enhanced function configured under the layer-2 VNI (using the **suppress-arp** command). Essentially, the IP-MACs learnt locally via ARP as well as those learnt over BGP-EVPN are stored in a local ARP suppression cache at each ToR. ARP request sent from the end host is trapped at the source ToR. A lookup is performed in the ARP suppression cache with the destination IP as the key. If there is a HIT, then the ToR proxies on behalf of the destination with the destination MAC. This is the case depicted in the below image.

In case the lookup results in a MISS, when the destination is unknown or a silent end host, the ToR re-injects the ARP request received from the requesting end host and broadcasts it within the layer-2 VNI. This entails sending the ARP request out locally over the server facing ports as well as sending a VXLAN encapsulated packet with the layer-2 VNI over the IP core. The VXLAN encapsulated packet will be decapsulated by every receiving VTEP that has membership within the same layer-2 VNI. These receiving VTEPs will then forward the inner ARP frame toward the server facing ports. Assuming that the destination is alive, the ARP request will reach the destination, which in turn will send out an ARP response toward the sender. The ARP response is trapped by the receiving ToR, even though ARP response is a unicast packet directed to the source VM, since the ARP-suppression feature is enabled. The ToR will learn about the destination IP/MAC and in turn advertise it over BGP-EVPN to all the other ToRs. In addition, the ToR will reinject the ARP response packet into the network (VXLAN-encapsulate it toward the IP core since original requestor was remote) so that it will reach the original requestor.

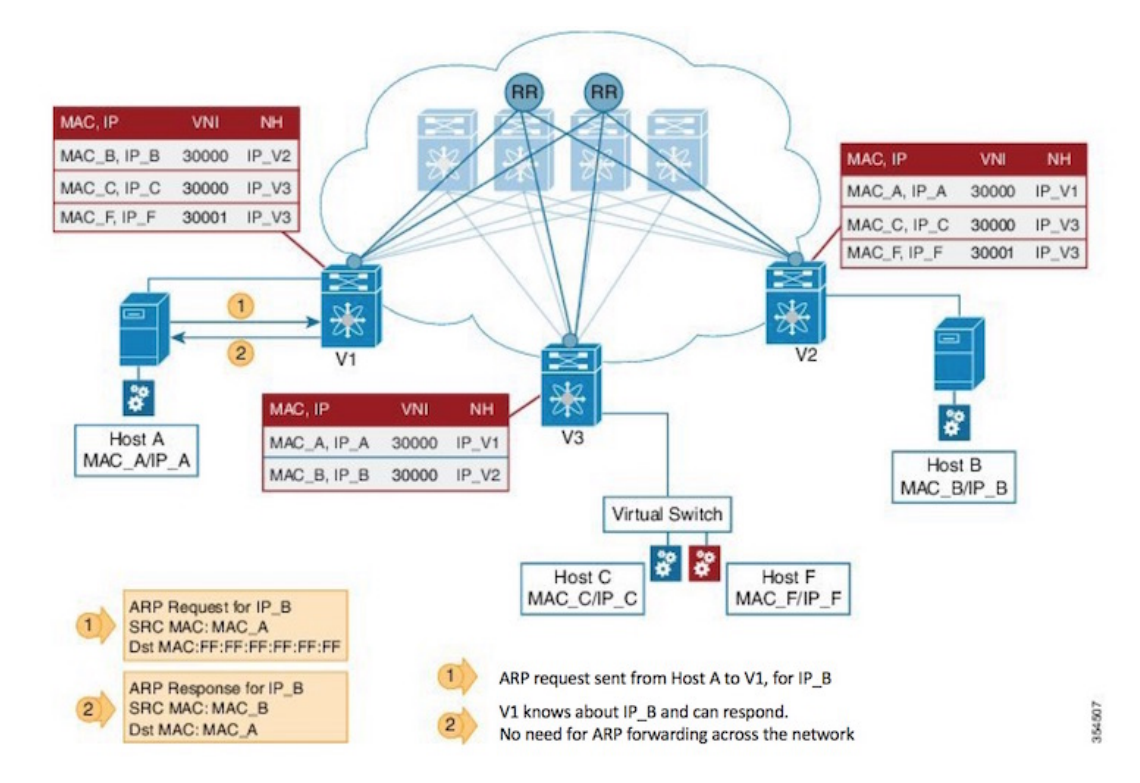

#### **Figure 12: ARP Suppression**

#### **Unknown unicast (packet) suppression**

Typically, an unknown unicast scenario arises when an end host has resolved the ARP but the MAC address of the end host is not available/updated in the switch.

Unknown unicast traffic from an end host is by default flooded in the VLAN. It is possible to avoid the flooding of this traffic to the overlay network without affecting the flooding of this traffic on local host/sever ports attached to the ToR switch. Use the **suppress-unknown-unicast** command to do the same.

The *suppress unknown unicast* function is supported on ToRs/VTEPs in a VXLAN EVPN fabric. This function allows flooding of traffic within the attached switch by including local host/server ports attached to the ToR switch in the output interface index flood list (OIFL) and excluding overlay Layer-3 ports in the hardware.

## **Performing End Host Detection, Deletion and Move**

#### **End host detection by a VTEP device**

**Figure 13: End Host Detection**

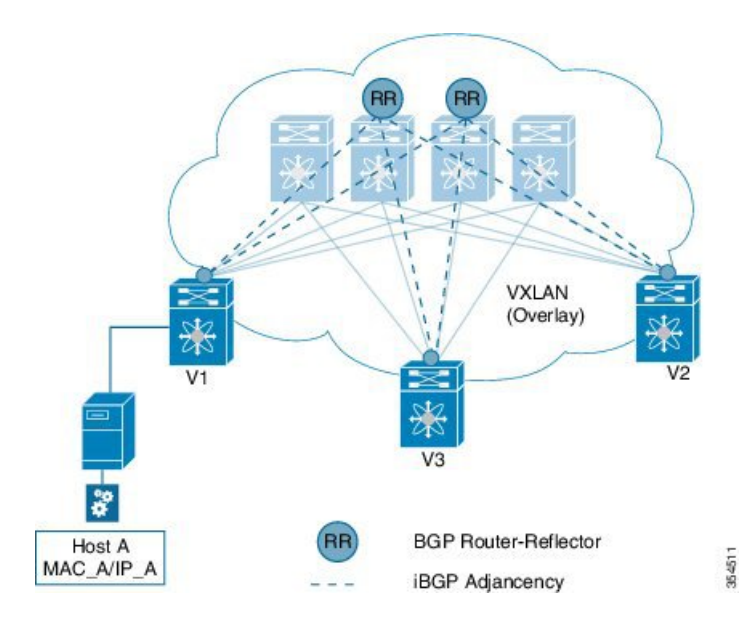

When a new end host (*Host A*) is attached to VTEP V1, the following actions occur:

- **1.** VTEP V1 learns Host A's MAC and IP address (MAC\_A and IP\_A).
- **2.** V1 advertises MAC\_A and IP\_A to the other VTEPs V2 and V3 through the route reflector.
- **3.** The choice of encapsulation (VXLAN) is also advertised.

A sample depiction of Host A related information:

#### **Figure 14: Host A - Address Distribution Parameters**

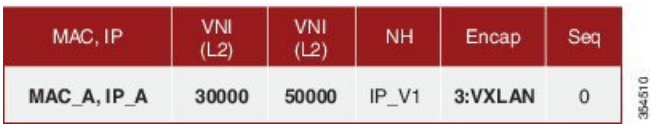

**Figure 15: Host move from V1 to V3**

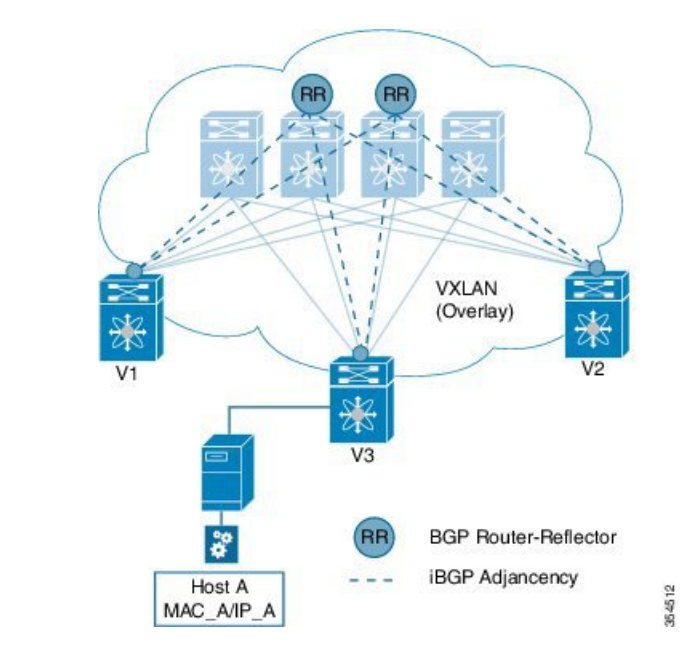

If Host A moves from VTEP V1 to V3, the following actions occur:

**1.** V3 detects Host A and advertises it with Sequence 1 (updating the previous instance of the sequence, *0*). The next hop IP address is reassigned to that of VTEP 3.

#### **Figure 16: Host A – Updated Parameters**

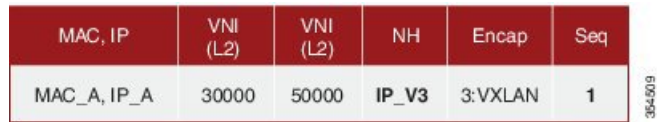

**2.** VTEP V1 detects a more recent route and withdraws its advertisement.

#### **Mobility in a vPC scenario**

In a vPC scenario where 2 ToR switches are vPC peers, whether the end host is attached to an orphan port or has a dual homed connection, the VIP address is advertised in the control plane and data plane, and the VIP address is carried in the (outer) source IP address field of the VXLAN packet.

VIP is a common, virtual VTEP IP address that is used for (unicast and multi destination) communication to and from the two switches in the vPC setup. The VIP address represents the two switches in the vPC setup, and is designated as the next hop address (for end hosts in the vPC domain) for reachability purposes. **Note**

*Pinging from a vPC switch—If you ping from switch A in a vPC setup (comprising of switches A and B) to* a connected device or a remote end host, the common, virtual IP address (VIP) is considered the source IP address, and a successful response to the ping will be sent either to A, or to B. If the response is sent to B, then A (the sender) will not receive it.

As a workaround, create a loopback interface with a unique IP address for each vPC switch, and use the loopback IP address as the source for pinging attached devices or end hosts. Also leak the unique address between the vPC pair to ensure that the (ICMP) response is routed back to the sending vPC switch.

Also, you can use the VXLAN OAM functionality as a workaround.

## **Multi-Destination Traffic**

Refer to the table below to know the multicast protocol(s) for your Cisco Nexus switches support::

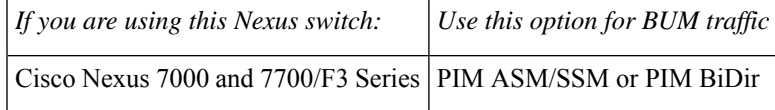

### **Guidelines and Limitations for VXLAN BGP EVPN**

VXLAN BGP EVPN has the following guidelines and limitations:

- Only spine role is supported in Cisco NX-OS Release 7.2(0)D1(1).
- VXLAN and Fabric Path features cannot be enabled on the same VDC for F3 and M3 modules.
- VXLAN BGP EVPN is supported on M3 series modules from Cisco NX-OS Release 7.3(0)DX(1) onwards.
- Following are not supported for VxLAN BGP EVPN in VDCs having M3 modules:
	- LISP handoff is not supported.
	- Hosts connected behind FEX is not supported.
- Ensure that the root of a Spanning Tree Protocol (STP) domain local to the VXLAN fabric is a VTEP, or placed within the fabric. The STP root should not be outside the VXLAN fabric (below the VTEPs) since it will lead to Layer 2 loops.
- In VXLAN vPC deployments with F3 modules, the vPC peer-link should be on an isolated ASIC instance from the Layer 3 core ports. After changing the peer-link ports to an isolated ASIC instance, ensure that you reload the switch.
- In a VXLAN vPC deployment with F3 modules and connected FEX devices, unknown unicast traffic from a remote source to the vPC switch pair may result in duplicate traffic if the MAC address is known to the vPC switches. Both vPC switches will receive a copy of the packet and forward it to the receiver behind FEX.
- In a VXLAN vPC deployment with F3 modules, known unicast traffic from a remote source to the vPC switch pair may result in loss of traffic if the MAC address is no longer known to the vPC switch pair.
- In a VXLAN vPC deployment with peer switch, encapsulation profile, and bridge domain configurations, the vPC secondary peer switch does not generate or process BPDUs for bridge domains.
- If the vPC feature is enabled on a non-vPC (standalone) switch, the NVE source loopback interface will be in *shutdown* state after an upgrade. To restore the interface to *up* state, remove the vPC feature using the **no feature vpc** command in global configuration mode, as shown below.

```
switch(config)# no feature vpc
```
• ARP suppression is only supported for a VNI if the VTEP hosts the First-Hop Gateway (Distributed Anycast Gateway) for this VNI. The VTEP and the SVI for this VLAN have to be properly configured for the distributed anycast gateway operation, for example, global anycast gateway MAC address is configured and anycast gateway feature with the virtual IP address is on the SVI.

The following table lists the VXLAN feature support matrix.

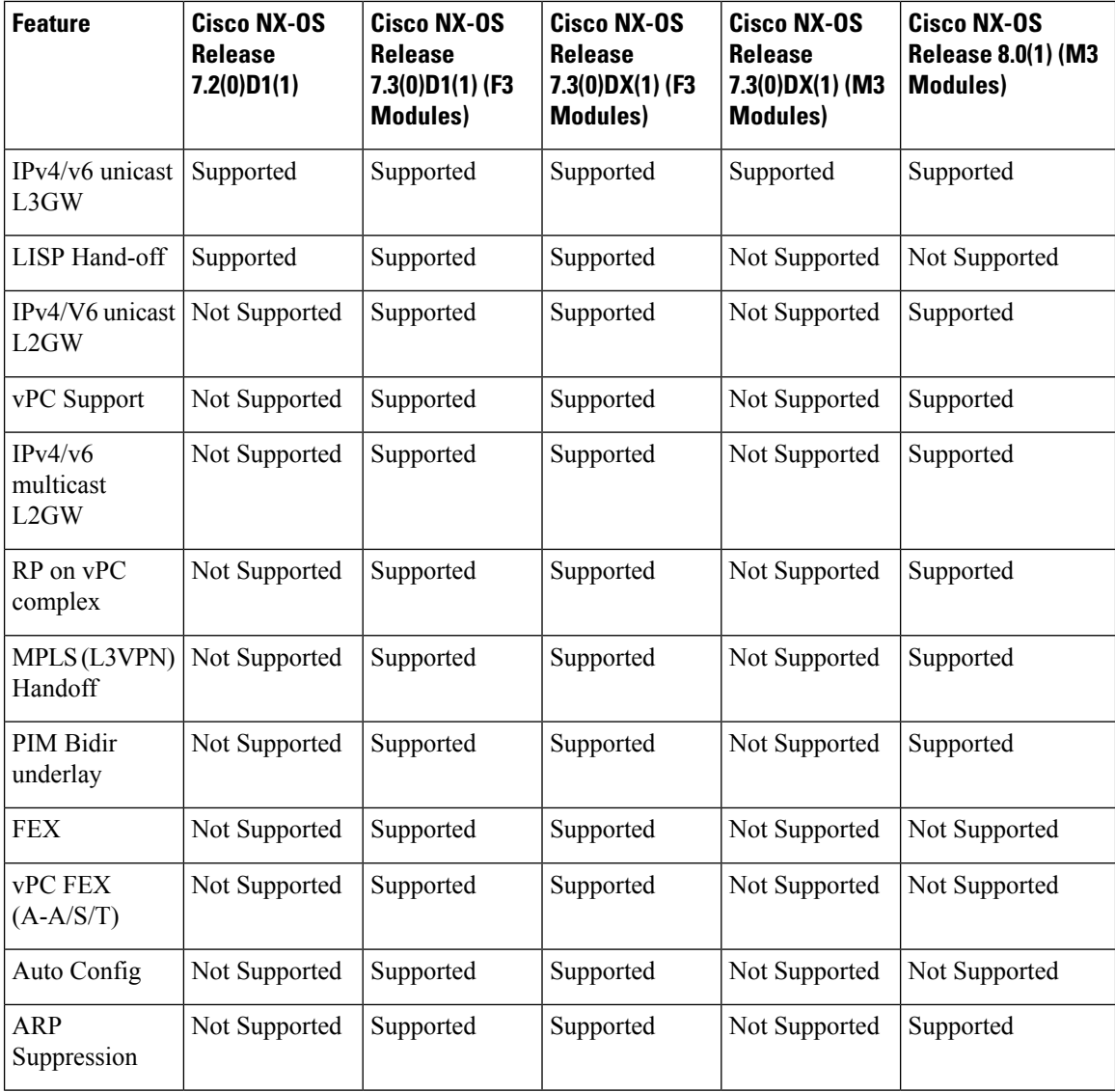

# <span id="page-59-0"></span>**Configuring VXLAN BGP EVPN**

## **BGP EVPN and Overlay Configuration**

The following BGP, EVPN and overlay configurations are required for the Cisco Nexus 7000 Series and 7700 Series switches with F3 and M3 modules:

- **1.** Initial configuration Install the network virtualization overlay, BGP, and EVPN features on the VTEPs.
- **2.** Layer 2 VNI configurations for tenant networks within a tenant.

(This configuration is applicable only to F3 modules).

**3.** Layer 3 VNI configurations for a tenant.

**Note**

Though configuration examples are mainly IPv4, IPv6 addresses are also supported in the VXLAN EVPN fabric.

Cisco NX-OS Release 7.2(0)D1(1) supported only the border spine functionality. Cisco NX-OS Release 7.3(0)DX(1) supports the Cisco Nexus 7000 leaf functionality for F3 modules.

#### **Initial configuration**

(config) #

```
install feature-set fabric
feature-set fabric
feature fabric forwarding
feature interface-vlan
feature ospf
OR
feature isis
```
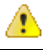

**Attention** You can use either OSPF or IS-IS as the underlay routing protocol.

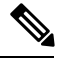

The **install feature-set fabric** command should only be used in the admin VDC. When using a VDC, ensure the VDC is of type F3 or M3, for EVPN. A sample configuration is given below: **Note**

 $\frac{\text{(config)}\#}{\text{[f]}$ 

```
vdc test
   limit-resource module-type f3
```
You should not configure F3 and M3 modules at the same time on the leaf switch VTEP for the 7.3(x) release, since it will alter the way BPDUs are generated and tagged, causing STP issues with the downstream network.

(config) #

feature nv overlay feature bgp feature vni nv overlay evpn

**Configure the anycast gateway MAC address**

 $(config)$  #

fabric forwarding anycast-gateway-mac 0202.0002.0002

#### **Configure BGP L2VPN EVPN address family**

 $(config)$  #

```
router bgp 100
   neighbor 10.1.1.53 remote-as 100
    address-family ipv4 unicast
    address-family l2vpn evpn
        send-community extended
```
**Layer 2 VNI configurations for a tenant network**

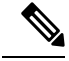

**Note** This configuration is applicable only to F3 modules.

#### **Create a bridge domain and associate the Layer 2 VNI with it**

 $(config)$  #

```
vni 30000
system bridge-domain 200-210
bridge-domain 200
   member vni 30000
```
While the **system bridge-domain** command identifies the bridge domain IDs, the **bridge-domain** command configures the specified bridge domain(s).

#### **Associate a VLAN (or dot1q tag) with the Layer 2 VNI:**

(config) #

```
encapsulation profile vni cisco
  dot1q 50 vni 30000
```
**Associate the encapsulation profile with the server facing interface**

(config) #

```
interface Ethernet 1/12
   no shutdown
   no switchport
   service instance 1 vni
   encapsulation profile cisco default
      no shutdown
```
#### **Create a loopback interface and assign an IP address to it**

 $\frac{\text{(config)}\#}{\text{[f]}$ 

```
interface loopback 0
  ip address 10.1.1.54/32
```
**Associate the Layer 2 VNI to the overlay and configure multicast group membership**

 $\frac{1}{2}$  (config) #

```
interface nve 1
  no shutdown
  source-interface loopback0
  host-reachability protocol bgp
  member vni 30000
     mcast-group 224.1.33.3
```
**Enable EVPN and associate the Layer 2 VNI to it**

**Enable route distinguisher and route target functions for the Layer 2 VNI**

 $($ config $)$ #

```
evpn
 vni 30000 l2
   rd auto
    route-target import auto
    route-target export auto
```
Note that with the Cisco Nexus 7000 Series switches, a VNI is associated with a bridge-domain (1:1). Refer to the respective configuration guide for more information on bridge-domains. The combination of the **router BGP** command (configured earlier) and the **evpn**command ensuresthat BGP EVPN is configured to advertise 'MAC address + associated host route (optional)' of servers attached to the VTEP, for the specified Layer 2 VNI. The MAC+IP routes for the hosts are advertised into BGP-EVPN for hosts belonging to layer 2 VNI 30000.

#### **Layer 3 VNI configurations for a tenant**

**Associate the VRF VNI to the customer VRF**

**Enable VRF route distinguisher and VRF route target functions for the Layer 3 VNI**

 $\frac{\text{(config)}\#}{\text{[f]}$ 

```
vrf context coke
  vni 50000
  rd auto
  address-family ipv4 unicast
      route-target both auto evpn
```
In the above example, the option *both* is used to import and export routes associated with the Layer 3 VNI 50000. Specifically, the layer-3 routes will be advertised with route-target 100:50000 where 100 is the BGP Autonomous system number and 50000 is the layer-3 VNI.

#### **Associate the VRF VNI to a bridge-domain and associate a BDI to the customer VRF**

 $($ config $)$ #

```
system bridge-domain add 2200
vni 50000
bridge-domain 2200
 member vni 50000
interface bdi2200
 vrf member coke
  ip forward
 no ip redirects
 no shutdown
```
While the **system bridge-domain** command identifies the bridge domain IDs, the **bridge-domain** command configures the specified bridge domain(s).

**Add the Layer 3 VRF VNI to the overlay network and enable BGP reachability**

```
(config) #
```

```
interface nve 1
  host-reachability protocol bgp
  member vni 50000 associate-vrf
```
**Configure BGP, associate the customer VRF to BGP and enable L2VPN EVPN route distribution**

 $\frac{\text{(config)}\#}{\text{[f]}$ 

```
router bgp 100
   vrf coke
      address-family ipv4 unicast
         advertise l2vpn evpn
```
**Enable host/server facing BDI (and associate it to a VRF) for Layer 3 connectivity on the distributed anycast gateway**

#### (config) #

```
interface bdi200
  vrf member coke
  ip address 10.1.1.1/24
   fabric forwarding mode anycast-gateway
   no shutdown
```
#### **VXLAN BGP EVPN Verification**

#### **For verification of MAC routes, refer these commands:**

The following is sample output to verify that end host MAC addresses (local and remote) are added to the MAC address table:

```
switch# show mac address-table dynamic
Note: MAC table entries displayed are getting read from software.
Use the 'hardware-age' keyword to get information related to 'Age'
Legend:
        * - primary entry, G - Gateway MAC, (R) - Routed MAC, O - Overlay MAC
```
age - seconds since last seen,  $+$  - primary entry using vPC Peer-Link, E -EVPN entry (T) - True,  $(F)$  - False,  $\sim \sim$  - use 'hardware-age' keyword to retrieve age info VLAN/BD MAC Address Type age Secure NTFY Ports/SWID.SSID.LID ---------+-----------------+--------+---------+------+----+------------------ \* 200 2010.0000.0010 dynamic 270 F F Eth100/1/1 2010.0000.0011 dynamic 0 F F nve1/10.1.1.56<br>2010.0000.0012 dynamic 0 F F nve1/10.1.1.74<br>2010.0000.0013 dynamic 0 F F nve1/10.1.1.56 \* 200 2010.0000.0012 dynamic 0 F F nve1/10.1.1.74 \* 200 2010.0000.0013 dynamic 0 F F nve1/10.1.1.56 \* 200 8080.c800.0038 dynamic 0 F F nve1/10.1.1.74 \* 1 24e9.b392.316b dynamic 1190 F F Eth100/1/1

The following is sample output for viewing MAC addresses of end hosts across all EVPN instances (EVIs) pertaining to the switch:

#### switch# **show l2route evpn mac all**

Topology Mac Address Prod Next Hop (s) ----------- -------------- ------ --------------- 2010.0000.0010 Local Eth100/1/1 2010.0000.0011 BGP 10.1.1.56 2010.0000.0012 BGP 10.1.1.74 2010.0000.0013 BGP 10.1.1.56 8080.c800.0038 BGP 10.1.1.74 002a.6ab2.0181 VXLAN 10.1.1.56 8c60.4f14.2efc VXLAN 10.1.1.74

The following sample output displays BGP routing table information for the L2VPN EVPN address family. It includes route distinguisher and next hop information.

switch # **show bgp l2vpn evpn**

BGP routing table information for VRF default, address family L2VPN EVPN BGP table version is 198, local router ID is 10.1.1.54 Status: s-suppressed, x-deleted, S-stale, d-dampened, h-history, \*-valid, >-best Path type: i-internal, e-external, c-confed, l-local, a-aggregate, r-redist, I-injected Origin codes:  $i - IGP$ , e - EGP, ? - incomplete,  $|$  - multipath,  $\&$  - backup

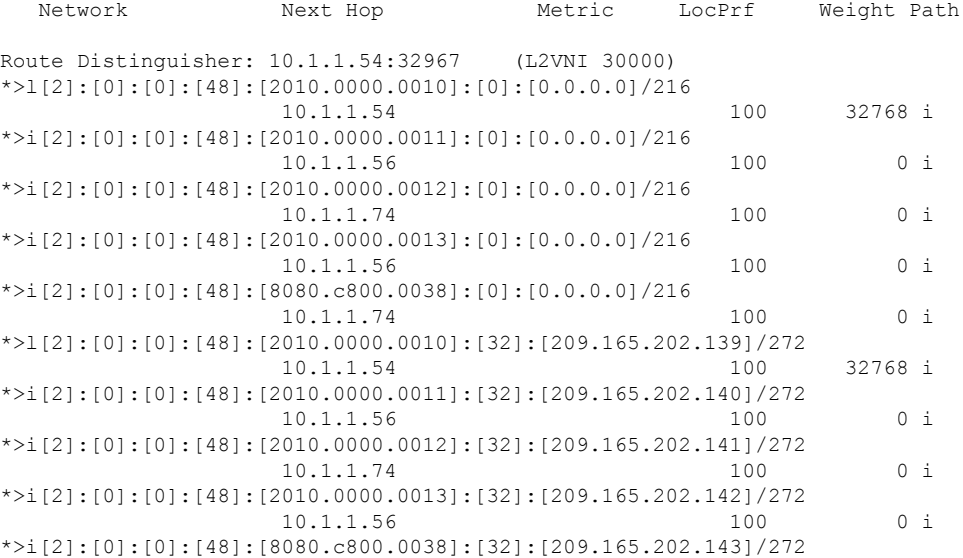

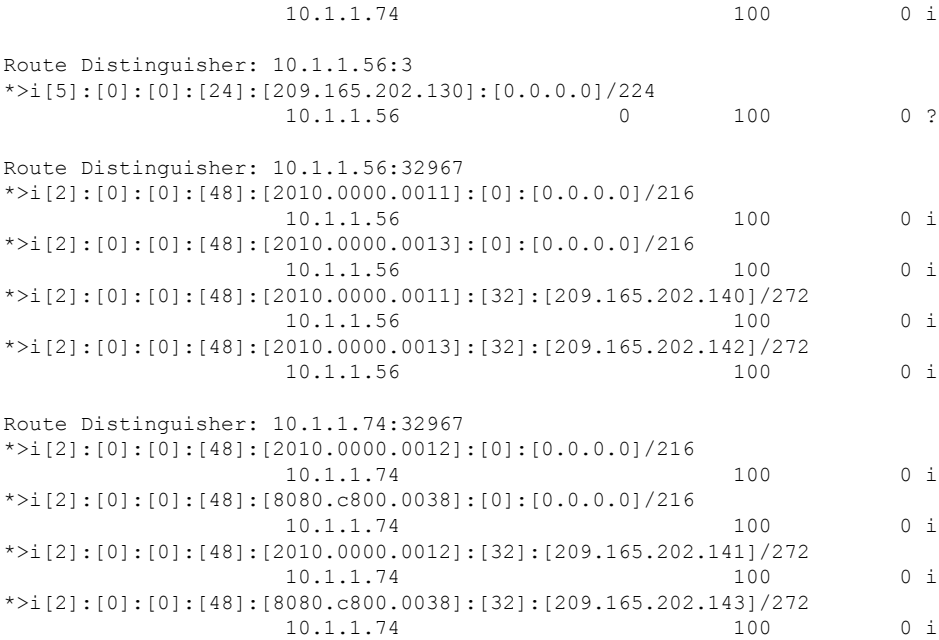

The following sample output displays peer VTEP device information.

switch # **show nve peers**

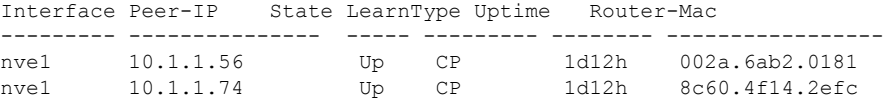

#### **For IP host and prefix routes verification, refer these commands:**

The following sample output displays tenant (VRF) information

```
switch # show ip arp vrf coke
Flags: * - Adjacencies learnt on non-active FHRP router
       + - Adjacencies synced via CFSoE
        # - Adjacencies Throttled for Glean
       D - Static Adjacencies attached to down interface
IP ARP Table for context coke
Total number of entries: 1
Address Age MAC Address Interface<br>209.165.202.144 00:18:23 2010.0000.0010 Bdi200
                                  209.165.202.144 00:18:23 2010.0000.0010 Bdi200
```
#### The following sample output displays tenant (VRF) information

switch # **show ip route vrf coke**

```
IP Route Table for VRF "coke"
'*' denotes best ucast next-hop
'**' denotes best mcast next-hop
'[x/y]' denotes [preference/metric]
'%<string>' in via output denotes VRF <string>
10.1.1.0/24, ubest/mbest: 1/0, attached
   *via 10.1.1.1, Bdi10, [0/0], 1d12h, direct
```

```
10.1.1.1/32, ubest/mbest: 1/0, attached
    *via 10.1.1.1, Bdi10, [0/0], 1d12h, local
209.165.202.130/27, ubest/mbest: 1/0, attached
    *via 209.165.202.129, Bdi200, [0/0], 1d12h, direct, tag 12345,
209.165.202.129/32, ubest/mbest: 1/0, attached
    *via 209.165.202.129, Bdi200, [0/0], 1d12h, local, tag 12345,
209.165.202.139/32, ubest/mbest: 1/0, attached
    *via 209.165.202.139, Bdi200, [190/0], 1d12h, hmm
209.165.202.140 /32, ubest/mbest: 1/0
    *via 10.1.1.56%default, [200/0], 1d12h, bgp-100, internal, tag 100, (mpls-vpn)segid
50000 tunnel: 16843064 encap: 1
```
The following sample output displays MAC - IP address binding for all attached and remote end hosts (learned through the BGP EVPN control plane).

switch # **show l2route evpn mac-ip all**

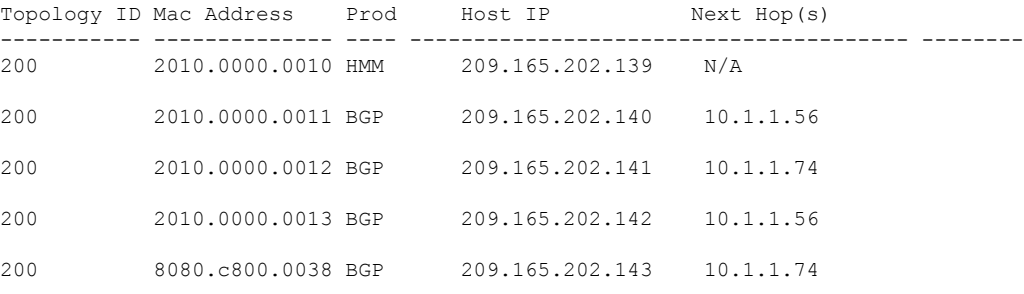

The following sample output displays BGP routing table information for Layer-3 VNIs.

switch # **show bgp l2vpn evpn**

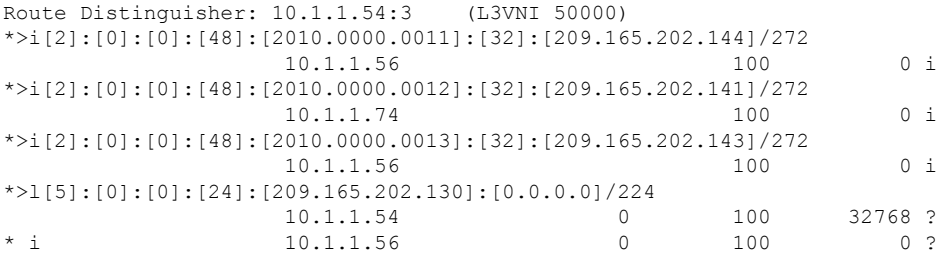

## <span id="page-66-0"></span>**Feature History for VXLAN BGP EVPN**

This table lists the release history for this feature.

**Table 3: Feature History for VXLAN BGP EVPN**

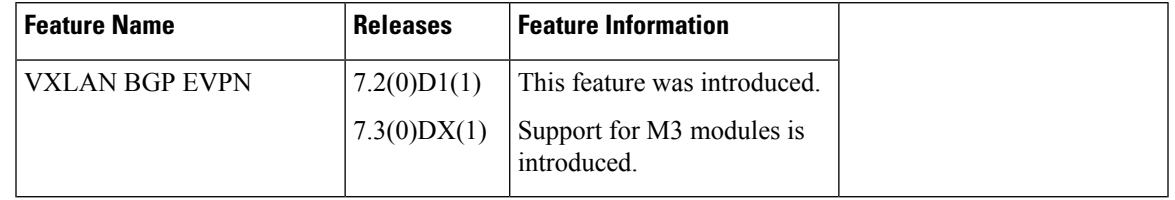

I

i.

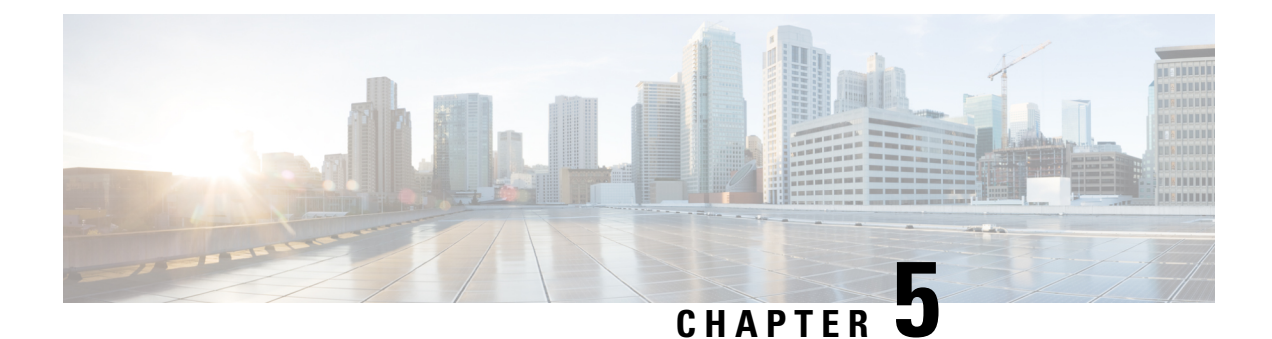

# **Configuring ACI WAN Interconnect**

This chapter contains the following sections:

• [VXLAN](#page-68-0) EVPN - MPLS L3VPN for ACI Fabric, on page 59

# <span id="page-68-0"></span>**VXLAN EVPN - MPLS L3VPN for ACI Fabric**

## **Prerequisites for Configuring ACI WAN Interconnect**

• A Cisco Nexus 7000 Series switch with an F3/F4/M3 line card.

## **Feature History for ACI WAN Interconnect**

This table lists the release history for this feature.

#### **Table 4: Feature History for ACI WAN Interconnect**

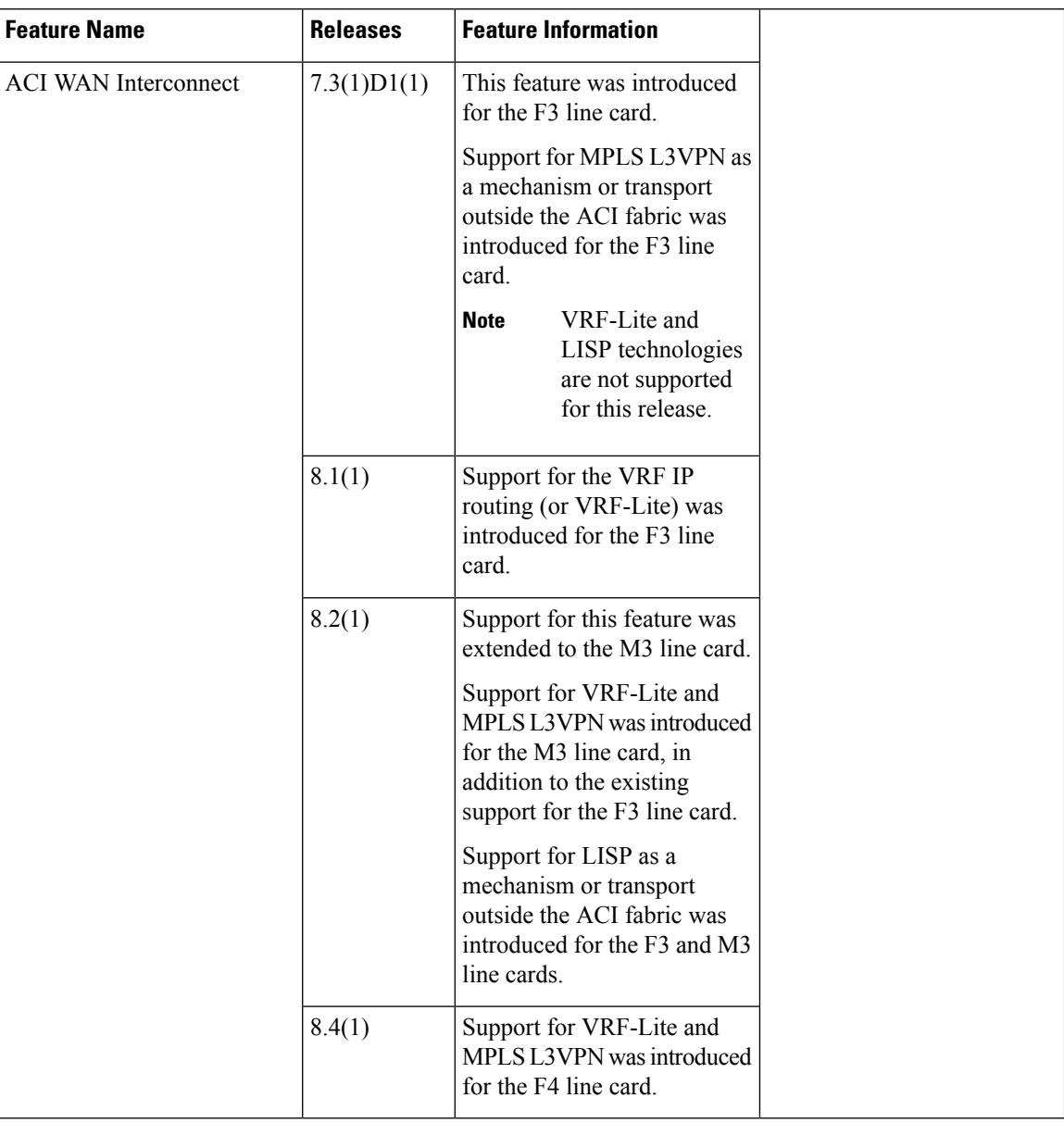

### **Overview of VXLAN EVPN - MPLS L3VPN for ACI Fabric**

ACI WAN Interconnect is a multi-platform, multi-OS architecture used to interconnect multi-tenant ACI data center fabrics to the external Layer 3 domain (north-south communication). For interconnecting ACI networks (a solution traditionally referred to as Data Center Interconnect – DCI) the ACI Multi-Pod and ACI Multi-Site architecture are instead available, as discussed in more detail in the two papers below:

<https://www.cisco.com/c/en/us/solutions/collateral/data-center-virtualization/application-centric-infrastructure/white-paper-c11-737855.html> <https://www.cisco.com/c/en/us/solutions/collateral/data-center-virtualization/application-centric-infrastructure/white-paper-c11-739609.html>

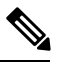

**Note**: the ACI WAN Interconnect architecture is often referred to with the acronym "GOLF", so the two terms will be used interchangeably in the rest of this paper. The WAN Edge routers establishing MP-BGP EVPN control plane adjacencies and VXLAN data-plane communication with the ACI fabric will also frequently referred to as "GOLF routers". **Note**

The Cisco Application Centric Infrastructure (ACI) allows application requirements to define the network. This architecture simplifies, optimizes, and accelerates the entire application deployment life cycle.

The ACI fabric include switches with the APIC to run in the leaf/spine ACI fabric mode. These switches form a "fat-tree" network by connecting each leaf node to each spine node; all other devices connect to the leaf nodes. The APIC manages the ACI fabric. The recommended minimum configuration for the APIC is a cluster of three replicated hosts. The APIC fabric management functions do not operate in the data path of the fabric.

• For more details on ACI, refer to [Cisco](http://www.cisco.com/c/en/us/td/docs/switches/datacenter/aci/apic/sw/1-x/basic-config/b_ACI_Config_Guide.html) Application Centric Infrastructure Fundamentals guide and Cisco ACI Basic [Configuration](http://www.cisco.com/c/en/us/td/docs/switches/datacenter/aci/apic/sw/1-x/basic-config/b_ACI_Config_Guide.html) Guide.

The ACI data center fabric can be connected across Layer 3 boundaries (to external sites and back) using MPLS L3VPN, VRF IP Routing (VRF Lite), or LISP as the mechanism of transport outside the ACI fabric.

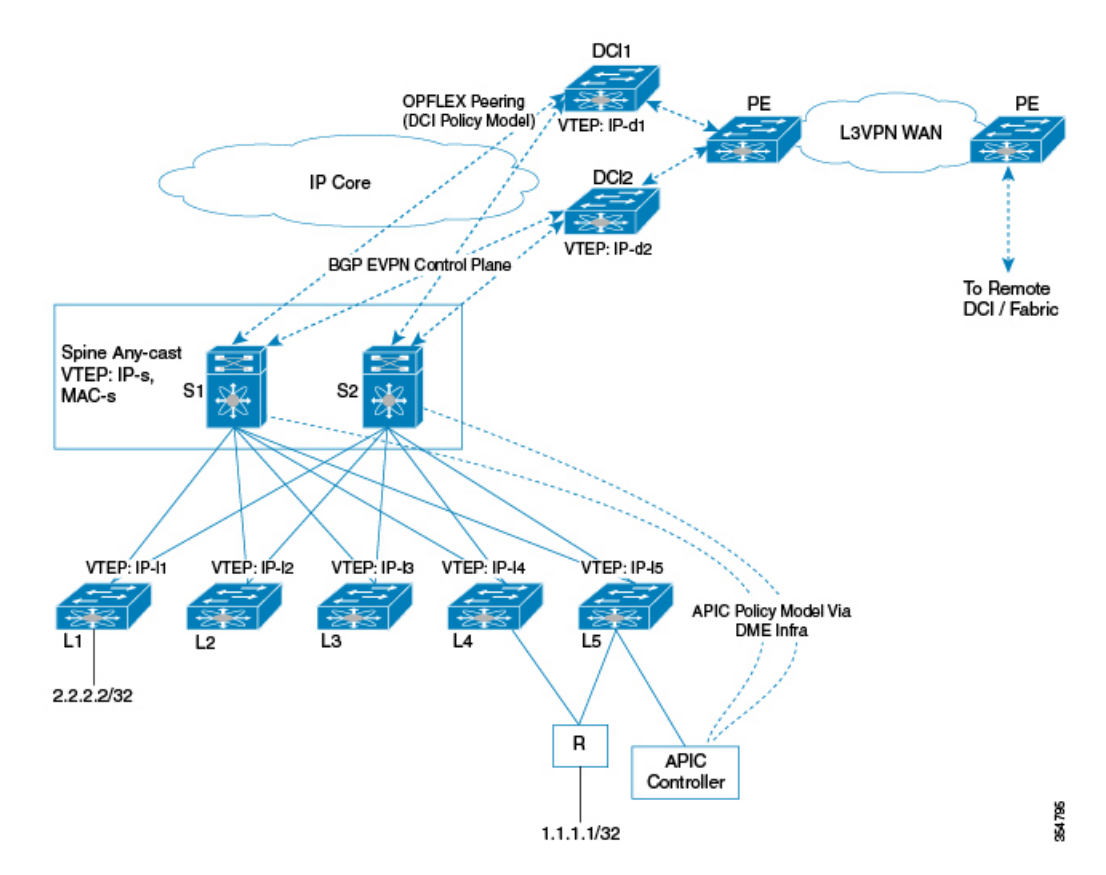

**Figure 17: ACI Fabric & L3VPN Hand-off**

The MPLS L3VPN hand off scenario is explained below.

- BGP-EVPN peering from DCI gateways to two spines in a POD.
- Spines advertise host OR prefix routes for hosts directly behind a leaf, with the Spine Any-cast IP VTEP (IP-s) as the next-hop. These are mostly public BD subnets advertised to outside world.
- Spines can relay a transit route advertised by ACI leafs with leaf VTEPs as next-hopsto be used as ECMP paths.
- North-to-South traffic tunneled from DCI to Spine any-cast IP (can land on any of the Spines) or the ECMP is tunneled directly to advertise ACI-leaf VTEPs.
- North-to-South traffic tunneled to Spine will get routed on spine-to-leaf based on /32 lookup.
- Routes advertised from DCI to Spine will get reflected to leaves with the DCI VTEP as the next-hop.
- South-to-North traffic will get routed on the leaves, and ECMP is tunneled directly to the two DCIs.
- Downstream assigned per-VRF VNIDs are advertised by DCI and ACI VTEPs.
- DCI tenant configuration object model are pushed from APIC to Spine to DCI via the OpFlex framework.
- Spines advertise public BD subnet host or prefix routes for hosts directly behind a leaf, with the Spine Any-cast IP VTEP (IP-s) as the next-hop.
- Physical and underlay L3 connectivity between the DCIs and Spines can be via an infrastructure IP network in between or via direct layer 3 sub-interfaces.

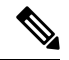

Adding or deleting 'route-target' on APIC removes VRF from the switch. You need to wait for VRF to be added or deleted completely as it takes time for addition or deletion. Make sure VRF is out of delete hold down before adding a new VRF. **Note**
Ш

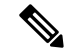

**Note**

If the incoming traffic on the PE device is getting transmitted over VXLAN fabric on the same device (as the incoming traffic is MPLS) QoS behavior or value for the outgoing packet is derived based on the EXP of the incoming traffic. Further QoS processing will be based on the EXP. This will decide the DSCP value in the outgoing VXLAN packet. In such scenario, the inner and the outer headers of the VXLAN encapsulation packet will have different DSCPvalues. This can result in a different/unexpected QoStreatment for the traffic in VXLAN fabric.

In such cases, it is recommended that you configure the below simple ingress QoS policy on the MPLS interface. This will enable the system to perform QoS processing based on incoming DSCP as against the incoming EXP of the packet. An example is provided below:

```
table-map
  default copy
policy-map type qos
class class-default
set dscp dscp table
interface
mpls ip
mtu 9150
service-policy type qos input
no shutdown
```
# **Spine – DCI Connectivity**

ACI Spines is directly connected or connected via an inter-POD network router to DCI gateways. Underlay connectivity being direct or via an intermediate router does not have any bearing on the DCI gateway functions.

# **Spine – DCI BGP EVPN Session**

BGP session between the Spine and DCI gateway can be eBGP or iBGP. eBGP is the commonly used topology.

The MPLS-L3VPN hand-off for ACI fabric can be deployed using one of the following topologies:

- Single POD with multiple DCI gateways
- Multi-POD with shared DCI gateway
- Multi-POD with Separate DCI gateway

## **Single POD With Multiple DCI Gateways**

### **Figure 18: Single POD with Multiple DCI Gateways**

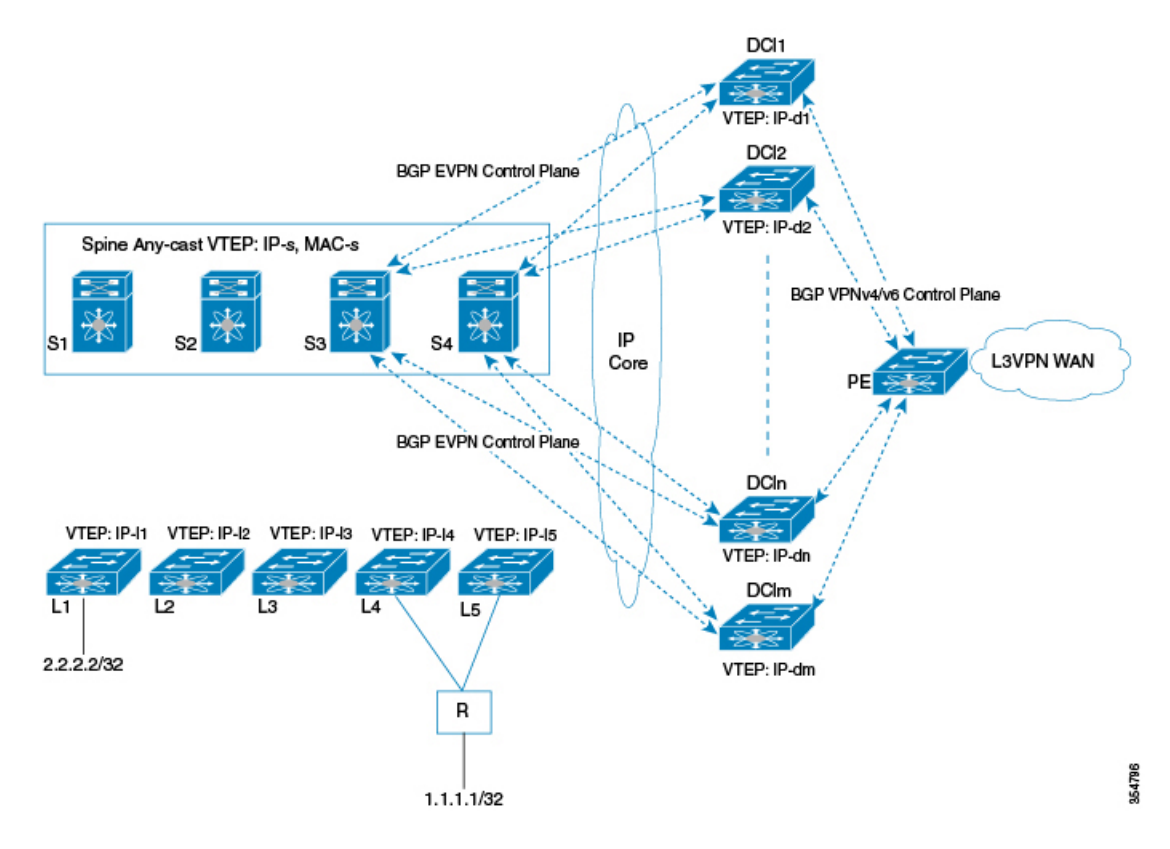

This topology is used if VRF scale within the single POD is more that the VRF scale supported on a single DCI gateway. A set of VRFs are imported and advertised on one DCI pair, while another set of VRFs could be present on another DCI pair. Fabric spines advertise all routes to all DCI pairs, but only configured VRF routes are imported and advertised towards L3VPN PE on the respective DCIs.

### **Multi-POD With Shared DCI Gateways**

**Figure 19: Multi-POD with Shared DCI Gateway**

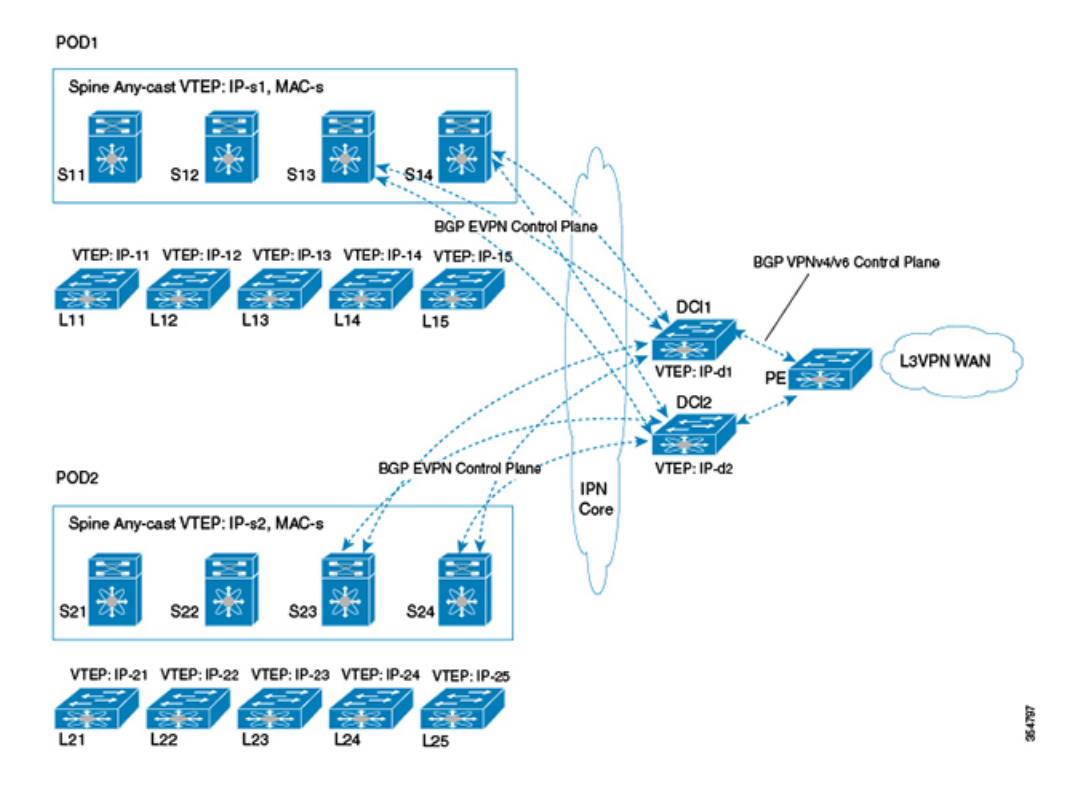

In this topology multiple PODs share the same DCI gateway. The DCI pair imports and advertises VRF routes from multiple POD spines. DCI pair has underlay connectivity to multiple PODs over an inter-POD network underlay.

## **Multi-POD With Separate DCI Gateways**

**Figure 20: Multi-POD with Separate DCI Gateways**

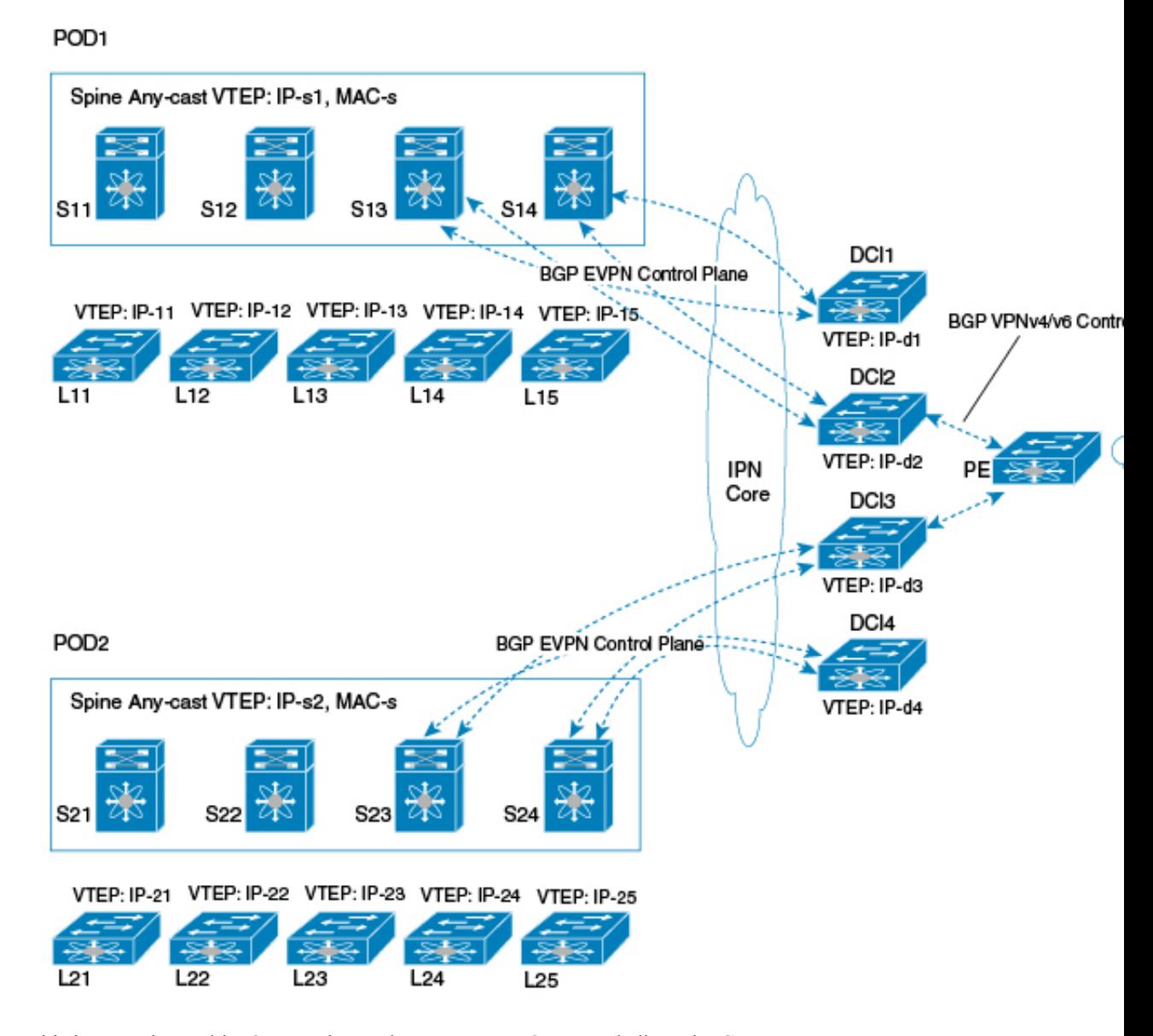

This is a regular multi-POD topology where separate PODs use dedicated DCI gateways.

Configuration for VXLAN EVPN - MPLS L3VPN for ACI Fabric using OpFlex is described in the following section.

# **OpFlex DCI Auto-Configuration**

Cisco OpFlex is a southbound protocol in a software-defined network (SDN) designed to facilitate the communications between the SDN Controller and the infrastructure (switches and routers). The goal is to create a standard that enables policiesto be applied across physical and virtualswitches/routersin a multi-user environment.

For more details on OpFlex refer to OpFlex: An Open Policy [Protocol](http://www.cisco.com/c/en/us/solutions/collateral/data-center-virtualization/application-centric-infrastructure/white-paper-c11-731302.html) White Paper.

To enable automation of fabric facing tenant configuration on the DCI, DCI interfaces with the fabric as an external Policy Element (PE) that talks to ACI fabric spine acting as a proxy-Policy Repository (PR) for DCI specific policy information. An OpFlex policy framework is used between the spines and the DCIs to distribute this DCI policy model from the fabric to the DCI gateways. DCI uses this policy information pushed from the spine to auto generate fabric facing per-tenant configuration.

ACI spine in turn derives this DCI object model from the concrete object model (object store) populated on the Spine through the ACI DME infrastructure. APIC controller (via DME infra) pushes a logical model that results in a resolved concrete model on the Spine Policy Element. Spine gleans specific attributes required to instantiate the ACI WAN Interconnect DCI service for individual tenants from this resolved concrete model and populates a per-DCI object-model that is distributed to individual DCIs via the OpFlex framework. Spine essentially acts a proxy on behalf of the fabric to push per-tenant DCI policies to the DCI that acts as an external policy element to the fabric.

Note that this PR – PE contract between the fabric and the DCI is limited to fabric facing per-tenant provisioning and not a contract for management functions in general. All remaining configuration, including WAN facing configuration, as well as all other management, operational aspects on the DCI will continue to work independent of this PR – PE contract with the fabric, via existing mechanisms.

# **Interconnect Policy Provisioning (IPP)**

Interconnect Policy Provisioning (IPP) enables automation of fabric facing per-tenant provisioning on the DCI gateway.

The IPP utilizes OpFlex to push policies from ACI fabric to the DCI gateway. Using these policy attributes, HMM auto-config is triggered to apply the profile along with the attributes to provision the required fabric-facing configurations.

# **OpFlex Peering and Multi-POD**

In a multi-POD topology, where the same DCI pair peers with multiple PODs, each POD would be configured as a separate fabric ID and would result in a separate OpFlex framework to be instantiated with the respective spine peers in that fabric that would result in OpFlex sessions to the spine peers within each POD.

Each OpFlex framework translatesto a separate managed object database that is populated as a result of policy information distributed from respective spines.

In a scenario where the same L3 domain is spread across the two PODs, DCI can receive updates for the same VRF from multiple OpFlex frameworks, possibly with different RTs. DCI handles this multiple update scenario by appending the route targets for the POD if the fabric facing local VRF configuration has already been instantiated.

# **DCI Auto-Configuration Scenario**

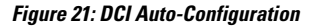

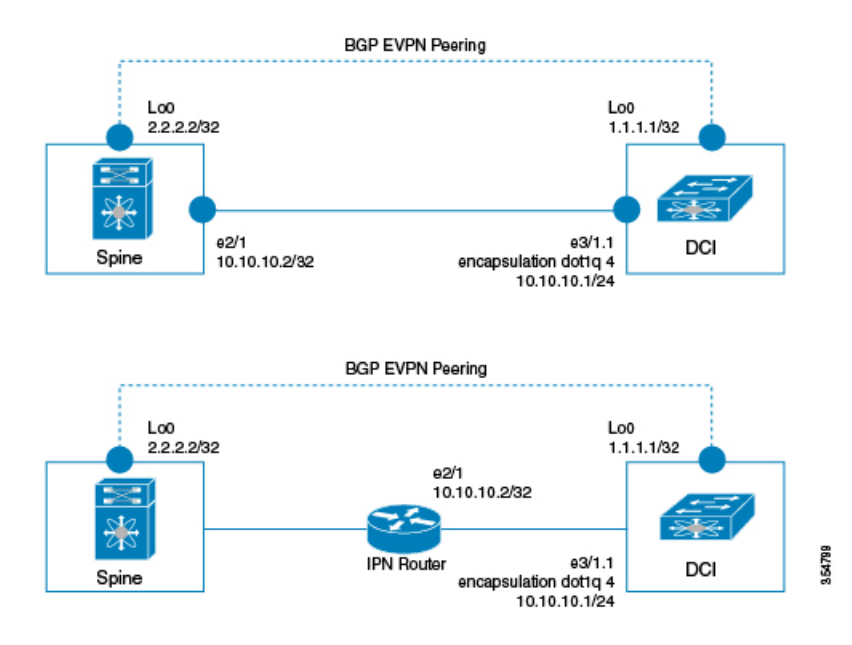

DCI could have the following scenarios:

- Underlay L3 connectivity to the spine via an Inter-POD-Network router in a multi-POD topology
- Directly connected to the spine

### **Spine — IPN Router — DCI (multi-pod topology)**

DCI would be part of an external subnet that is reachable via an inter-pod network/router and not part of the infra subnet (that is administered via APIC). External subnets are administered outside of APIC and would have the IP addresses administered manually.

### **Spine — DCI (DCI directly connected to multiple spines)**

A separate subnet is allocated for all DCIs to be on, and this subnet is not administered via APIC/DHCP. DCI and spine interface IP addresses on this subnet are administered manually.

Essentially, in both topologies, DCI underlay interface that carries OpFlex/ BGP control plane/VXLAN data plane traffic is assumed to be not on the infra subnet that requires IP address to be obtained via DHCP. L3 reachability to ACI VTEPs, BGP peers, and OpFlex proxy on the ACI infra subnet is through the underlay routing to/from this external DCI subnet.

The following sections describe the OpFlex configuration steps.

1) One time configuration (as described below) for the following is done manually:

- DCI underlay connectivity
- Routing
- BGP-EVPN peering to the spines
- BGP-IPVPN peering to the WAN PE

**# enable features**

```
install feature-set mpls
install feature-set fabric
```

```
feature-set mpls
feature-set fabric
feature fabric forwarding
fabric forwarding switch-role dci-node border
nv overlay evpn
feature bgp
feature interface-vlan
feature nv overlay
feature vni
feature ospf
feature ipp
feature mpls l3vpn
feature mpls ldp
```
### **#BGP Fabric and WAN Peering**

```
router bgp 65000
 address-family l2vpn evpn
   allow-vni-in-ethertag
  ! EVPN Neighbor
 neighbor 2.2.2.1 remote-as 75000
   address-family l2vpn evpn
      import vpn unicast reoriginate
  ! WAN Peering
 neighbor 11.11.11.1 remote-as 65000
    update-source loopback 0
   address-family vpnv4 unicast
     import l2vpn evpn reoriginate
```
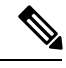

The **allow-vni-in-ethertag** configuration allows EVPN Route Type 2 routes to be received from the ACI spine devices. **Note**

```
# DCI TEP IP
interface loopback0
  ipv4 address 1.1.1.1/32
# underlay fabric facing L3 interface
interface e3/1
  ipv4 address 10.10.10.1/24
# VXLAN local TEP
interface NVE 1
  source-interface loopback0
  host-reachability protocol bgp
 unknown-peer-forwarding enable
 vxlan udp port 48879
# underlay routing
router ospf
  area 0
    interface loopback0
    interface e3/1
# DCIs learn reachability to all ACI TEP IPs via OSPF or ISIS
router ospf 100
  router-id 40.0.0.9
  area 0.0.0.100 nssa
# Configuring a peer in downstream (vni) mode
interface nve 1
```

```
[no] vni assignment downstream [all]
       Peer-ip <ip address 1>
       Peer-ip <ip address 2>
     ……….
    Peer-ip <ip address 3>
```
### **# Changing the default forwarding behavior**

interface nve <nve-int-number> [no] unknown-peer-forwarding enable

### 2) Configuring profile templates

The following config-profile templates are manually configured so that IPP can leverage HMM auto-config functionality to instantiate the profiles for the VRF tenant.

```
# MPLS L3VPN hand-off common profile
configure profile vrf-common-mpls-l3vpn-dc-edge
  vrf context $vrfName
   vni $include_vrfSegmentId
   rd auto
   address-family ipv4 unicast
     route-target import $include_client_import_ipv4_bgpRT_1 evpn
     route-target export $include_client_export_ipv4_bgpRT_1 evpn
     route-target import $include_client_import_ipv4_bgpRT_2 evpn
     route-target export $include_client_export_ipv4_bgpRT_2 evpn
     route-target import $include_client_import_ipv4_bgpRT_3 evpn
     route-target export $include_client_export_ipv4_bgpRT_3 evpn
     route-target import $include_client_import_ipv4_bgpRT_4 evpn
     route-target export $include_client_export_ipv4_bgpRT_4 evpn
     route-target import $include_client_import_ipv4_bgpRT_5 evpn
     route-target export $include_client_export_ipv4_bgpRT_5 evpn
     route-target import $include_client_import_ipv4_bgpRT_6 evpn
     route-target export $include_client_export_ipv4_bgpRT_6 evpn
     route-target import $include_client_import_ipv4_bgpRT_7 evpn
     route-target export $include_client_export_ipv4_bgpRT_7 evpn
     route-target import $include_client_import_ipv4_bgpRT_8 evpn
     route-target export $include_client_export_ipv4_bgpRT_8 evpn
    address-family ipv6 unicast
     route-target import $include_client_import_ipv6_bgpRT_1 evpn
     route-target export $include_client_export_ipv6_bgpRT_1 evpn
     route-target import $include_client_import_ipv6_bgpRT_2 evpn
     route-target export $include_client_export_ipv6_bgpRT_2 evpn
     route-target import $include_client_import_ipv6_bgpRT_3 evpn
     route-target export $include_client_export_ipv6_bgpRT_3 evpn
     route-target import $include_client_import_ipv6_bgpRT_4 evpn
     route-target export $include_client_export_ipv6_bgpRT_4 evpn
     route-target import $include_client_import_ipv6_bgpRT_5 evpn
     route-target export $include_client_export_ipv6_bgpRT_5 evpn
     route-target import $include_client_import_ipv6_bgpRT_6 evpn
     route-target export $include_client_export_ipv6_bgpRT_6 evpn
     route-target import $include_client_import_ipv6_bgpRT_7 evpn
     route-target export $include_client_export_ipv6_bgpRT_7 evpn
     route-target import $include_client_import_ipv6_bgpRT_8 evpn
     route-target export $include_client_export_ipv6_bgpRT_8 evpn*
  router bgp $asn
    vrf $vrfName
     address-family ipv4 unicast
       advertise l2vpn evpn
       label-allocation-mode per-vrf
     address-family ipv6 unicast
       advertise l2vpn evpn
        label-allocation-mode per-vrf
  interface nve $nveId
```

```
member vni $include_vrfSegmentId associate-vrf
configure terminal
```
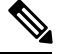

**\*** If the core-facing WAN uses the same RT value, add the following route-targets to simplify the manual configuration. **Note**

```
route-target import $include_client_import_ipv4_bgpRT_1
      route-target export $include_client_export_ipv4_bgpRT_1
      route-target import $include_client_import_ipv4_bgpRT_2
     route-target export $include_client_export_ipv4_bgpRT_2
      …… .
# MPLS L3VPN Universal profile
configure profile defaultNetworkMplsL3vpnDcProfile
  ipp tenant $vrfName $client_id
 include profile any
end
```
### **# MT Full VRF tenant profile**

**# Enable IPP feature**

```
configure profile vrf-tenant-profile
 vni $vrfSegmentId
 bridge-domain $bridgeDomainId
   member vni $vrfSegmentId
  interface bdi $bridgeDomainId
   vrf member $vrfName
   ip forward
   no ip redirects
   ipv6 forward
   no ipv6 redirects
   no shutdown
end
```
3) Instantiating an OpFlex framework to an ACI fabric is manually configured as follows:

```
feature ipp
# Add ipp owned global configuration
ipp
 profile-map profile defaultNetworkMplsL3vpnDcProfile include-profile
vrf-common-mpls-l3vpn-dc-edge
 local-vtep nve 1
 bgp-as 100
 identity 11.1.1.1
# Configure to allocate bridge-domain assignments
system bridge-domain 100-3000
system fabric bridge-domain 2000-3000
# Add fabric forwarding configuration for the auto-config
feature-set fabric
feature fabric forwarding
# 'border' enables bgp evpn to work
fabric forwarding switch-role dci-node border
# timers are used to cleanup and remove recovered configurations
fabric database timer cleanup 5
fabric database timer recovery 15
```
**# DCI Setup infra connectivity to OpFlex (interfaces are fabric facing)**

```
interface e3/1.1
 no shutdown
  encapsulation dot1q 4
  ip address 10.1.1.1/24
  ip ospf network point-to-point
  ip router ospf 100 area 0.0.0.100
# Add IPP owned per ACI/OpFlex instance configuration
ipp
 fabric 1
   opflex-peer 10.2.2.2 8009
    ssl encrypted
  fabric 2
   opflex-peer 10.2.3.2 8009
    ssl encrypted
```
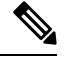

Default port for connecting to the OpFlex proxy server on the spine is 8009. **Note**

4) Per-tenant configuration

In a scenario, where the DCI is connected to multiple ACI PODs, and has an OpFlex framework to each POD, spines in each POD will send a tenant policy update with the BGP RT value used by that POD. DCI will add each RT as an import/export RT for the tenant VRF in question.

Following per-tenant configuration will be auto-generated on receiving fabric tenant ADD event for the first time:

```
vrf context cust1
 vni 10000
 rd auto
  address-family ipv4 unicast
   route-target import 1000:1000 evpn
   route-target export 1000:1000 evpn
  address-family ipv6 unicast
   route-target import 1000:1000 evpn
   route-target export 1000:1000 evpn
router bgp 65000
  vrf cust1
    address-family ipv4 unicast
      advertise l2vpn evpn
    address-family ipv6 unicast
      advertise l2vpn evpn
interface nve 1
 member vni 10000 associate-vrf
vni 10000
bridge-domain 100
 member vni 10000
interface bdi 100
 vrf member cust1
  ip forward
 no ip redirects
 ipv6 forward
  no ipv6 redirects
 no shutdown
ipp tenant cust1 1
```
# **Show and Debug Command Examples**

The following examples list the show and debug commands that are used in IPP configuration.

```
switch# show ipp internal ?
 event-history Show various event logs of IPP
  mem-stats Dynamic memory stats
 pss Internal IPP pss info
 work-info Internal IPP worker thread info
switch# show ipp internal debug
IPP Debug information
Debug Flags : Off
Debug-filters : Off
switch# show ipp internal event-history ?
 errors Show error logs of IPP
 events Show IPP process events
 ha Show IPP process HA events
 msgs Show various message logs of IPP
 opflex Show IPP process opflex events
 periodic Show IPP process periodic events
 trace Show processing logs of IPP
switch# show ipp internal event-history ha
Process Event logs of IPP
2016 May 27 17:06:50.843014 ipp [6452]: [6492]: Updated tenant instance 1 rd coke-13:coke-13
from PSS
2016 May 27 17:06:50.842880 ipp [6452]: [6492]: Updating tenant in PSS TLVU
2016 May 27 17:06:48.606305 ipp [6452]: [6492]: Updated tenant instance 1 rd coke-10:coke-10
from PSS
2016 May 27 17:06:48.606168 ipp [6452]: [6492]: Updating tenant in PSS TLVU
2016 May 27 17:06:47.245350 ipp [6452]: [6492]: Updated tenant instance 1 rd coke-72:coke-72
 from PSS
2016 May 27 17:06:47.245169 ipp [6452]: [6492]: Updating tenant in PSS TLVU
2016 May 27 17:06:46.377087 ipp [6452]: [6492]: Updated tenant instance 1 rd coke-63:coke-63
from PSS
2016 May 27 17:06:46.376936 ipp [6452]: [6492]: Updating tenant in PSS TLVU
2016 May 27 17:06:45.699181 ipp [6452]: [6492]: Updated tenant instance 1 rd coke-28:coke-28
 from PSS
2016 May 27 17:06:45.698969 ipp [6452]: [6492]: Updating tenant in PSS TLVU
2016 May 27 17:06:45.008724 ipp [6452]: [6492]: Updated tenant instance 1 rd coke-45:coke-45
from PSS
2016 May 27 17:06:45.008545 ipp [6452]: [6492]: Updating tenant in PSS TLVU
2016 May 27 17:06:44.413233 ipp [6452]: [6492]: Updated tenant instance 1 rd coke-19:coke-19
 from PSS
2016 May 27 17:06:44.413075 ipp [6452]: [6492]: Updating tenant in PSS TLVU
…………………
switch# show ipp internal event-history events
Process Event logs of IPP
```

```
2016 May 27 17:08:16.457294 ipp [6452]: [6495]: Unconfig ipp tenant dci_coke-99
218 command
2016 May 27 17:08:15.105985 ipp [6452]: [6495]: Unconfig ipp tenant dci_coke-98
235 command
2016 May 27 17:08:14.370121 ipp [6452]: [6495]: Unconfig ipp tenant dci_coke-97
216 command
2016 May 27 17:08:13.133061 ipp [6452]: [6495]: Unconfig ipp tenant dci_coke-96
198 command
2016 May 27 17:08:12.331485 ipp [6452]: [6495]: Unconfig ipp tenant dci_coke-95
201 command
2016 May 27 17:08:11.052111 ipp [6452]: [6495]: Unconfig ipp tenant dci_coke-94
209 command
```
2016 May 27 17:08:10.341556 ipp [6452]: [6495]: Unconfig ipp tenant dci\_coke-93 173 command 2016 May 27 17:08:09.061573 ipp [6452]: [6495]: Unconfig ipp tenant dci\_coke-92 184 command 2016 May 27 17:08:08.376121 ipp [6452]: [6495]: Unconfig ipp tenant dci\_coke-91 255 command 2016 May 27 17:08:07.183026 ipp [6452]: [6495]: Unconfig ipp tenant dci\_coke-90 260 command 2016 May 27 17:08:06.483588 ipp [6452]: [6495]: Unconfig ipp tenant dci\_coke-9 2 …………………

#### switch# **show ipp internal event-history msgs**

Msg events for IPP Process

……………………………………

- 1) Event:E\_DEBUG, length:45, at 581444 usecs after Mon May 30 11:34:23 2016 [100] [19461]: nvdb: transient thread created
- 2) Event:E\_DEBUG, length:82, at 579664 usecs after Mon May 30 11:34:23 2016 [100]  $\overline{[}6495]$ : comp-mts-rx opc - from sap 19164 cmd ipp show internal event h ist\_cmd
- 3) Event:E\_DEBUG, length:49, at 882139 usecs after Mon May 30 11:33:45 2016 [100] [19410]: nvdb: terminate transaction failed

#### switch# **show ipp internal event-history opflex**

Process opflex logs of IPP 2016 May 30 11:05:46.967301 ipp [6452]: [4710]: Processor.cpp:261:resolveObj(): Resolving policy /PolicyUniverse/PolicySpace/coke-72/GbpRoutingDomain/coke-72/ 2016 May 30 11:05:46.967242 ipp [6452]: [4710]: Processor.cpp:261:resolveObj(): Resolving policy /PolicyUniverse/PolicySpace/coke-63/GbpRoutingDomain/coke-63/ 2016 May 30 11:05:46.967165 ipp [6452]: [4710]: Processor.cpp:261:resolveObj(): Resolving policy /PolicyUniverse/PolicySpace/coke-28/GbpRoutingDomain/coke-28/ 2016 May 30 11:05:46.716185 ipp [6452]: [4710]: Processor.cpp:261:resolveObj(): Resolving policy /PolicyUniverse/PolicySpace/coke-45/GbpRoutingDomain/coke-45/ 2016 May 30 11:05:46.715810 ipp [6452]: [4710]: Processor.cpp:261:resolveObj(): Resolving policy /PolicyUniverse/PolicySpace/coke-19/GbpRoutingDomain/coke-19/ 2016 May 30 11:05:46.715754 ipp [6452]: [4710]: Processor.cpp:261:resolveObj(): Resolving policy /PolicyUniverse/PolicySpace/coke-90/GbpRoutingDomain/coke-90/ 2016 May 30 11:05:46.715696 ipp [6452]: [4710]: Processor.cpp:261:resolveObj(): Resolving policy /PolicyUniverse/PolicySpace/coke-73/GbpRoutingDomain/coke-73/ 2016 May 30 11:05:46.715639 ipp [6452]: [4710]: Processor.cpp:261:resolveObj(): Resolving policy /PolicyUniverse/PolicySpace/coke-82/GbpRoutingDomain/coke-82/ 2016 May 30 11:05:46.715580 ipp [6452]: [4710]: Processor.cpp:261:resolveObj(): Resolving policy /PolicyUniverse/PolicySpace/coke-55/GbpRoutingDomain/coke-55/ 2016 May 30 11:05:46.715214 ipp [6452]: [4710]: Processor.cpp:261:resolveObj(): Resolving policy /PolicyUniverse/PolicySpace/coke-29/GbpRoutingDomain/coke-29/ 2016 May 30 11:05:46.715153 ipp [6452]: [4710]: Processor.cpp:261:resolveObj(): ………………………………………….

### switch# **show ipp internal event-history periodic** Process periodic event logs of IPP

 May 27 17:05:28.931685 ipp [6452]: [6493]: IPP Worker thread in progress May 27 17:05:28.927410 ipp [6452]: [6493]: IPP Worker thread in progress May 27 17:05:28.924043 ipp [6452]: [6493]: IPP Worker thread in progress May 27 17:05:28.383726 ipp [6452]: [6493]: IPP Worker thread in progress May 27 17:05:28.380290 ipp [6452]: [6493]: IPP Worker thread in progress May 27 17:05:28.376599 ipp [6452]: [6493]: IPP Worker thread in progress May 27 17:05:28.373088 ipp [6452]: [6493]: IPP Worker thread in progress May 27 17:05:28.368292 ipp [6452]: [6493]: IPP Worker thread in progress May 27 17:05:28.364850 ipp [6452]: [6493]: IPP Worker thread in progress May 27 17:05:28.361421 ipp [6452]: [6493]: IPP Worker thread in progress May 27 17:05:28.357986 ipp [6452]: [6493]: IPP Worker thread in progress May 27 17:05:28.354585 ipp [6452]: [6493]: IPP Worker thread in progress May 27 17:05:28.351387 ipp [6452]: [6493]: IPP Worker thread in progress May 27 17:05:28.347969 ipp [6452]: [6493]: IPP Worker thread in progress

May 27 17:05:28.343087 ipp [6452]: [6493]: IPP Worker thread in progress

### switch# **show ipp internal event-history trace**

Trace logs of IPP May 30 01:07:32.962911 ipp [6452]: [6492]: sysmgr consumed mts[2558] messag e MTS\_OPC\_SYSMGR\_PSS\_SHRINK, drop May 30 01:07:32.962893 ipp [6452]: [6492]: sysmgr processing mts[2558] mess age MTS\_OPC\_SYSMGR\_PSS\_SHRINK May 28 01:07:29.561840 ipp [6452]: [6492]: sysmgr consumed mts[2558] messag e MTS\_OPC\_SYSMGR\_PSS\_SHRINK, drop May 28 01:07:29.561818 ipp [6452]: [6492]: sysmgr processing mts[2558] mess age MTS\_OPC\_SYSMGR\_PSS\_SHRINK May 27 17:06:50.843023 ipp [6452]: [6492]: Done processing MTS[250880] mess sage MTS\_OPC\_HMM dropped …………………

```
switch# show ipp internal mem-stats
```
Mem stats for IPP Process

…………………………………….

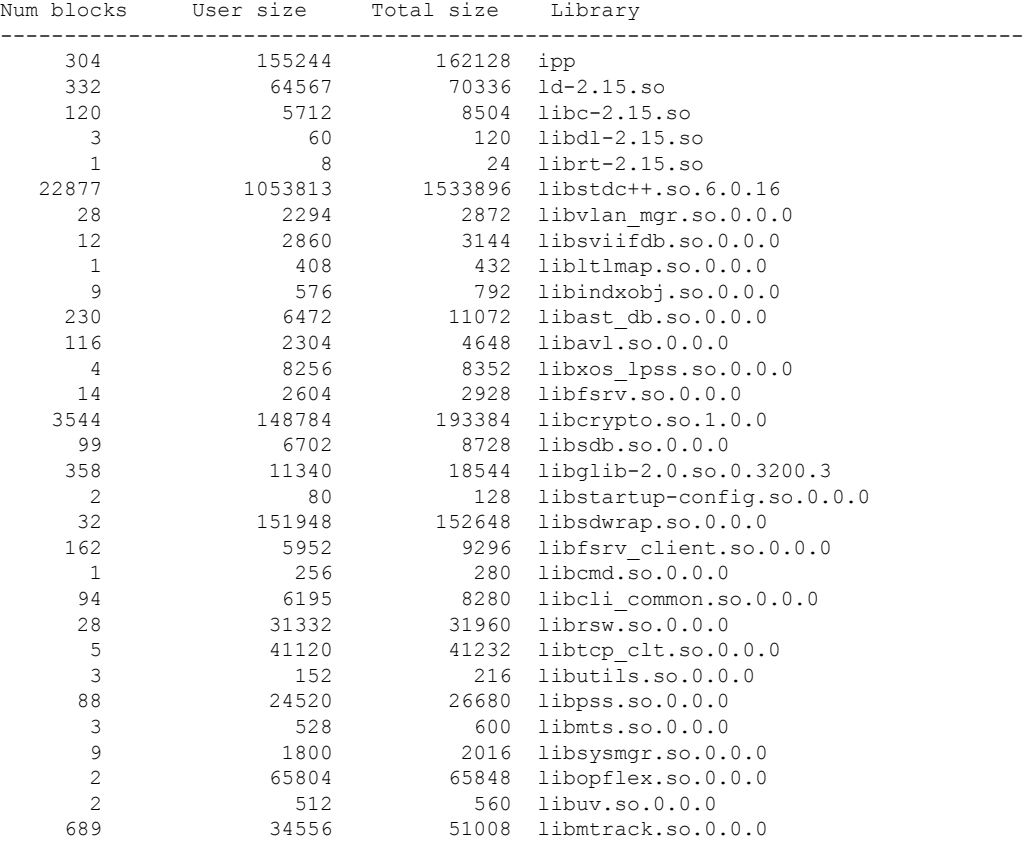

Grand totals: Blocks User Bytes Total Bytes

switch# **show ipp internal pss** -------------------------------

**Cisco Nexus 7000 Series NX-OS VXLAN Configuration Guide**

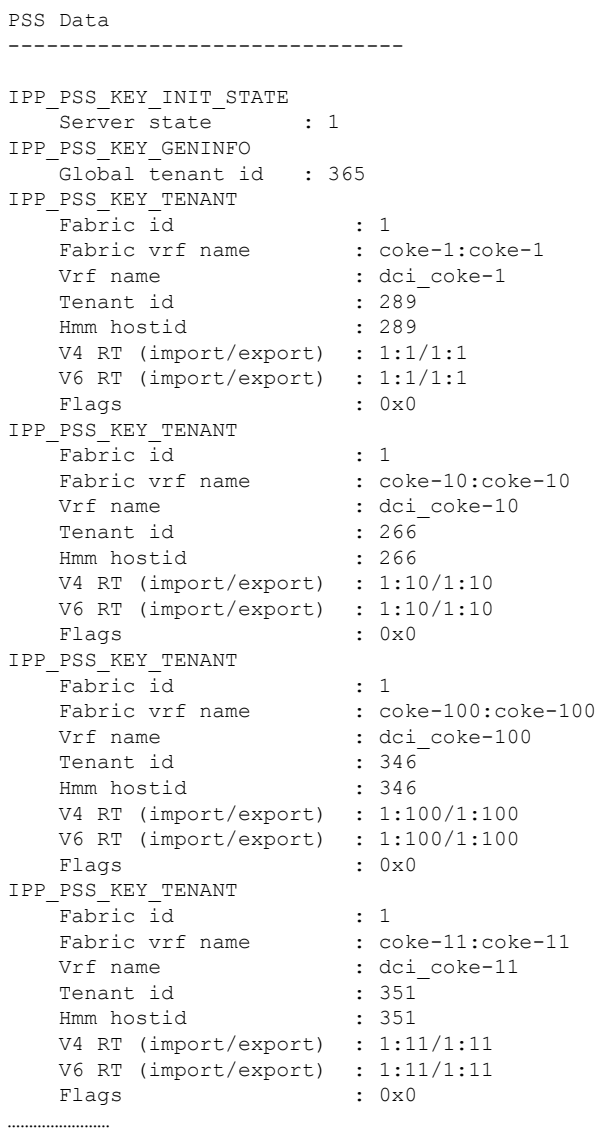

## switch# **show ipp internal vrf-db**

```
1: Vrf: dci_coke-1
     0: RT v4:(1:1,1:1) v6:(1:1,1:1)
        Host Id: 289, # tenants: 1
          Tenant Id: 289
2: Vrf: dci_coke-10
     0: RT \overline{v}4:(1:10,1:10) v6: (1:10,1:10)Host Id: 266, # tenants: 1
          Tenant Id: 266
3: Vrf: dci_coke-100
     0: RT v4:(1:100,1:100) v6:(1:100,1:100)
        Host Id: 346, # tenants: 1
          Tenant Id: 346
4: Vrf: dci_coke-11
     0: RT \overline{v}4:(1:11,1:11) \overline{v}6:(1:11,1:11)Host Id: 351, # tenants: 1
          Tenant Id: 351
5: Vrf: dci_coke-12
```

```
0: RT v4:(1:12,1:12) v6:(1:12,1:12)
          Host Id: 281, # tenants: 1
           Tenant Id: 281
  6: Vrf: dci_coke-13
       0: RT \overline{v4}: (1:13,1:13) v6: (1:13,1:13)
          Host Id: 275, # tenants: 1
           Tenant Id: 275
  7: Vrf: dci_coke-14
       0: RT v4:(1:14,1:14) v6:(1:14,1:14)
         Host Id: 305, # tenants: 1
            Tenant Id: 305
………………………
switch# show ipp internal work-info
IPP Worker information
Work in Progress : False
Update queue size : 0
#Worker walk : 354
#Timedout work
#Work done : 365
#Signal worker thread : 365
switch# show ipp fabric
Global info:
 config-profile defaultNetworkMplsL3vpnDcProfile
 include-config-profile vrf-common-mpls-l3vpn-dc-edge
 local-vtep nve 1
 bgp-as 100
 identity 1.1.1.1
Fabric 1 (Healthy)
 opflex-peer 20.4.11.1:8009 (Connected and ready)
 ssl encrypted
 Tenant Policies
    1: Fabric Vrf: coke-1:coke-1, Vrf: dci_coke-1
       RT v4:(1:1,1:1) v6:(1:1,1:1)
       Id 289, HostId: 289
       flags 0x0
    2: Fabric Vrf: coke-10:coke-10, Vrf: dci_coke-10
       RT v4:(1:10,1:10) v6:(1:10,1:10)
       Id 266, HostId: 266
       flags 0x0
    3: Fabric Vrf: coke-100:coke-100, Vrf: dci_coke-100
       RT v4:(1:100,1:100) v6:(1:100,1:100)
       Id 346, HostId: 346
       flags 0x0
………………
switch# show tech-support ipp
`show running-config ipp`
!Command: show running-config ipp
!Time: Wed Jun 1 08:37:18 2016
version 7.3(0)DX(1)
feature ipp
ipp
 profile-map profile defaultNetworkMplsL3vpnDcProfile include-profile vrf-commo
n-mpls-l3vpn-dc-edge
 local-vtep nve 1
 bgp-as 100
```
identity 1.1.1.1 fabric 1 opflex-peer 20.4.11.1 8009 ssl encrypted ipp tenant dci\_coke-1 289 ipp tenant dci\_coke-10 266 ipp tenant dci\_coke-100 346 ipp tenant dci\_coke-11 351 ipp tenant dci\_coke-12 281 ipp tenant dci\_coke-13 275 ipp tenant dci\_coke-14 305 ipp tenant dci\_coke-15 292 ipp tenant dci\_coke-16 339 ipp tenant dci\_coke-17 323 ipp tenant dci\_coke-18 330 ipp tenant dci\_coke-19 361 ipp tenant dci\_coke-2 310 ipp tenant dci\_coke-20 350 ipp tenant dci\_coke-21 283 ipp tenant dci\_coke-22 272 ipp tenant dci\_coke-23 299 ipp tenant dci\_coke-24 294 ipp tenant dci\_coke-25 337 ipp tenant dci\_coke-26 326 ipp tenant dci\_coke-27 334 ipp tenant dci\_coke-28 363 ipp tenant dci\_coke-29 356 ipp tenant dci\_coke-3 343 ipp tenant dci\_coke-30 277 ipp tenant dci\_coke-31 307 ipp tenant dci\_coke-32 293 ipp tenant dci\_coke-33 341 ipp tenant dci\_coke-34 321 ipp tenant dci\_coke-35 329 ipp tenant dci\_coke-36 269 ipp tenant dci\_coke-37 352 ipp tenant dci\_coke-38 285 …………. switch# **debug ipp ?** all All debugs

cli CLI command processing debugs

event IPP events

ha HA related debugs hmm IPP HMM api debug opflex IPP opflex debugs periodic IPP events periodic

**Cisco Nexus 7000 Series NX-OS VXLAN Configuration Guide**

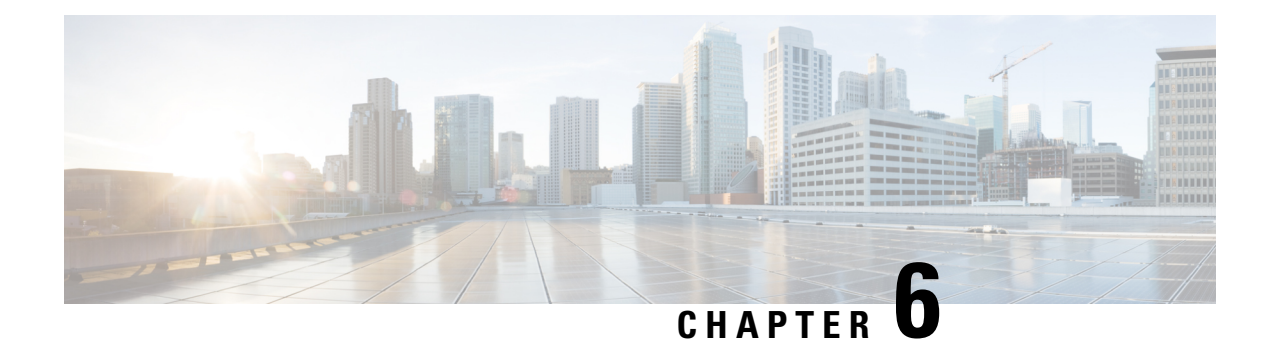

# **Campus Fabric**

This chapter contains the following sections:

- [Campus](#page-88-0) Fabric, on page 79
- Feature History for [Campus](#page-93-0) Fabric, on page 84

# <span id="page-88-0"></span>**Campus Fabric**

# **Overview of Campus Fabric**

The Campus Fabric feature provides the basic infrastructure for building virtual networks based on policy-based segmentation constructs. Fabric overlay provides services such as host mobility and enhanced security, which are in addition to normal switching and routing capabilities.

This feature enables a LISP-based Control Plane for VXLAN Fabric. This feature is supported only on the M3 module. The Cisco Nexus 7700 Series with M3 Module acts as a fabric border which connects traditional Layer 3 networks or different fabric domains to the local fabric domain, and translates reachability and policy information from one domain to another. However inter-fabric connectivity on a same switch is notsupported.

Cisco Nexus 7700 is positioned as a fabric border node in the Campus Fabric architecture.

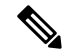

IPv6 unicast traffic is not supported for the LISP VRF leak feature on Software-Defined Access fabrics since Cisco Catalyst 3000 Series switches do not support IPv6 traffic for extranets. **Note**

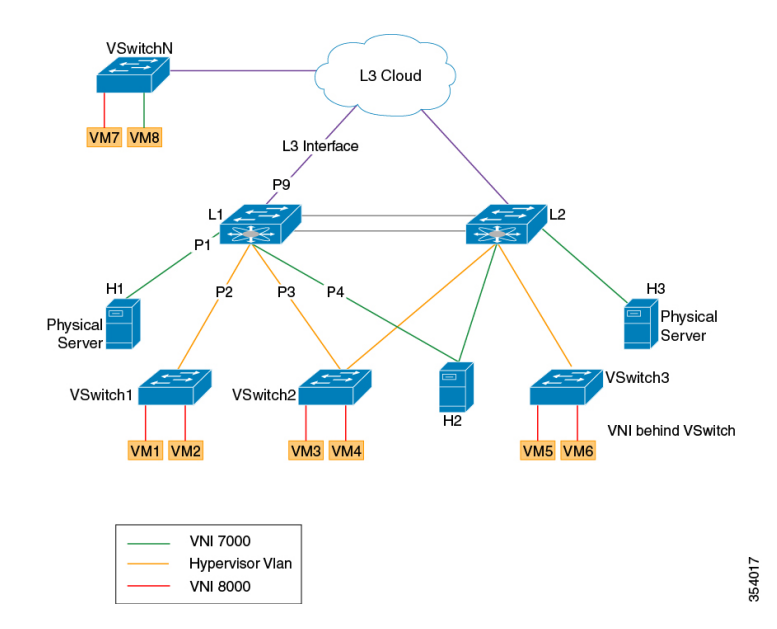

#### **Figure 22: Campus Fabric Architecture**

The key elements of the Campus fabric architecture are explained below.

**Campus Fabric** : The Campus Fabric is an instance of a "Network Fabric". A Network Fabric describes a network topology where data traffic is passed through interconnecting switches, while providing the abstraction of a single Layer-2 and/or Layer-3 device. This provides seamless connectivity, independent of physical topology, with policy application and enforcement at the edges of the fabric. Enterprise fabric uses IPoverlay, which makes the network appear like a single virtual router/switch without the use of clustering technologies. This logical view is independent of the control plane used to distribute information to the distributed routers or switches.

**Fabric Edge Node** : Fabric edge nodes are responsible for admitting, encapsulating/decapsulating and forwarding traffic to and from endpoints connected to the fabric edge. Fabric edge nodes lie at the perimeter of the fabric and are the first points for attachment of the policy. It is to be noted that the endpoints need not be directly attached to the fabric edge node. They could be indirectly attached to a fabric edge node via an intermediate Layer-2 network that lies outside the fabric domain.

Traditional Layer-2 networks, wireless access points or end-hosts are connected to Fabric Edge nodes.

**Fabric Intermediate Node:** Fabric intermediate nodes provide the Layer-3 underlay transport service to fabric traffic. These nodes are pure layer-3 forwarders that connect the Fabric Edge and Fabric Border nodes.

In addition, Fabric intermediate nodes may be capable of inspecting the fabric metadata and could apply policies based on the fabric metadata (not mandatory). However, typically, all policy enforcement is at the Fabric Edge and Border nodes.

**Fabric Border Node** : Fabric border nodes connect traditional Layer-3 networks or different fabric domains to the Campus Fabric domain.

If there are multiple Fabric domains, the Fabric border nodes connect a fabric domain to one or more fabric domains, which could be of the same or different type. Fabric border nodes are responsible for translation of context from one fabric domain to another. When the encapsulation isthe same across different fabric domains, the translation of fabric context is generally 1:1. The Fabric Border Node is also the device where the fabric control planes of two domains exchange reachability and policy information.

Ш

**APIC-EM Controller** : This is the SDN controller developed by the Enterprise Networking Group. This controller serves both Brownfield and Greenfield deployments. Campus Fabric service will be developed on the APIC-EM controller. This service will drive the management and orchestration of the Campus Fabric, as well as the provision of policies for attached users and devices.

**Fabric Header**: Fabric header is the VXLAN header which carries the segment ID(VNI) and user group(SGT). SGT is encoded in the reserved bits of the VXLAN header.

Cisco Catalyst 3000 is positioned as the fabric edge and Cisco Nexus 7700 is positioned as the fabric border in this architecture. LISP is the control plane in the campus fabric architecture and it programs the VXLAN routes. LISP is enhanced to support VXLAN routes for Campus Fabric architecture.

The following features are supported on Cisco Nexus 7700:

- LISP control plane pushing VXLAN routes
- VXLAN L3GW (VRF-lite Hand-off)
- Optimal Tenant L3 Multicast (ASM/Bidir/SSM) based on LISP Multicast (Ingress Replication over unicast core)
- IS-IS as underlay
- TTL propagation

feature isis

# **VXLAN Encapsulation for Layer-3 LISP Configuration**

This section summarizes only the steps that are used for configuring LISP for a hand-off from VXLAN on the border spine or border leaf switch.

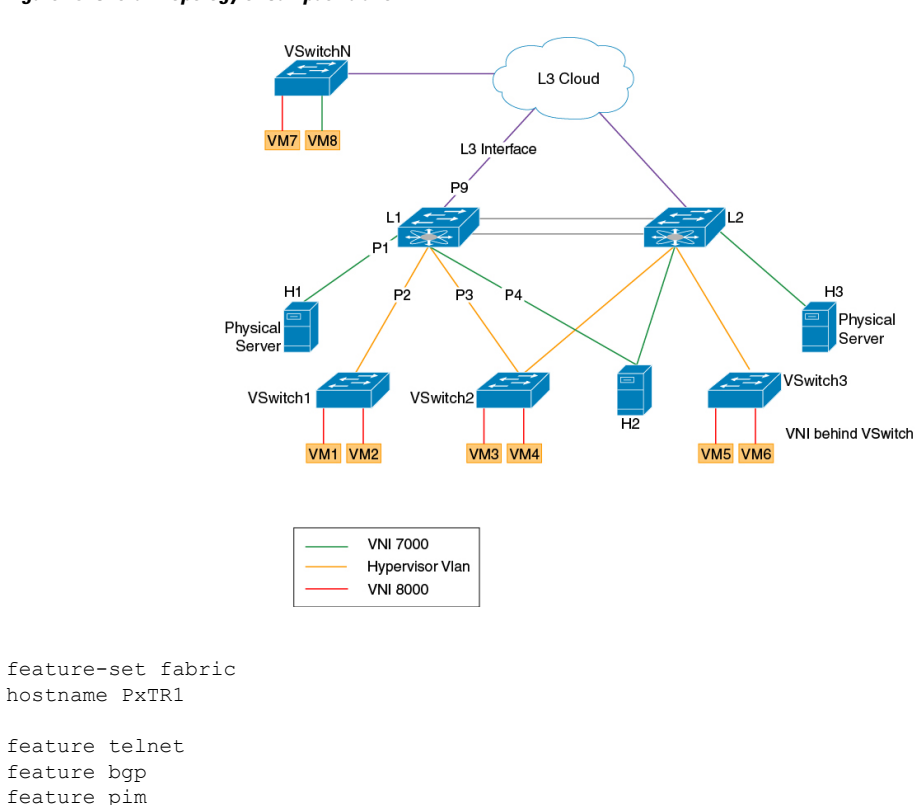

**Figure 23: Overall Topology of Campus Fabric**

354017

```
feature lisp
feature interface-vlan
system bridge-domain 100
feature nv overlay
feature vni
vni 5000
vlan 1
bridge-domain 100
route-map LISP-RMAP permit 10
bridge-domain 100
/* UNDERLAY VRF*/
vrf context core
 description "UNDERLAY VRF"
  ipv6 lisp itr-etr
  ip lisp itr-etr
 ipv6 lisp itr map-resolver 9.9.9.9
 ip lisp itr map-resolver 9.9.9.9
 ip lisp etr map-server 9.9.9.9 key 3 a97b0defe7b8ff70
  ip lisp multicast
  lisp encapsulation vxlan
/* OVERLAY VRF */
vrf context vrf5000
 description "OVERLAY VRF "
  vni 5000
  ip pim rp-address 200.1.2.1 group-list 225.0.0.0/24
 ip lisp proxy-itr 10.1.1.1
 ip lisp proxy-etr
 lisp instance-id 5000
  ip lisp locator-vrf core
  ip lisp map-cache 100.0.1.0/24 map-request
 ip lisp multicast
 lisp encapsulation vxlan
  address-family ipv4 unicast
   route-target import 3:3
    route-target export 1:1
bridge-domain 100
 member vni 5000
interface Bdi100
 description "BDI in OVERLAY vrf"
 no shutdown
 vrf member vrf5000
 no ip redirects
  ip forward
  ip pim sparse-mode
interface nve1
 no shutdown
  source-interface loopback0
 host-reachability protocol lisp
 member vni 5000 associate-vrf
interface Ethernet1/5
 description PxTR1 to SPINE1 link(UNDERLAY VRF)
 vrf member core
  ip address 10.1.1.1/24
  isis circuit-type level-1-2
 ip router isis 100
  ip pim sparse-mode
```
Ш

```
no shutdown
interface Ethernet5/1
 no shutdown
interface Ethernet5/1.1
 description PxTR1 to CORE vrf vrf5000(OVERLAY VRF)
  encapsulation dot1q 2
  vrf member vrf5000
 ip address 80.1.1.1/24
 ip pim sparse-mode
 no shutdown
interface loopback0
 description "Source Locator loopback"
  vrf member core
  ip address 1.1.1.1/32
  isis circuit-type level-1-2
 ip router isis 100
 ip pim sparse-mode
interface loopback100
  Description "OVERLAY VRF loopback"
  vrf member vrf5000
 ip address 111.1.1.1/32
 ip pim sparse-mode
/* IGP on the UNDERLAY VRF */
router isis 100
 net 49.0001.1111.1111.1111.00
  vrf core
   net 49.0001.1111.1111.1111.00
  vrf vrf5000
/* BGP neighbor towards the CORE */
router bgp 100
 description "
  router-id 12.12.12.13
  vrf vrf5000
   address-family ipv4 unicast
     redistribute lisp route-map LISP-RMAP
      redistribute direct route-map LISP-RMAP
    neighbor 80.1.1.2 remote-as 100
      Description "BGP neigbor to the CORE Router"
      address-family ipv4 unicast
      address-family ipv6 unicast
```
## **SGT Propagation, Termination, and Generation**

The security group tag (SGT) allows the network to enforce the access control policy by enabling the endpoint device to act upon the SGT to filter traffic.

At the ingress point, traffic from the source is tagged with an SGT containing the security group number of the source entity. The SGT is propagated with the traffic across the domain. At the egress point, an egress device uses the source SGT and the security group number of the destination entity to determine which access policy to apply from the security group access control lists (SGACL) policy matrix.

The least significant 16 bits in the reserved field of the VXLAN header is used to carry the SGT information.

For traffic ingressing the site from internet a mechanism is needed to classify the packets as internet packets and drive SGT based on the classification. This SGT is used in the reserved field of the VXLAN header during VXLAN encapsulation.

For traffic egressing the site theSGT field should be used from the reserved field during VXLAN decapsulation and policy enforcement can be done based on the sg tag. This is where M3 module acts as a PETR. This is enabled using the**ip lisp sgt** command.

### **Multicast Head-end Replication**

Head-end replication for LISP multicast over a unicast core is supported on M3 modules.

Head-end replication accomplishes the need of a multicast transport for Overlay Transport Virtualization (OTV) control plane communications. Multicast transport is used to let a single OTV update or packets to reach all other OTV devices using a specific multicast group address across domains.

LISP Multicast configuration on an ETR or ITR is covered in the "VXLAN Encapsulation for Layer-3 LISP Configuration" section described above.

### **TTL Propagation**

TTL (Time-to-Live) is a setting for each DNS record that specifies how long a resolver should cache the DNS query before the query expires and a new query needs to be made.

TTL propagation from the inner header to the outer header during VXLAN encapsulation is done based on a CLI. On enabling this CLI, the TTL propagation will be disabled from the inner header to the outer header during encapsulation. This is enabled using the **lisp disable-ttl-propagate** command.

# <span id="page-93-0"></span>**Feature History for Campus Fabric**

This table lists the release history for this feature.

### **Table 5: Feature History for Campus Fabric**

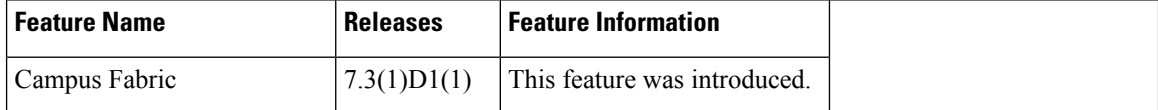

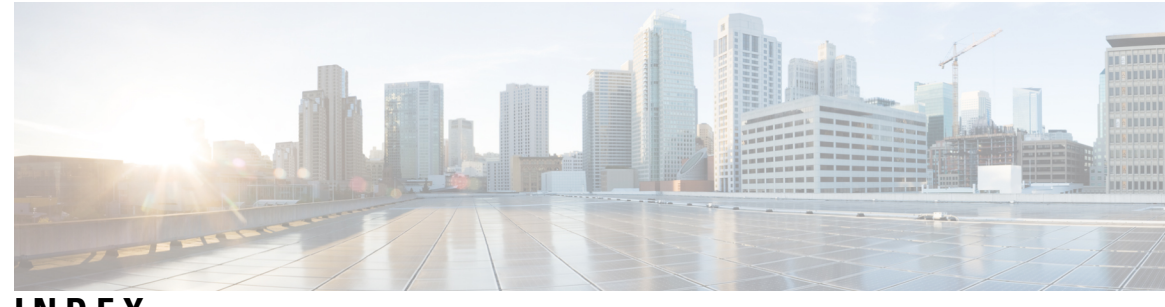

# **INDEX**

# **C**

creating **[20](#page-29-0)** VTEP and NVE interface **[20](#page-29-0)**

# **D**

documentation **[viii](#page-7-0)** additional publications **[viii](#page-7-0)**

# **E**

enabling **[19](#page-28-0)** VXLANs **[19](#page-28-0)**

# **O**

overview **[9](#page-18-0)** VXLAN with vPC **[9](#page-18-0)**

# **R**

related documents **[viii](#page-7-0)**

# **V**

verifying **[25](#page-34-0)** VXLAN configuration **[25](#page-34-0)** VXLANs **[19](#page-28-0)** enabling **[19](#page-28-0)**

**INDEX**

Г

I